# **KAUNO TECHNOLOGIJOS UNIVERSITETAS INFORMATIKOS FAKULTETAS MULTIMEDIJOS INŽINERIJOS KATEDRA**

Živilė Mačiulytė

# **Eismo įvykių registravimo priemonės realizacija ir tyrimas**

Magistrinis darbas

Darbo vadovas doc. A. Lenkevičius

Kaunas 2010

# **KAUNO TECHNOLOGIJOS UNIVERSITETAS INFORMATIKOS FAKULTETAS MULTIMEDIJOS INŽINERIJOS KATEDRA**

Živilė Mačiulytė

# **Eismo įvykių registravimo priemonės realizacija ir tyrimas**

Magistrinis darbas

Recenzentas prof. V. Jusas 2010-05-28

Darbo vadovas doc. A. Lenkevičius 2010-05-28

Atliko IFN-8/1 gr. stud. Ž. Mačiulytė 2010-05-28

Kaunas 2010

# **Turinys**

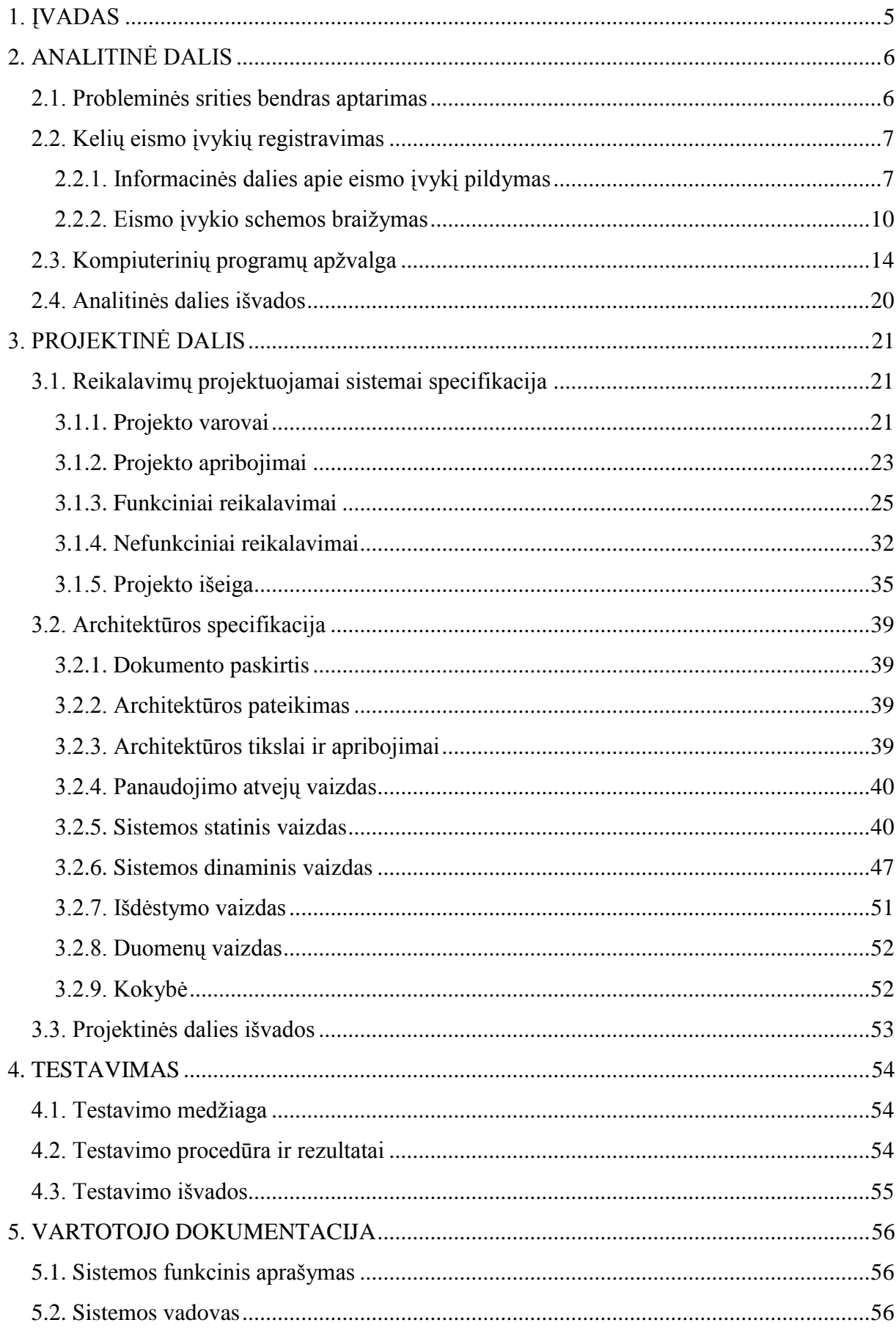

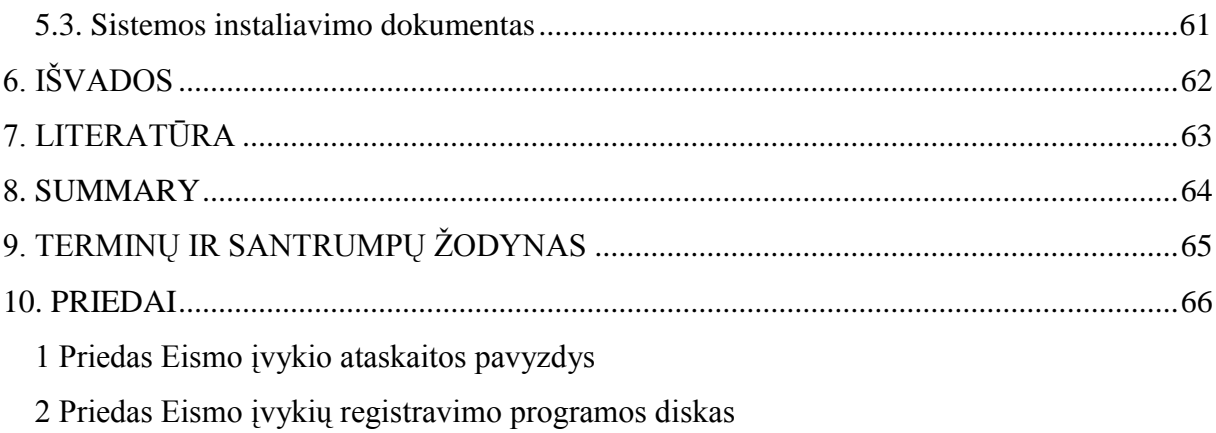

 $\overline{4}$ 

# **1. ĮVADAS**

<span id="page-4-0"></span>Automobilių transporto paskirtis - saugiai, greitai ir patogiai vežti keleivius ir krovinius. Tačiau be teigiamos įtakos augančiai ekonomikai ir žmogaus patogumui, transportas turi žalingą poveikį aplinkai bei visuomenei. Spartūs automobilizacijos augimo tempai sukelia vis daugiau eismo problemų: teršiama aplinka, keliamas triukšmas, kyla automobilių stovėjimo, laikymo problemos. Tačiau daugiausiai žalos padaro kelių eismo įvykiai, kuriuose žūsta ir sužalojami žmonės, sudaužomos transporto priemonės. Eismo saugumui užtikrinti taikomos kelių pažeidėjų drausminimo priemonės, bet tai ne visuomet padeda išvengti skaudžių pasekmių. Todėl jau nutikęs eismo įvykis turi būti tiksliai, detaliai ir aiškiai apiformintas. Eismo įvykio registravimas apima ne tik informacijos apie eismo dalyvius, aplinkybių, bei požymių surašymą, bet ir įvykio schemos braižymą. Eismo įvykio registravimo kortelė yra svarbus dokumentas tolesniam įvykio tyrimui, kaltininkų, aplinkybių ir žalos nustatymui.

Atliekant eismo įvykio tyrimą ir forminimą nemažai laiko sugaišta tiek policijos pareigūnai, tiek eismo dalyviai. Greitesniam ir patogesniam įvykio surašymui bei schemų braižymui numatoma naudoti tam skirtą specializuotą programinę įrangą, padedančią greičiau ir patogiau įregistruoti informacinius įvykio duomenis, bei nesudėtingai atlikti eismo įvykio schemos modeliavimą.

Išanalizavus nagrinėjamą probleminę sritį ir šiuo metu eismo įvykių registravimui skirtą programinę įrangą, atliksime naujos, Lietuvos kelių policijos departamento poreikius tenkinančios, eismo įvykių registravimo sistemos projektavimą, reikalavimų ir architektūros specifikavimą, bei pačios programinės įrangos realizavimą.

Darbo tikslas – atlikti eismo įvykių registravimo priemonių tyrimą ir sukurti lengvai valdomą programą, padedančią registruoti kelių eismo įvykius, bei turinčią galimybę suvesti būtinus informacinius duomenis ir nesudėtingai braižyti eismo įvykių schemas.

Darbo tikslui pasiekti numatyta atlikti tokius uždavinius:

- $\bullet$ Aptarti nagrinėjamą probleminę sritį;
- Atlikti grafinę ir informacinę eismo įvykio registravimo analizę;  $\bullet$
- Išsamiai išanalizuoti esamą programinę įrangą;
- Atlikti reikalavimų specifikavimą;
- Suprojektuoti, specifikuoti ir realizuoti eismo įvykių registravimo sistemą;
- Parengti vartotojo dokumentaciją;
- Atlikti sistemos testavimus ir aptarti kokybės reikalavimus.

# **2. ANALITINĖ DALIS**

#### <span id="page-5-1"></span><span id="page-5-0"></span>**2.1. Probleminės srities bendras aptarimas**

Vis didėjantis skaudžių nelaimių kelyje skaičius verčia susimąstyti. Dėl tokios situacijos keičiami įstatymai, griežtinama tvarka keliuose, tačiau avaringumas vis vien yra nemažas. Tai atneša ne tik daug skaudžių pasekmių, bet ir vargina kitus eismo dalyvius, nes kol apiforminama eismo įvykio situacija ir apklausiami liudininkai, susidaro eismo kamščiai, gaištamas eismo dalyvių laikas. Tačiau didesnės problemos kyla, kai atlikus detalią įvykio analizę ir nubraižius autoįvykio schemas, iškyla nesutarimų dėl įvykio schemos netikslumo, arba kai dėl neaiškiai užfiksuotų įvykio detalių tenka aiškinantis su draudimo bendrovėmis apie nuostolius, įvykio kaltininkus.

Dabartinė eismo įvykio registravimo apskaitos kortelė – tai blankas, skirtas vieno autoįvykio informacijai. Jame sukaupta sisteminė (pavadinimai) ir požymių, bei kokybinė informacija. Be to apskaitos kortelėje fiksuojama tam tikra žodinė ir skaitinė informacija, nurodanti konkretaus eismo įvykio ypatumus [1].

Sisteminė informacija nusako laukus (informaciją) koduojant bendruosius duomenis, autoįvykio pobūdį, jo vietą, įvykio vietos plano ir kelių elementus, kelio dangos tipą, važiuojamosios dalies plotį ir būkle, oro salygas, duomenis apie nukentėjusius dalyvius ir kaltus vairuotojus, autojyvkių priežastis ir veiksnius, materialinį nuostolį. Ši informacija pildoma tekstu arba skaitiniais simboliais, kurie yra informacinėse lentelėse autoįvykio kortelei užpildyti ir atitinka eismo įvykiui pildyti reikalingą prasminę informaciją. [1] Kadangi, kaip jau pastebėjome, duomenų yra daug, tokia sistema, kai įvykiai registruojami kompiuterio pagalba, būtų efektyvesnė laiko ir duomenų tikslumo atžvilgiu.

Kitas esminis aspektas kelių eismo įvykių registravimo priemonei realizuoti, tai technologinių galimybių vystymas kelių eismo policijos departamento darbe. Jau šiuo metu į 700 policijos komisariatų patrulių, budėtojų dalies ir prevencinio darbo skyrių automobilių įmontuota itin moderni technika. Ją sudaro ne tik kompiuteris su monitoriumi, bet ir spausdintuvas. Planuojama, kad šia įranga pareigūnai naudosis pildydami dokumentus įvykio vietoje. Duomenys apie nusižengimus turėtų patekti į bendrą duomenų bazę, jungiantis prie interneto per GSM ryšį [6]. Šių priemonių pagalba taip pat galima bus patikrinti įvairius duomenis apie eismo dalyvį. Naudojantis mobilia darbo vieta, žadama, kad sutrumpės reagavimo į įvykius laikas.

Apjungiant įdiegtą techninę įrangą bei reikalingas darbui kompiuterines programas, skirtas eismo įvykių registravimui ir nusižengimų forminimui, tikimasi pasiekti didesnį darbo našumą ir operatyvumą.

Nagrinėjamai probleminei sričiai išspręsti reikia suprojektuoti ir realizuoti eismo įvykių registravimo priemonę, kuri padėtų automatizuoti eismo įvykio surašymo procesą. Todėl svarbu išanalizuoti eismo įvykio pildymui būtinus informacinius duomenis bei grafinio schemų pateikimo esmines ypatybes ir priemones. Taip pat reikėtų apžvelgti panašią programinę įrangą, kad galėtume suprasti, kokia sistema pilnai tenkintų mūsų keliamus reikalavimus.

# **2.2. Kelių eismo įvykių registravimas**

<span id="page-6-0"></span>Kasmet Lietuvoje daugėja automobilių, intensyvėja eismas miesto gatvėse ir užmiesčio keliuose ir vis daugiau įvyksta eismo įvykių. Eismo įvykiai skiriami į įtraukiamus į oficialią statistiką ir neįtraukiamas. Neįtraukiamais į oficialią statistiką autoįvykiais vadinami tie, kuriose žmonės nenukenčia, o padaroma tik materialinė žala [2]. Tokių įvykių forminimas skiriasi. Dažniausiai į neįskaitinio eismo įvykio vietą neprivaloma kviesti policijos pareigūnų, šiuo metu yra formos kuriose greitai surašomi nedidelio eismo įvykio duomenys. Tokios formos vėliau pateikiamos draudimo bendrovei. Tačiau jeigu susidūrė daugiau nei dvi transporto priemonės, ar nukentėjo žmonės, į įvykio vietą kviečiami pareigūnai, šių eismo įvykių duomenys įtraukiami į oficialiąją statistiką, informuojamas policijos informacijos valdybos operatyvaus valdymo skyrius.

Eismo įvykio kortelė yra svarbus dokumentas, kuris saugomas teritorinėse policijos įstaigose ir administracinių teisės pažeidimų, bei eismo įvykių registro duomenų bazėje. Duomenis privaloma per tris darbo dienas nuo eismo įvykio datos įvesti į registrą. Tai atlieka tyrėjai arba policijos pareigūnai įforminę įvykį. Eismo priežiūros tarnyba kartą per mėnesį oficialiosios statistikos duomenis teikia statistikos departamentui, susisiekimo ministerijai, viešojo saugumo politikos departamentui ir transporto kelių direkcijai. Susisteminti eismo įvykių duomenys transporto ir kelių tyrimo instituto specialistų darbe padeda nustatyti tikslią eismo įvykių vietą, kuri tiriant ir analizuojant avaringumą, bei stengiantis jo išvengti yra bene svarbiausia informacija. [11]

Iforminant eismo įvykio medžiagą, be kitų būtinų dokumentų, užpildoma eismo įvykio kortelė. Užpildytai kortelei yra suteikiamas numeris, kuris atitinka Policijos registruojamų įvykių registro objekto identifikacinį kodą. Duomenys iš kortelės įvedami į duomenų bazę. Kortelės saugomos teritorinėse policijos įstaigose trejus metus. [2]

#### **2.2.1. Informacinės dalies apie eismo įvykį pildymas**

<span id="page-6-1"></span>Eismo įvykio kortelę pildo kelių policijos pareigūnas. Pildant eismo įvykio duomenis įrašomas teritorinės policijos įstaigos pavadinimas, pildančiojo vardas, pavardė, įvykio data.

Vėliau nurodomas dalyvavusių ir nukentėjusių eismo įvykyje asmenų skaičius. Dalyvavusių ir apgadintų transporto priemonių skaičius.

Toliau kortelės duomenys yra suskirstyti į skirsnius pagal juose pateikiamus duomenis:

1. *Bendri duomenys*. Skirsnyje pateikiama informacija apie eismo įvykio rūšį kurios įvardinamos kodais ir turi tokias reikšmes: susidūrimas, susidūrimas su dviračiu, užvažiavimas ant pėsčiojo, užvažiavimas ant kliūties, apvirtimas, susidūrimas su stovinčia transporto priemone ir kiti eismo įvykiai. Taip pat pažymima koks yra susidūrimo schemos tipas – skaičiais (2.3.1 pav.), svarbu nurodyti eismo įvykio laiką ir datą [2].

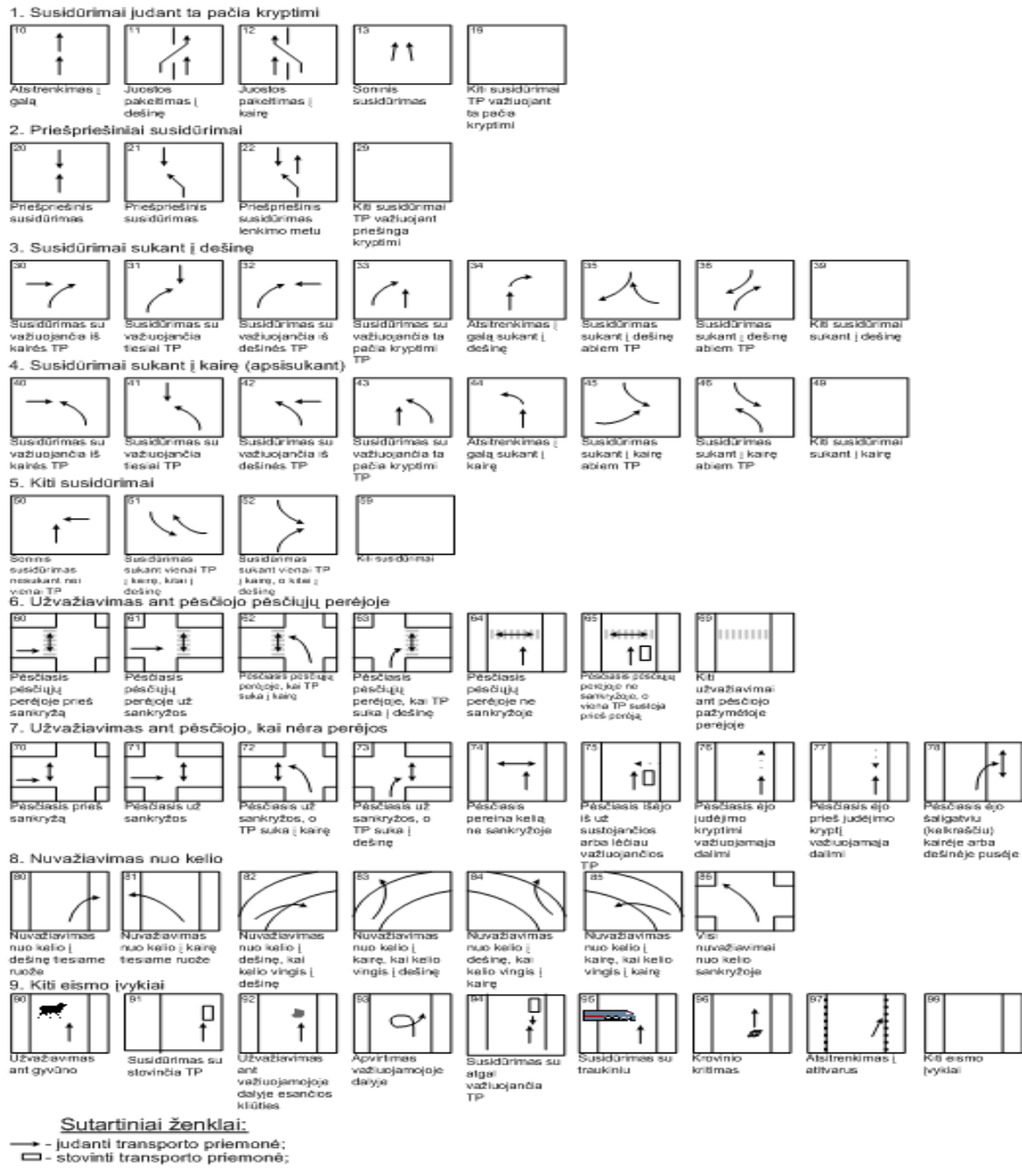

 $\frac{1}{2}$  - pesclasis.

**2.2.1.pav. Susidūrimo schemos tipai ir jų aprašymai [2]**

2. *Vieta*. Šiuose įrašuose pateikiama informacija apie teritoriją, nurodoma savivaldybė, miestas, (kaimas), gatvė, kelio pusė ir kilometrai arba metrai. Jeigu eismo įvykis įvyko magistraliniame, krašto ar rajoniniame kelyje, nutiestame per gyvenvietę ir yra atitinkami kilometrų ženklai arba jie pažymėti kitokiu būdu, turi būti užpildytos pozicijos, nustatančios eismo įvykio vietą kelyje ir gyvenvietėje. Šiuo atveju kortelėje nurodoma gyvenvietė, gatvė, namo numeris, kelias ir jo kilometras. Jeigu nėra galimybės nustatyti kelio kilometrą, kuriame įvyko eismo įvykis, pildomos tik pozicijos, nustatančios jo vietą gyvenvietėje [2].

- 3. *Eismo sąlygos.* Eismo įvykio analizei svarbią reikšmę turi eismo sąlygų įvardinimas:
- Dangos rūšis ir būklė:
	- Danga asfaltbetonis, cementbetonis, žvyrkelis, grindinys, be dangos;
	- Dangos būklė sausa, šlapia, apledėjusi apsnigta, užteršta.
- Apšvietimas diena, prieblanda; tamsus paros metas: žibintai įjungti, neįjungti, neįrengti;
- Metrologinės sąlygos giedra, apsiniaukę, rūkas, lietus, sniegas, stiprus vėjas,  $\bullet$ lijundra, pūga;
- Kelio gatvės kreivė tiesus ruožas, įkalnė, nuokalnė, vingis, vingiuota įkalnė,  $\bullet$ vingiuota nuokalnė;
- Sankryžos tipas nereguliuojama, reguliuojama arba reguliuojama automatine  $\bullet$ valdymo sistema;
- Kelio gatvės elementai tiltas, estakada, pėsčiųjų perėja, gelžbetonio pervaža,  $\bullet$ kiemas, degalinė, laukas, miškas ir kiti objektai;
- Nulemiantys veiksniai pažymima kokie veiksniai nulėmė autojyki ar slidus  $\bullet$ kelias, ar prastas matomumas, ar kelio ženklu nebuvimas.

4. *Dalyvavusios eismo įvykyje transporto priemonės.* Aprašant transporto priemones įrašomi: valstybiniai numeriai, markė, automobilio klasė, pagaminimo metai, kategorija, gedimai (nulėmę eismo įvykį), smūgio kryptis (2.3.2 pav.), įvardinami skaitiniais duomenimis.

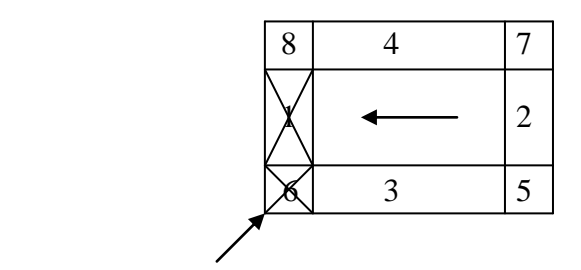

**2.2.2 pav. Smūgio krypties ţymėjimas (smūgis – priekinis kairys) [2]**

5. *Eismo dalyviai.* Privalomi laukai pildant eismo įvykio informacinius duomenis yra eismo įvykio dalyvių duomenys: vardas, pavardė, asmens kodas, gimimo data, gyvenamoji vieta, dalyvio vairavimo kategorija, bei kiti vairuotojo KET pažeidimai.

Pažymimos ir aplinkybės, ar vairuotojas, buvo užsisegęs diržą, ar patyrė traumą, koks jos sunkumas. Taip pat atkreipiamas dėmesys į vairavimo stažą.

Vienas iš svarbiausių skirsnių eismo įvykio pildymo kortelėje yra eismo įvykio schema ir aplinkybių aprašymas, todėl autoįvykio schemos braižymo ypatumus panagrinėsime išsamiau sekančiame skyriuje.

Aplinkybių aprašymas įrašomas pastabų lauke šalia schemos trumpai paaiškinant kokius veiksmus ir kurio automobilio vairuotojas atliko netinkamai pvz.: įvažiavo į sankryžą degant raudonam šviesoforo signalui, nepasirinko saugaus greičio, nedavė kelio pagrindine gatve važiuojančiam automobiliui.

#### <span id="page-9-0"></span>**2.2.2. Eismo įvykio schemos braižymas**

Tiksliai ir aiškiai parengta eismo įvykio schema yra svarbiausių dokumentas atliekant eismo įvykio tyrimą, schema reikalinga:

- Kaip įrodymas draudimo bendrovėse, teismuose, policijos pareigūnams ir kitiems suinteresuotiems asmenims.
- Eismo įvykio schema svarbi tuo, kad būtų galima įsigilinti į svarbiausias įvykio detales, atlikti teisingą tyrimą.

Eismo įvykio vietoje pareigūnas juodraštyje braižo jos eskizą. Šiam darbui atlikti yra tam tikros taisyklės: eskizas pradedamas braižyti nuo važiuojamosios dalies. Eskize nurodoma važiuojamoji dalis su kelkraščiais bei šaligatviais. Šaligatvį reikia pavaizduoti kai dėl autoįvykio ant šaligatvio užvažiavo transporto priemonė arba ant jo liko autoįvykio pėdsakų [4]. Nubraižius kelio eskizą, reikia išmatuoti važiuojamosios dalies, kelkraščių plotį, užfiksuojama transporto priemonių padėtis, išmatuojamas atstumas nuo ratų padėties iki važiuojamosios dalies krašto, atstumas tarp transporto priemonių, stabdymo žymių ilgis ir jų padėtis. [3]

Braižant eismo įvykio eskizą, kiekvienai transporto priemonei pažymėti gali būti naudojami masteliniai spaudai, arba braižomi stačiakampiai. Autoįvykio schema braižoma masteliu 1:200. Sudarant schemą transporto priemonei užfiksuoti, imami tokie trys išmatavimai: priekinio ir galinio tilto ratų kontaktai su žeme, bei automobilio išilginė padėtis nuo kokio nors stacionaraus daikto, objekto (kilometrinio stulpo, elektros stulpo, artimiausios sankryžos arba įvažiavimo į kiemą, šaligatvio, namo, kelio ženklo ir kt.), (2.2.3. pav.) t.y.

automobilis užfiksuojamas taip, kad pagal schemą jį būtų galima pastatyti atgal į eismo įvykio vietą [3].

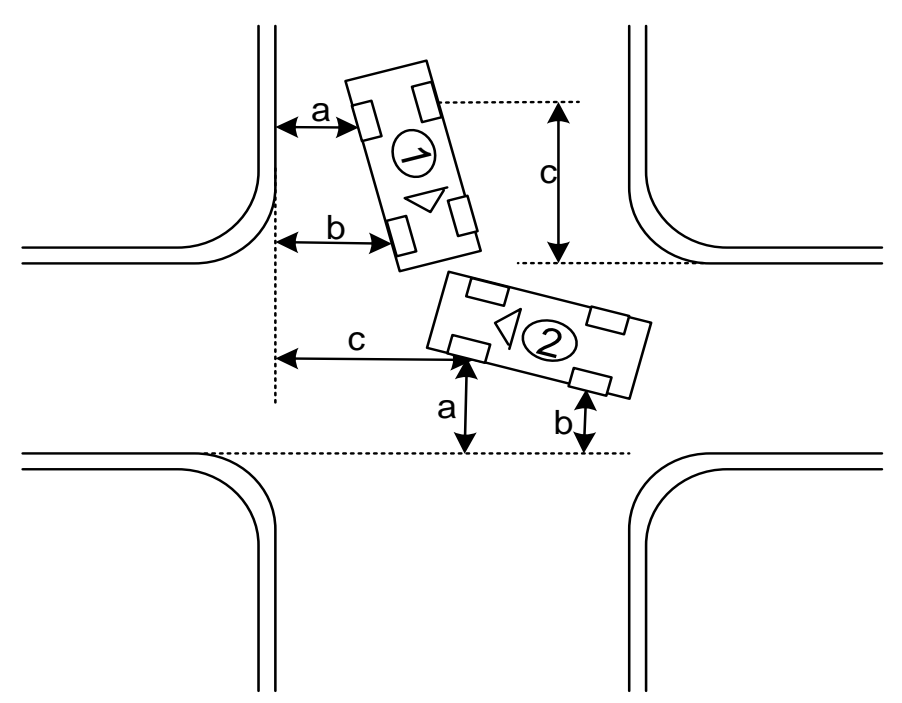

**2.2.3. pav. Eismo įvykio schema atvaizduota pagal tris išmatavimus. [3]**

Kartais dėl eismo įvykio vietos ypatumų automobilių padėtis trimis matmenimis gana sunku nurodyti. Tada naudojamas spindulinis metodas, kuris taikomas naudojant du ar daugiau stacionarius objektus. (2.3.4 pav.). Braižant schemą taip pat visuomet privaloma nurodyti eismo kryptį.

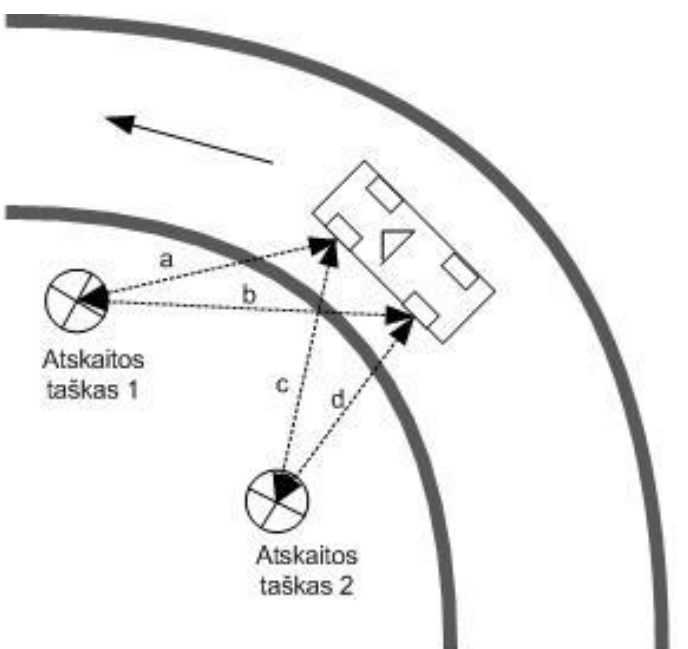

**2.2.4 pav. Transporto priemonės išmatavimas pagal du atskaitos taškus**

Jeigu važiuojamosios dalies sankryža yra su kampiniu užapvalinimu tuomet fiksuoti objektų padėtį sankryžoje reikia iki važiuojamosios dalies pratesimo linijos, o ne iki kampo

užapvalinimo. Be to, būtini duomenys apie važiuojamųjų dalių susikirtimo kampo užapvalinimo spindulį, kad būtų galima atkurti automobilio judėjimo trajektoriją sankryžoje darant posūkį. Plane reikia nurodyti posūkio spindulį arba užapvalinimo kraštų projekciją į važiuojamųjų dalių pratęsimo linijas (2.3.5 pav.) [5]

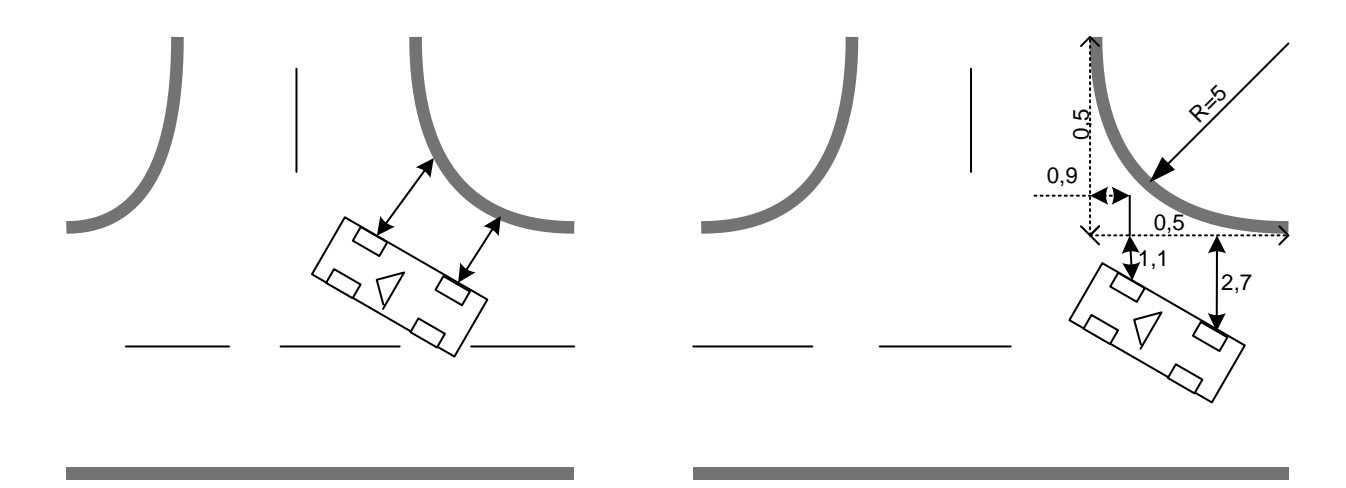

**2.2.5 pav. Neteisingas (kairėje) ir teisingas (dešinėje) automobilio išmatavimų ţymėjimas ties vaţiuojamosios dalies kampiniu uţapvalinimu [5]**

Būtina nurodyti papildomus matmenis jeigu važiuojamosios kelio dalies kraštas iki sankryžos ir už jos yra ne vienoje linijoje (2.3.6 pav.), taip pat jei kelias sankryžoje prisijungia ne stačiu kampu. ( 2.3.7 pav. ) [5]

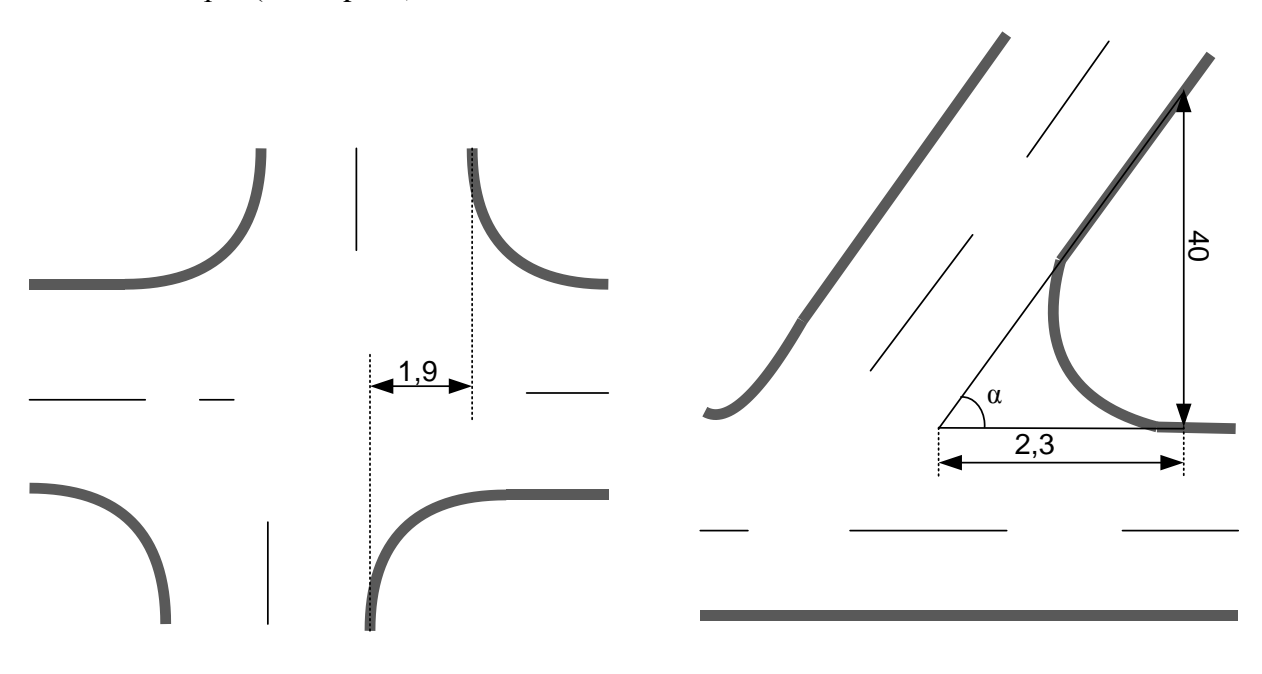

**2.2.6 pav. Sankryţos matavimas kai ji nėra vienoje linijoje [5]**

**2.2.7 pav. Matavimai kai kelias sankryţoje prisijungia ne stačiu kampu [5]**

Atliekant eismo įvykio schemos grafinį atvaizdavimą, taip pat labai svarbu yra tinkamas pėdsakų fiksavimas. Būtina fiksuoti iškilusių automobilių ratų pėdsakų pradžią ir pabaigą kelio išilginių ir skersinių matmenų atžvilgiu, taip pat visas pėdsako krypties pasikeitimo vietas. Būtina nurodyti ir pėdsakų pobūdį – stabdymo, slydimo arba tinkamai juos nufotografuoti. Taip pat privalu kruopščiai užfiksuoti susidūrimo pėdsakus – nubyrėjusį purvą, stiklų šukes, įbrėžimus kelio dangoje, slydimo pėdsakų krypties ir pobūdžio pasikeitimo vietą. [5] Daugelyje valstybių, fiksuojant autoavarijos pėdsakus, naudojamas fotoaparatas ir mastelinė liniuotė. Nuotraukos įvedamos į kompiuterį. Yra programa, kuri iš turimų simbolių sudaro autoavarijos schemą ir ją nubraižo [3].

Nurodžius transporto priemonių išdėstymą, reikia jas sunumeruoti ir schemoje ties numeriu nurodyti transporto priemonės markę ir valstybinį numerį, svarbu nurodyti transporto priemonių judėjimo kryptis.

Braižant eismo įvykio schemą svarbu atkreipti dėmesį į tokias detales:

- Kelio ypatybės (centrinės linijos, išskiriamosios linijos ir t.t.);  $\bullet$
- Automobilio, kūno, nuolaužų, kraujo vieta;
- Kelio reguliavimo ženklų, įspėjamų ženklų vieta;  $\bullet$
- Aplinkos veiksniai: sniegas, ledas, vanduo;  $\bullet$
- Gatvių pavadinimai ir adresai;
- Kelio paviršius ar kita susijusi informacija;
- Kelių apšvietimo tipas ir vieta, jei eismo įvykis nutiko nakties metu;
- Stabdymo žymės ar kiti susiję pėdsakai;
- Automobilio dalys;
- Kelio plotis;
- Stacionarūs objektai, pagal kuriuos atliekami matavimai.  $\bullet$

Schemos dažniausiai braižomos taip, kad šiaurinė įvykio dalis būtų brėžinio viršuje.

Atlikus grafinę ir informacinę eismo įvykių registravimo analizę matome, kad duomenų suvedimui yra išties daug, pareigūnui reikia gerai įsiminti kokiais skaitiniais kodais koduojami pagrindiniai ir rajoniniai keliai, eismo sąlygos, transporto priemonės, bei eismo įvykio rūšys. Taip pat aptariant grafinį eismo įvykio atvaizdavimą popierinis schemos braižymas turi trukumų, nes brėžiniai nevisuomet nubraižomi tiksliai ir aiškiai, kadangi nėra tam sąlygų, pildoma paskubomis. Vėliau ranka surašytus duomenis reikia suvesti į eismo įvykių registrą, todėl sugaištama žymiai daugiau laiko, nes eismo įvykis pildomas du kartus, antrą kartą perrašomi duomenys gali būti suprantami neteisingai, taip gali būti praleidžiamos, kad ir atrodytų nesvarbios detalės.

Susipažinę su rankinio eismo įvykių grafinę ir informacine registravimo metodika, aptarsime kompiuterinį įvykių registravimą išanalizuodami specializuotas eismo įvykių registravimo priemones.

#### **2.3. Kompiuterinių programų apžvalga**

<span id="page-13-0"></span>Plataus pobūdžio brėžiniams, schemoms, planams braižyti dažnai taikomi tokie populiarūs produktai kaip AutoCad, Microsoft Visio. Daugelis kompiuterinei grafikai skirtų produktų turi sluoksninę struktūrą, kurios dėka patogiau atliekami braižymo darbai, paslepiamos ar parodomos, ašinės ar pagalbinės linijos. Programos skirtos eismo įvykių registravimui yra patogesnės specializuotam autoįvykių braižymui ir turi perėmusios esmines stambesnių grafikai skirtų produktų savybes. Populiariausias ir dažniausiai naudojamas eismo įvykių registravimui programas aptarsime detaliau.

#### **Easy Street Draw**

*Gamintojas:* A-T Solutions. *Operacinė sistema:* Windows9x/NT/2000/ME/XP/Vista. *Palaikomi bylų formatai:* Easy Street Draw (ESD), Power Point (PPT), Adobe Reader (PDF), JPG, TIF, GIF, BMP.

Vienas iš populiariausių autoįvykių registracijai naudojamų grafinių redaktorių yra Easy Street Draw sukurtas specializuotam autojykiu schemų braižymui, tokiems kaip automobilių susidūrimas, kiti eismo įvykiai. Programa yra intuityvi ir turi visas būtinas priemones ir formas tiksliam autoįvykio atvaizdavimui (2.4.1 pav.). [8]

Programa leidžia atvaizduoti įvykio vietą tiksliai iki smulkmenų. Yra matavimo vienetų pasirinkimas, naudojama terminologija įprasta pareigūnams. Yra būtini įrankiai greitam ir tiksliam schemos sukūrimui, leidžiančią sukurti eismo įvykio schemą pagal tikrus išmatavimus. Taip pat yra paprastas objektų pasirinkimas ir pateikimas schemoje.

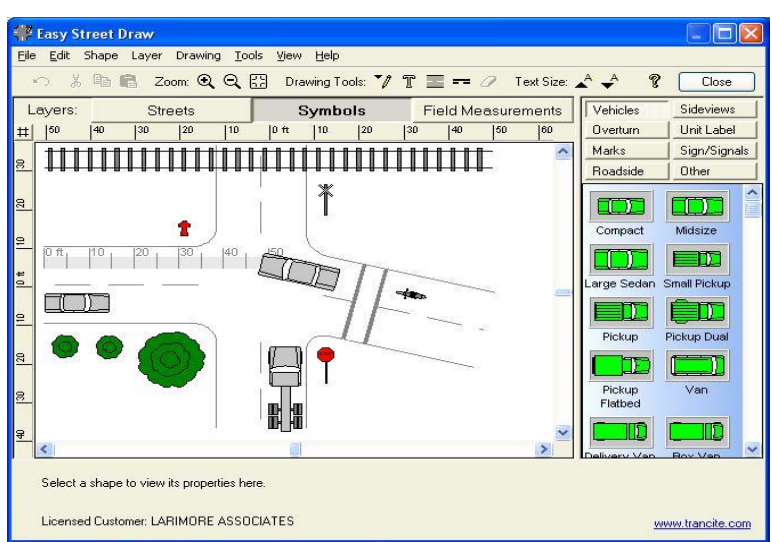

**2.4.1 pav. Easy Street Draw programos langas. [8]**

Naujoje programos versijoje išskiriami tokie jos pranašumai:

- Platus kelio šablonų pasirinkimas, viaduku, tiltų šablonų biblioteka.  $\bullet$
- Galimybe ikėlus žmogaus šabloną keisti kūno dalių poziciją;  $\bullet$
- Plati simbolių biblioteka: atskiruose skyriuose sudėta, mašinų pasirinkimas  $\bullet$ (krovininė, lengvoji, spec. tarnybų mašina ir t.t.), ženklų, kelių, žmonių šablonai;
- Tikslus matmenų įvedimas;
- Gali būti naudojama su papildoma programine įranga bendram informaciniam ir  $\bullet$ grafiniam duomenų išvedimui;
- Galimybė naudojantis programa eksportuoti failą į pdf, ppt.  $\bullet$

Programos trūkumai:

Per mažos informacinių autoįvykio duomenų įvedimo galimybės.

## **Quick Scene**

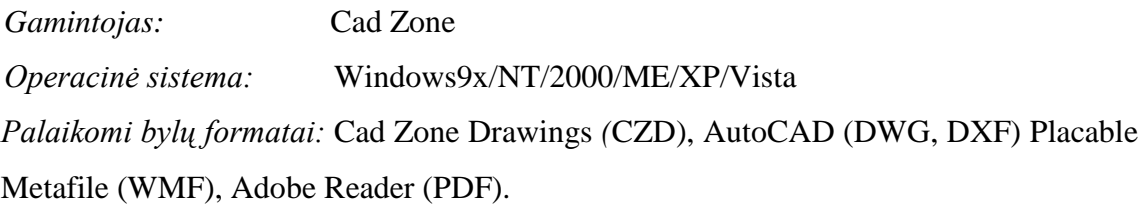

Quick Scene buvo sukurta norint patenkinti draudimo ekspertų, tyrėjų, teisininkų ir kitų profesionalų poreikius kuriems reikalinga tiksli autoįvykio scenos schema. Programa susideda iš daugelio įprastų įrankių, kurie leidžia vartotojui lengvai kurti schemas pagal mastelį. [7]

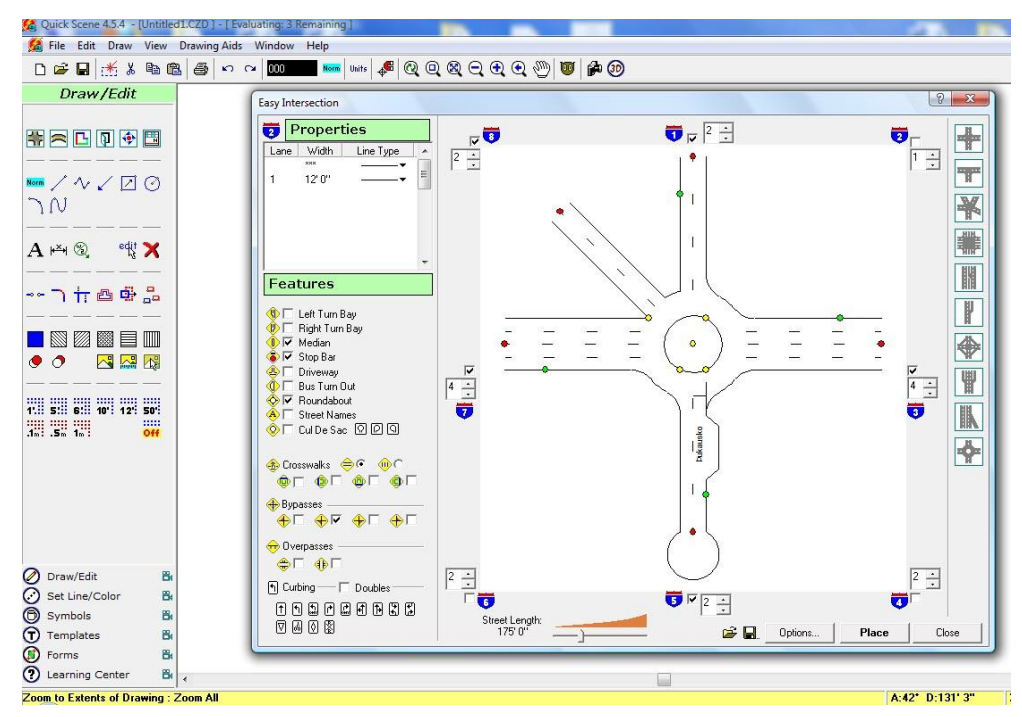

**2.4.2 pav. Programos Quick Scene kelio šablonų pasirinkimo ir modeliavimo langas.**

Programa turi tokias esmines galimybes:

- Patogus gatvių, kelių modeliavimas, platus kelio šablonų pasirinkimas, išplečiant gatves iki reikiamo ilgio ar formos, didinant eismo juostų skaičių, apjungiant su kitomis gatvėmis (2.4.2 pav.);
- Skaitmeninių nuotraukų peržiūra, galimybė įkelti šalia braižomos schemos skaitmeninę nukentėjusio automobilio nuotrauką, ar paties susidūrimo nuotrauką;
- Scena nupiešta dvimačiame pavidale, vienu paspaudimu bus pavaizduota trimatėje erdvėje;
- Įvairūs linijų tipai imituojantys geležinkelio bėgius, slydimo žymes, keliukus,  $\bullet$ apsauginius turėklus ir kitus objektus;
- Koordinačių duomenų lentelė naudojant šią lentelę galima įvesti pradinį tašką arba trigonometrinius matavimus;
- Šablonų biblioteka, turinti tiek gyvūnų, žmonių, įvairaus tipo automobilių maketus, kelio ženklus.

Programos trūkumai:

- Nėra informacinio eismo įvykio apiforminimo galimybės;
- Didelė kaina.

#### **The Crash Zone**

*Gamintojas:* Cad Zone *Operacinė sistema:* Windows9x/NT/2000/ME/XP/Vista *Palaikomi bylų formatai:* Cad Zone Drawings *(*CZD), AutoCAD (DWG, DXF) Placable Metafile (WMF), Adobe Reader (PDF).

The Crash Zone grafinio autoįvykių atkūrimo programa. Ji turi daugiau funkcijų nuosekliam įvykio tyrimui, įskaitant 3D vaizdą, animaciją, detalizuotą transporto priemonės duomenų bazę, slydimo momento paskaičiavimo galimybes. Programa taikoma ne tik eismo įvykių tyrimui bet ir kriminalinių nusikaltimų analizei ir modeliavimui. [7]

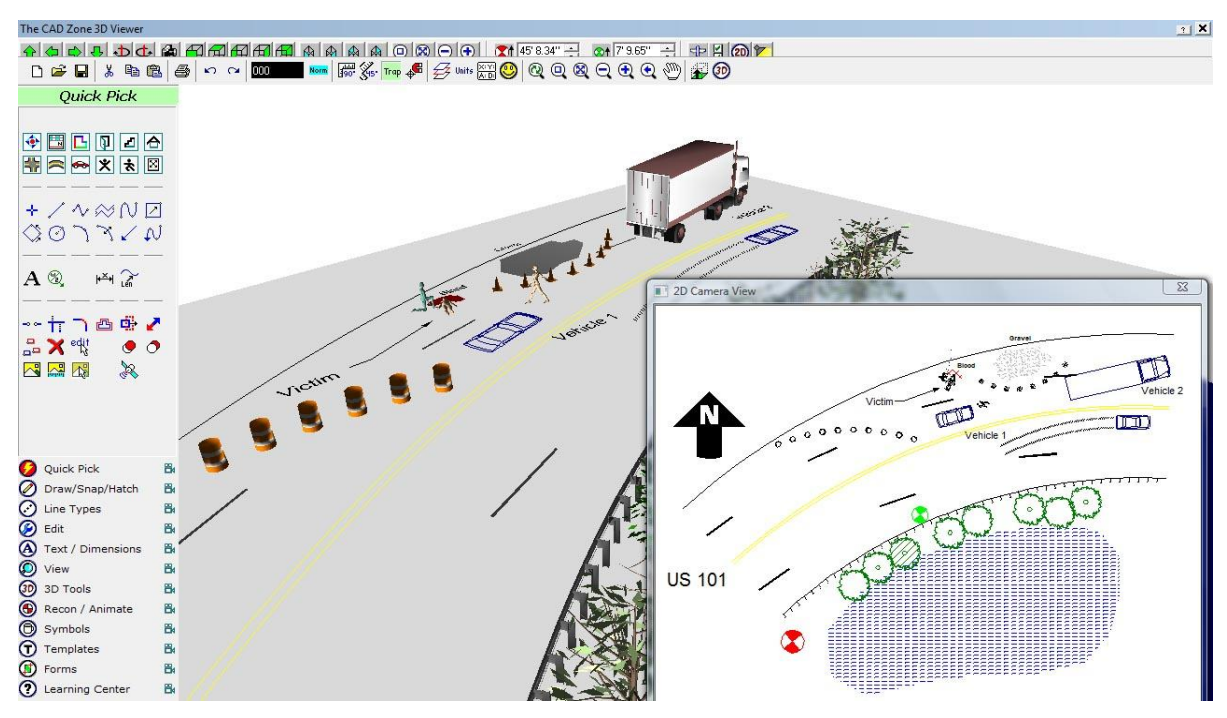

**2.4.3 pav. Programos Crach Zone 2D ir 3D darbiniai langai**

Programa turi tokias esmines galimybes:

- Didelis specialių linijų pasirinkimas, žyminčios kliūtis (tvoras ir t.t.), geležinkelio bėgius, eismo ženklus, kelio juostas;
- Galimybė priskirti aukštį tokiems objektams kaip sienos, tiltų rėmai, ir viadukai.
- Galimybė su nubraižytomis schemomis susipažinti naudojant 3D peržiūrą. Žvelgiant į vaizda iš pasirinkto stebėjimo taško  $(2.4.3 \text{ pav.})$ ;
- Eismo įvykio animavimas, įtraukiant tam reikalingus išmatavimus, automobilio  $\bullet$ greitį ir pasisukimo kampą;
- Automobilių duomenų bazė, padedanti pasirinkti reikalingą automobilio modelį ir markę, kurioje jau yra nurodytas automobilio ilgis, plotis, masės centras, atstumas tarp priekinių ir galinių ratų ašių;
- Didelės kūno pozicionavimo, judesio keitimo galimybės 3D vaizde (rankų, kojų, pakreipimas, pasukimas);
- Galimybė įkelti palydovines eismo įvykio vietos nuotraukas ir ant jų braižyti eismo įvykio schemą, bei kitus būtinus objektus;
- Patogus duomenų importavimas iš skaitmeninių įrenginių, kitų programų;
- Eismo įvykio kortelės šablonų rėmai.

Programos trūkumai:

- Naudojimosi sudėtingumas;
- Nėra informacinio eismo įvykio apiforminimo galimybės;
- Didelė kaina.

#### **Microsoft Office Visio 2007**

*Gamintojas:* Microsoft Corporation *Operacinė sistema:* Windows9x/NT/2000/ME/XP/Vista *Palaikomi bylų formatai:* MS Office Visio Drawing *(VSD),* AutoCAD (DWG, DXF), Adobe Reader (PDF). JPG, GIF, BMP, TIF, HTML, XML, PDF.

MS Visio tai diagramų kūrimo programą, leidžianti kurti verslo ir technikos diagramas, kuriose sistemingai pateikiamos kompleksinės idėjos, procesai ir sistemos. Visio sukurtos diagramos leidžia vizualiai aiškiai, glaustai ir efektyviai pateikti teksta ir skaičius, kurie atskirai nebūtų tokie informatyvūs. Visio yra plataus profilio produktas, kuriuo gali būti braižomos tiek paprasčiausios diagramas, tiek kompleksiniai, detalizuoti brėžiniai. Eismo įvykio schemos braižomos naudojant jau sukurtas figūras.

Programos pranašumai:

- Galimybė išsaugoti schemas web formatu;
- Koregavimo rėžimas leidžiantis sekti ir taisyti komentarus;
- Patogus ir paprastas įrankių panaudojimas;
- Lengvai naudojamas su kitomis MS Office programomis.

Programos trūkumai:

- Nepritaikyta specializuotam eismo schemų atvaizdavimui;  $\bullet$
- $\bullet$ Maža šablonų biblioteka;
- Nėra galimybės tiksliam objektų pagal mastelį braižymui;  $\bullet$
- Nėra informacinio eismo įvykio apiforminimo galimybės.  $\bullet$

#### **PC Crash**

*Gamintojas:* MEA Forensic *Operacinė sistema:* Windows9x/NT/2000/ME/XP/Vista *Palaikomi bylų formatai:* PC Crash Project (PRO, PCT), AutoCAD (DXF, IDF), Multibody system (MBDEF), JPG, GIF, BMP, TIF.

Programa skirta eismo įvykių schemų modeliavimui apimanti susidūrimų imitavimą atsižvelgiant į eismo priemonių judėjimo trajektorijas, transporto priemonių masę, ratų sukibimą, vairuotojo veiksmus prieš susidūrimą (2.4.3 pav.). Programoje atliekami trinties koeficiento, inercijos momento skaičiavimai, atsižvelgiant į kelio dangą ir kitas aplinkybes. Analizuojami duomenys gali būti atvaizduoti tiek grafikais, tiek detalia ataskaita ir lentelėmis. Nubraižytą schemą galima peržiūrėti 3D, yra galimybė suprojektuotą judėjimo trajektoriją atvaizduoti animuotai. [9]

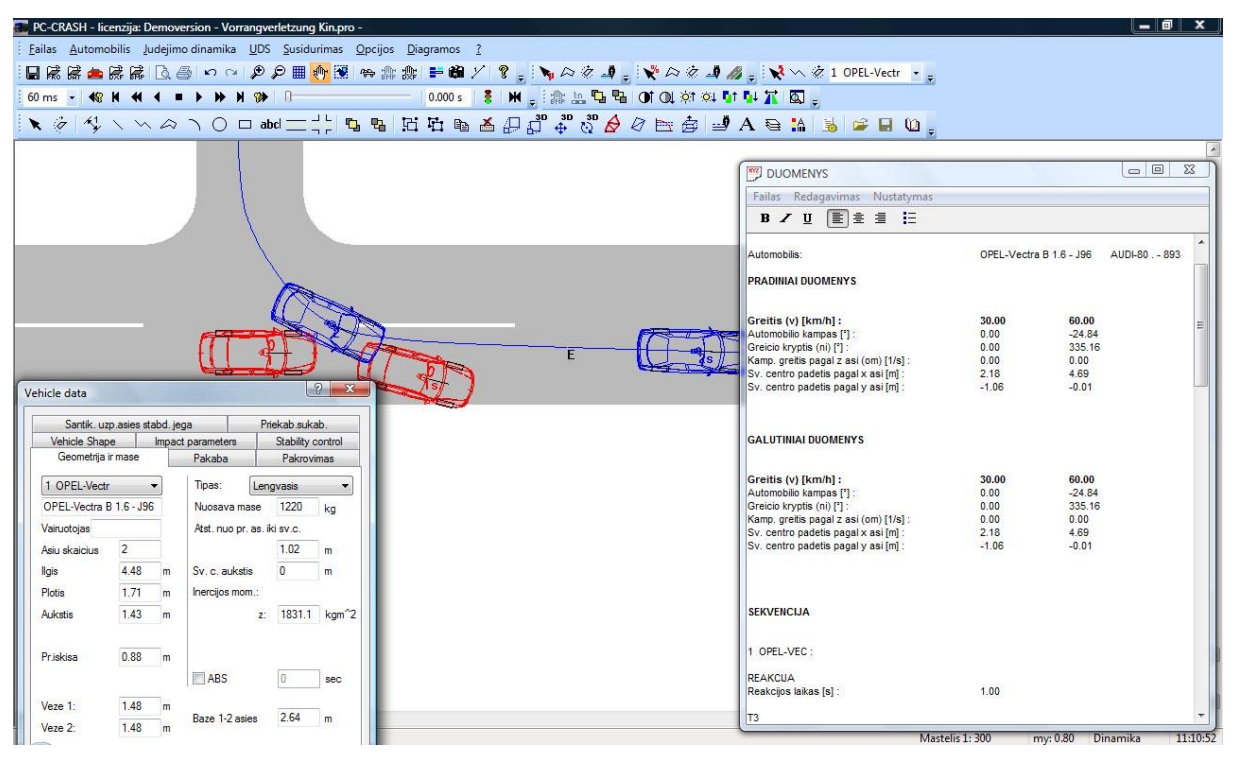

**2.4.3 pav. PC Crash eismo įvykio modeliavimo langas**

Programos esminės galimybės:

- Plati automobilių duomenų bazė su kiekvienos markės ir modelio, techninėmis charakteristikomis, imamos iš Vyskocil, DSD Japan 2007 ir kitų transporto priemonių duomenų bazių. Bazėje jau yra suvesti išmatavimai tarp priekinės ir galinės ašies, transporto priemonės svorio centras, ilgis, plotis, galinė priekinė automobilio iškyša ir kiti parametrai;
- Susidūrimų modeliavimas paremtas linijinio ir kampinio momento skaičiavimu;
- Nustačius oro sąlygas, kelio dangos būklę ir įvertinus transporto priemonių vaţiavimo greitį, bei automobilio stovį po susidūrimo, atliekamas eismo įvykio atkūrimas;
- Galima trajektorijos analizė atsižvelgiant pėsčiojo, dviratės priemonės ar kitų objektų judėjimą;
- Įvertinant vairuotojo atliktų veiksmų seką (stabdymas, greičio didinimas, pasukimas), bei judėjimo trajektoriją animuotai imituojamas eismo įvykis;
- Eismo įvykių imitacijos gali būti atvaizduojamos diagramomis, analizuojančiomis transporto priemonės greitį ir apkrovą;
- Automatinė eismo įvykio išvengimo skaičiuoklė, nurodanti saugu greitį, reakcijos ir stabdymo laiką;
- Dažniausiai pasitaikančių eismo įvykių projektų šablonų biblioteka;

Meniu ir opcijų pasirinkimas iš maždaug dvidešimties kalbų tarp kurių yra ir  $\bullet$ lietuvių kalba.

Programos trūkumai:

- Naudojimosi sudėtingumas:
- Didelė kaina.

# <span id="page-19-0"></span>**2.4. Analitinės dalies išvados**

- Aptarus nagrinėjamą probleminę sritį paaiškėjo, kad Lietuvos kelių policijos pareigūnai turi technines galimybes automatizuoti eismo įvykio registravimo procesą. Tam reikia tik programinės įrangos, atitinkančios eismo įvykių kortelių pildymo taisykles ir pritaikytos įvykio schemų braižymui, bei informacinių duomenų pateikimui.
- Iš analogiškų programų apžvalgos matome, kad daugelis iš jų yra gana intuityvios,  $\bullet$ turi patogias savybes grafiniam įvykio registravimui, tačiau jose neįmanoma įrašyti pastabų apie autoįvykį, nurodančių kelio dangą, sukibimą, oro sąlygas. Vien grafinis tokių ypatybių atvaizdavimas gali būti netikslus arba suprantamas netinkamai, kas gali sukelti sumaišties tolesnėje tyrimo eigoje.
- Apžvelgus programinę įrangą nuspręsta, kad eismo įvykių registravimo programas reikėtų labiau pritaikyti Lietuvos kelių eismo policijos departamento darbui, sukuriant lietuvišką meniu, pritaikant eismo įvykio kortelės pildymo taisyklių nuostatas informacinių duomenų pildymui. Taip pat reikėtų suteikti patogias priemones grafiniam schemos modeliavimui bei užtikrinti galimybę suvestą informaciją ir schemas išsaugoti, bei atspausdinti.
- Atlikus teorinę rankinio autoįvykių registravimo analizę, numatyta panaudoti nagrinėtą metodiką kuriant eismo įvykių registravimo programinę įrangą.

- Grafinėms eismo įvykių schemoms braižyti planuojama įdiegti modulį, kuris pagal tris išmatavimų taškus - priekinio ir galinio tilto ratų kontaktus su žeme, bei automobilio išilginę padėtį nuo kokio nors stacionaraus daikto - atvaizduotų įvykio schemą.

- Informacinei įvykio daliai pateikti įtrauksime iškrentančius sąrašus su skaitiniais simboliais ir juos atitinkančia tekstine informacija, taip siekdami eismo įvykio pildymo procesą padaryti paprastesnį ir informatyvesnį.

# **3. PROJEKTINĖ DALIS**

<span id="page-20-0"></span>Šioje darbo dalyje pateikiama reikalavimų projektuojamai sistemai specifikacija ir projektuojamos sistemos architektūra.

# **3.1. Reikalavimų projektuojamai sistemai specifikacija**

<span id="page-20-1"></span>Atliekant reikalavimų specifikavimą remsimės Volere šablonu, nes jis reikalingas pradiniame sistemos kūrimo etape vartotojų reikalavimų užregistravimui. Šablonas padeda sukaupti reikalavimus, kuriuos pateikia vartotojai per interviu ir tuos kurie yra užregistruoti analizuojamo objekto veiklą reglamentuojančioje dokumentacijoje. Remiantis šablonu, galima aprašyti pagrindinius funkcinius bei nefunkcinius reikalavimus, sudarančius bendrą vartotojo reikalavimų modelį. Aprašyti projekto apribojimus, sistemos tikslus, vartotojus, ir kitus esminius klausimus apimančius sistemos kūrimą.

#### <span id="page-20-2"></span>**3.1.1. Projekto varovai**

#### **Sistemos paskirtis**

Kuriama grafinio ir informacinio autoįvykių registravimo programinė įranga skirta autoįvykių greitam ir patogiam registravimui, eismo įvykio duomenų kortelės išsaugojimui, atspausdinimui. Tokios programinės įrangos dėka galima spręsti kelių eismo policijos operatyvumo, apkrautumo problemą įvykus eismo įvykiui, greitesnį ir tikslesnį situacijos apiforminimą.

#### **Projekto kūrimo pagrindas (pagrindimas)**

Augantis transporto kiekis keliuose, bei dažni kelių taisyklių pažeidimai sukelia nemažų problemų institucijoms besirūpinančiomis Lietuvos kelių eismo saugumu. Problema kyla, nes Lietuvos Respublikos teritorijoje nėra užtikrintos visos įmanomos kelių pažeidėjų drausminimo priemonės, dažnai pasitaiko nenumatytų klaidų vairuojant, suveikia žmogiški faktoriai, dėmesio stoka tam tikrose situacijose, arba labai prastos būklės avaringi keliai, prastos oro sąlygos, bei prasta kelių priežiūra įtakoja augantį kelių eismo įvykių skaičių. Gerai jei autoįvykiai įvyksta nepadarydami didelės žalos žmogaus sveikatai, tačiau vis vien tokiu atveju yra trukdomas eismas, ilgai pildoma eismo įvykio fiksavimo kortelė, vėliau ji perbraižoma policijos poskyryje, tam sugaištama nemažai papildomo laiko. Iškylančias problemas padėtų išspręsti autoįvykių registravimo programa. Naudojant kuriamą sistemą kelių eismo policijos darbas pildant eismo įvykio kortelę taptų operatyvesnis. Užtikrintų pateiktų duomenų ir schemų aiškumą, bei tikslumą.

#### **Sistemos tikslai (paskirtis)**

Eismo įvykių registravimo programos tikslas yra informacijos suvedimas, informacijos generavimas į grafinį vaizdą, ir saugojimas. Siekiant šių tikslų, kuriama programa turi atlikti tokius esminius veiksmus:

- Informacijos pasirinkimas ir suvedimas į tekstinius laukus;
- Transporto priemonės išmatavimų suvedimas ir jų generavimas į grafinį vaizdą;
- Užregistruoto eismo įvykio ataskaitos išsaugojimas ir atspausdinimas.

#### **Uţsakovai, pirkėjai ir kiti sistema suinteresuoti asmenys**

#### *Užsakovas*:

KTU, Informatikos fakultetas, Multimedijos inžinerijos katedra

*Kiti sistema suinteresuoti asmenys*:

Kadangi projektas yra magistrinis darbas, juo suinteresuoti jo kūrėjai, t.y. magistrinio darbo vadovas – doc. Antanas Lenkevičius, ir KTU Informatikos fakulteto Multimedijos inžinerijos katedros magistrantė Živilė Mačiulytė.

#### **Vartotojai**

Programinės įrangos vartotojais numatomi kelių eismo policijos pareigūnai.

#### *Sprendžiami uždaviniai:*

- Prisijungimas prie sistemos;
- Informacijos apie eismo įvykį forminimas;
- Automobilio išmatuotų duomenų įvedimas;
- Duomenų generavimas ir atvaizdavimas;
- Ataskaitos apie eismo įvykį išsaugojimas;
- Sukurtos bylos atidarymas ir koregavimas
- Ataskaitos spausdinimas.

*Patirtis dalykinėje srityje:* kelių eismo įvykių registravime būtinus apmokymus turintis kelių eismo policijos pareigūnas.

*Patirtis informacinėse sistemose:* reikalinga patirtis dirbant su standartiniais tekstiniais ir grafikos redaktoriais.

# <span id="page-22-0"></span>**3.1.2. Projekto apribojimai**

# **Apribojimai sprendimui**

- Sistemos funkcijos turi atitikti vartotojų sprendžiamus uždavinius;
- Sistema turėtų būti praplečiama ar adaptuojama ateityje pasikeitus vartotojo poreikiams, eismo įvykių apskaitos įsakymui ar atsiradus kitiems reikalavimams;
- Kuriama sistema turi veikti Windows 98/ 2000/ XP/ Vista/ 7 operacinėse sistemose.

# **Diegimo aplinka**

Sistema bus diegiama nešiojamuose kompiuteriuose, kurie numatomi naudoti kelių eismo policijos pareigūnų automobiliuose. Minimalūs reikalavimai kompiuterio techninei bei programinei įrangai:

- Procesorius: ne mažiau 300MHz;
- Operatyvinė atmintis: ne mažiau 128MB;
- Laisva vieta kietajame diske: ne mažiau 96 Kb:
- *Windows* 98/2000/XP/Vista/ 7 operacinė sistema;

# **Bendradarbiaujančios sistemos**

Kuriama sistema yra savarankiškas produktas, todėl darbo metu bendradarbiaujančių sistemų nėra.

# **Komerciniai specializuoti programų paketai**

Į kuriamą sistemą nenumatoma įtraukti jokių papildomų specializuotų programų paketų.

# **Numatoma darbo vietos aplinka**

- Nestacionari kompiuterizuota darbo vieta (nešiojamas kompiuteris),
- Darbo vieta numatoma automobilyje, mobili, tačiau yra taikomas prioritetas spausdintoms sistemos ataskaitoms, nes darbo vietoje numatomas ir spausdintuvas.
- Darbo vieta triukšminga.
- Programa reikalauja autorizuoto vartotojo prisijungimo saugiam ir patikimam asmens duomenų suvedimui.

#### **Sistemos kūrimo terminai**

Projektas bus atliekamas išskiriant jį tam tikrais etapais nuo 2008 metų. Numatyti darbai ir jų atlikimo terminai nurodomi lentelėje (3.1.1. lentelė).

| Eil.<br>Nr. | <b>Užduotis</b>                     | Pabaigimas |
|-------------|-------------------------------------|------------|
| 1.          | Projekto aplinkos analizė           | 2009.01.17 |
| 2.          | Reikalavimų specifikacijos rengimas | 2009.06.22 |
| 3.          | Architektūros specifikavimas        | 2010.01.20 |
| 4.          | Sistemos realizacija                | 2010.03.01 |
| 5.          | <b>Testavimas</b>                   | 2010.03.30 |
| 6.          | Vartotojo dokumentacijos rengimas   | 2010.04.15 |
| 7.          | Sistemos pataisymai ir užbaigimas   | 2010.05.20 |

*3.1.1. lentelė. Sistemos kūrimo terminai*

#### **Sistemos kūrimo biudţetas**

Projekto išlaidos nėra apskaičiuojamas ar numatomas faktorius, kadangi tai yra magistrinis darbas, vykdomas studijų ribose, todėl pagrindinės sąnaudos skirtos projektui atlikti yra laikas.

## **Terminų ţodynas**

PĮ – Programinė įranga;

DB – Duomenų bazė

Produktas - kelių eismo įvykių registravimo PĮ

Sistemos vartotojas – bet kuris asmuo, paminėtas reikalavimų specifikacijos skyriuje "Vartotojai"

## **Svarbūs faktai ir prielaidos**

Išorinių faktų įtakojančių kuriamą sistemą nėra

Prielaidos:

- Atskiros programos funkcijos gali būti pakeistos arba patikslintos pagal vartotojų pageidavimą;
- Tikimasi toliau tobulinti produktą pritaikant prie besikeičiančių eismo įvykio apskaitos kortelės pildymo įstatymų.
- Programą tikimasi pritaikyti tiesiogiai įtraukiant autoįvykio duomenis į eismo įvykių registro duomenų bazę.

# <span id="page-24-0"></span>**3.1.3. Funkciniai reikalavimai**

**Veiklos sfera**

**Veiklos kontekstas**

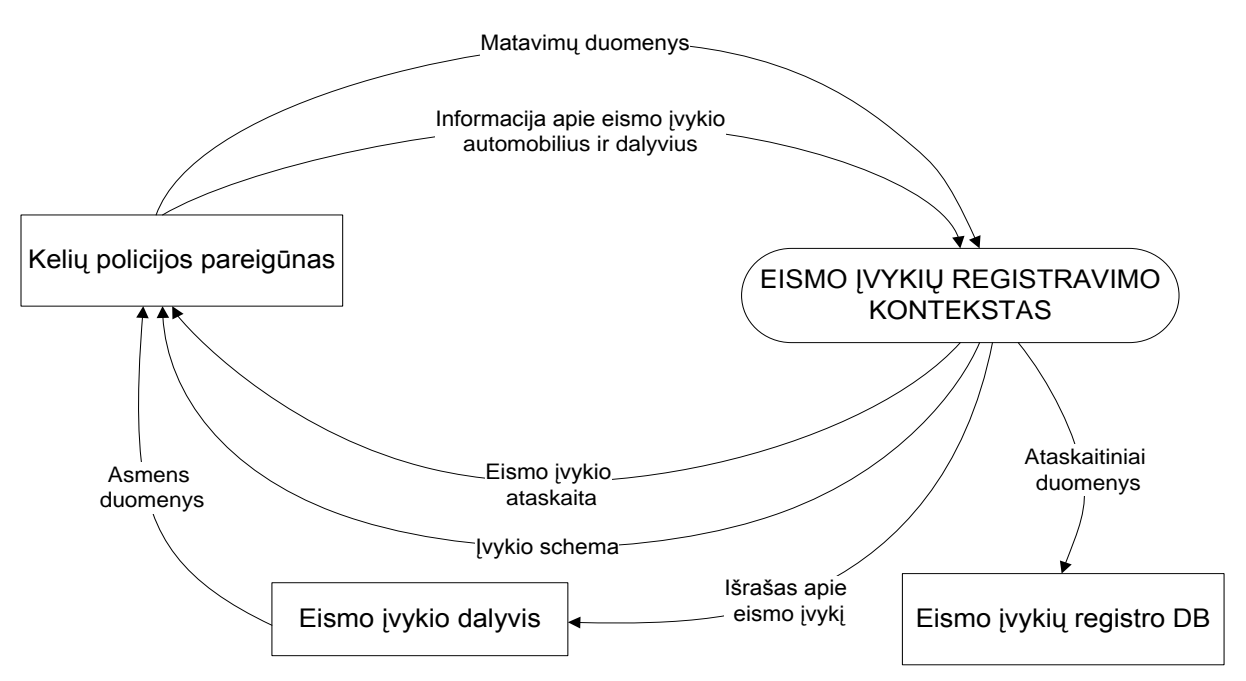

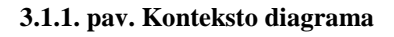

# **Veiklos padalinimas**

*3.1.2. lentelė. Veiklos įvykių sąrašas*

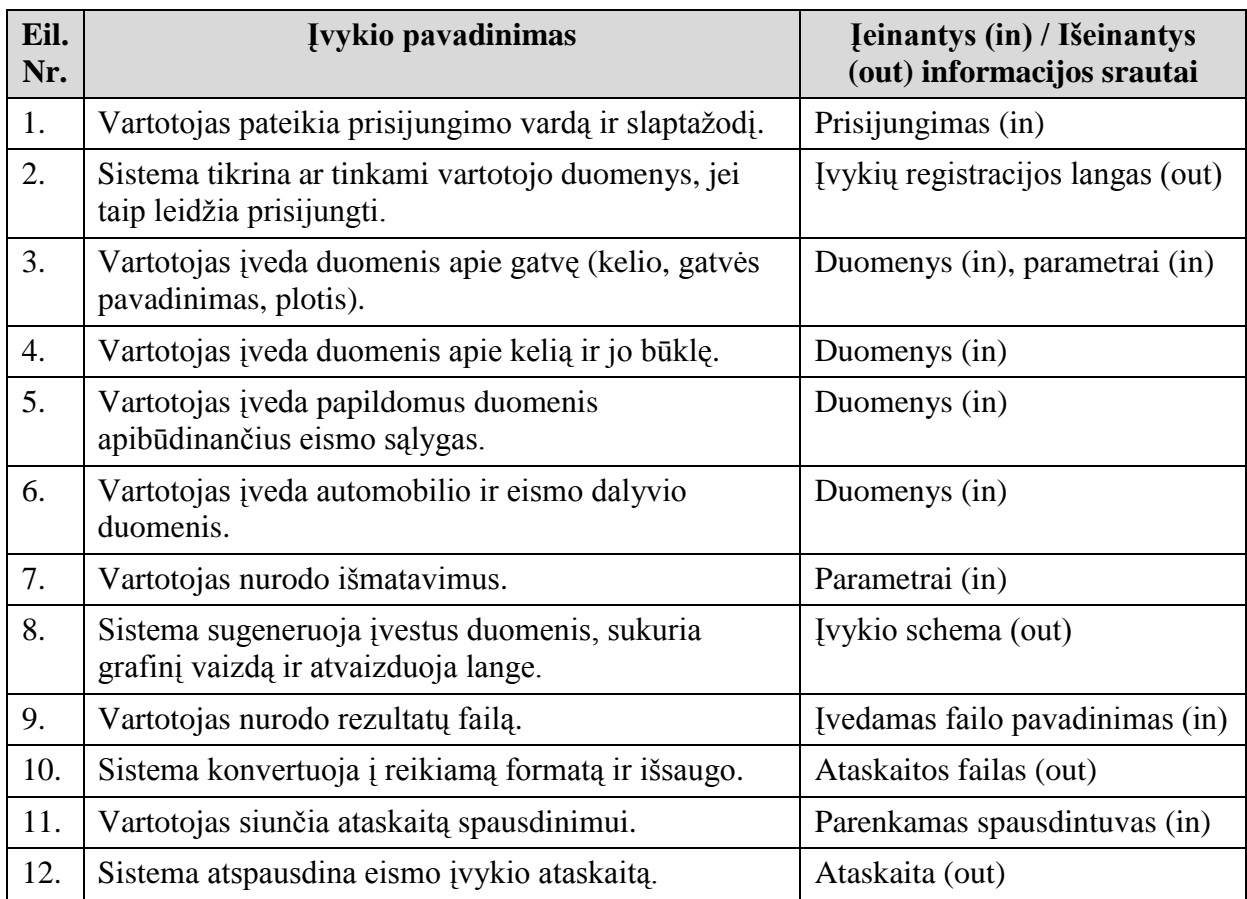

# **Produkto veiklos sfera**

## **Sistemos ribos**

Programinės įrangos PA diagrama pateikta 3.1.2. paveiksle.

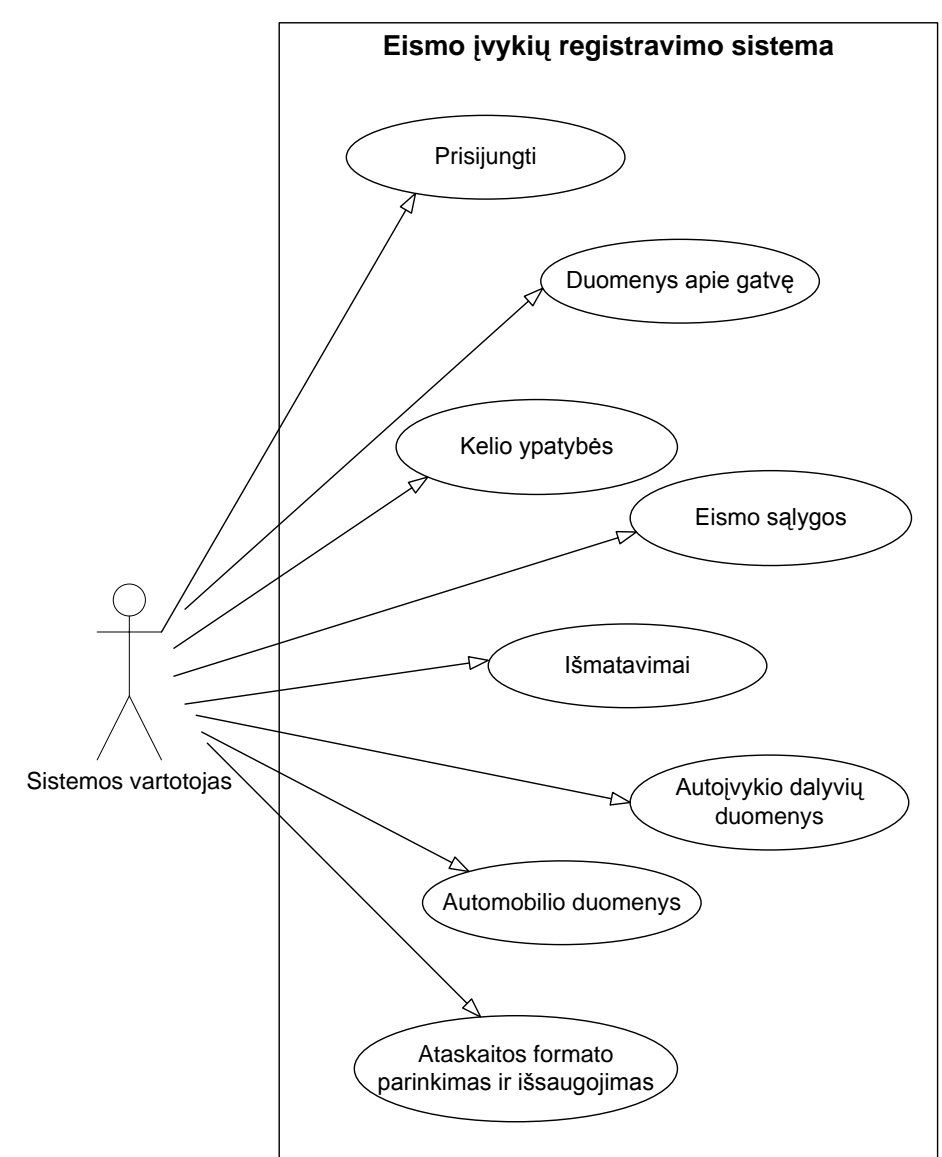

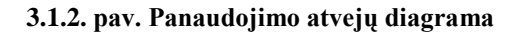

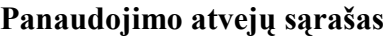

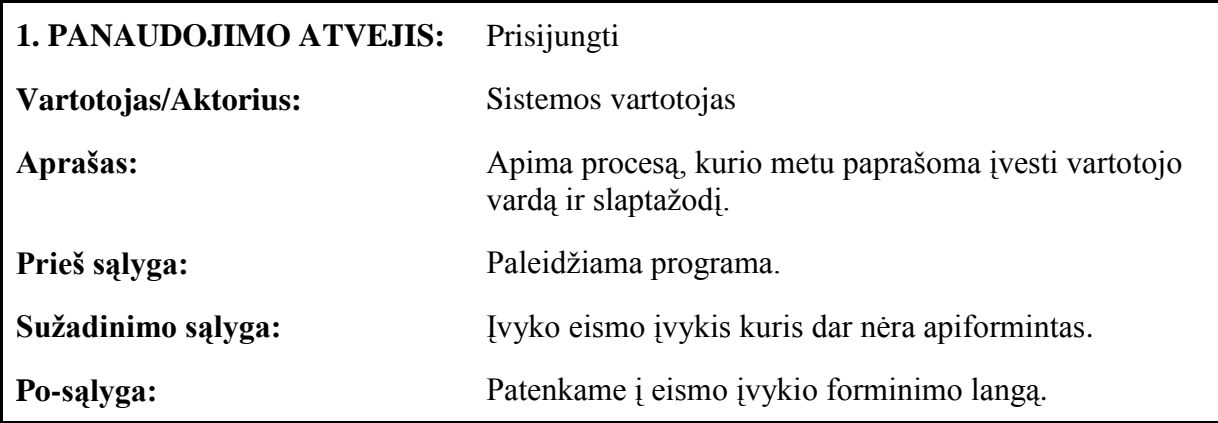

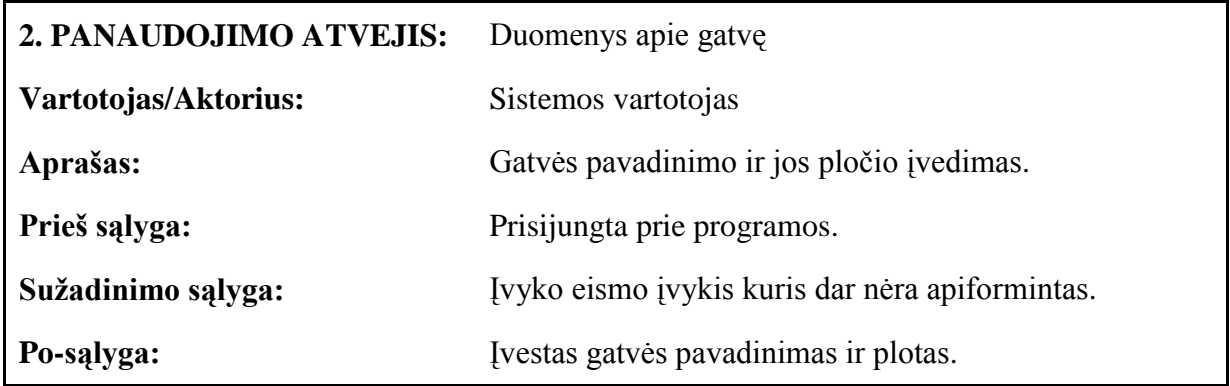

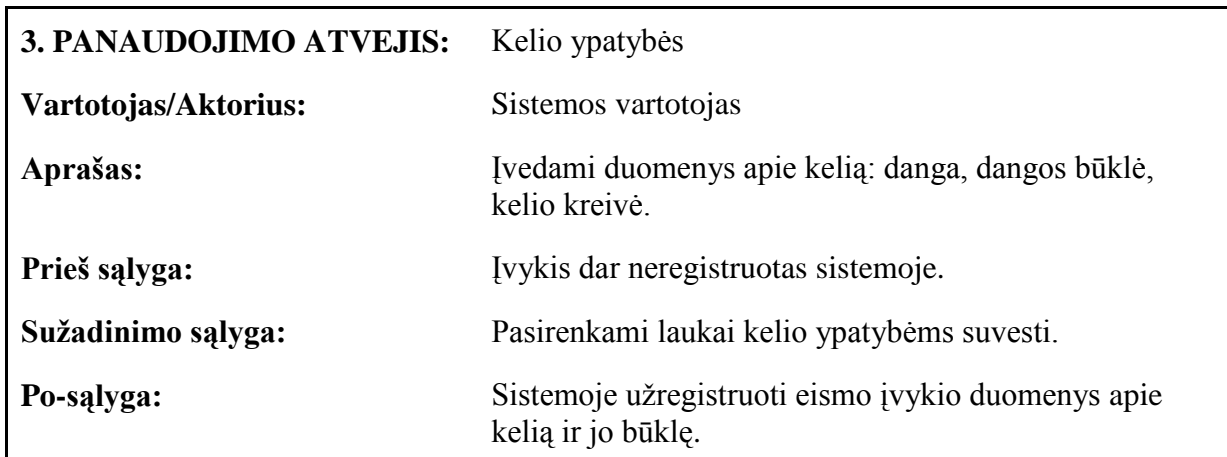

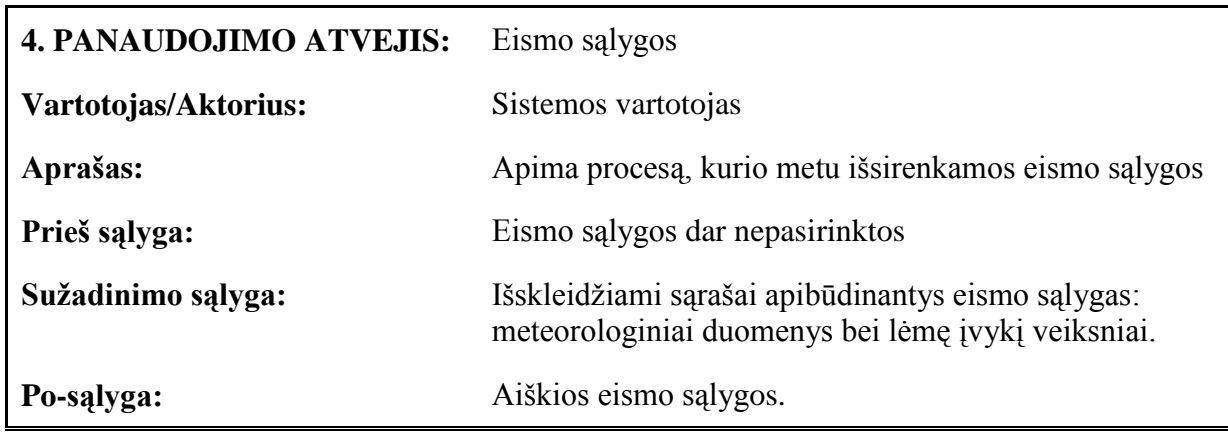

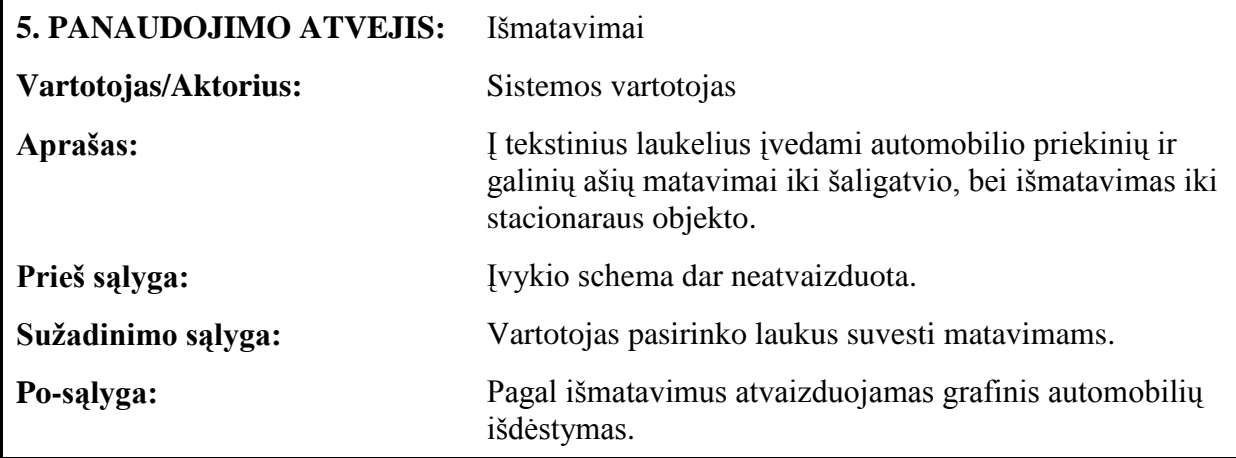

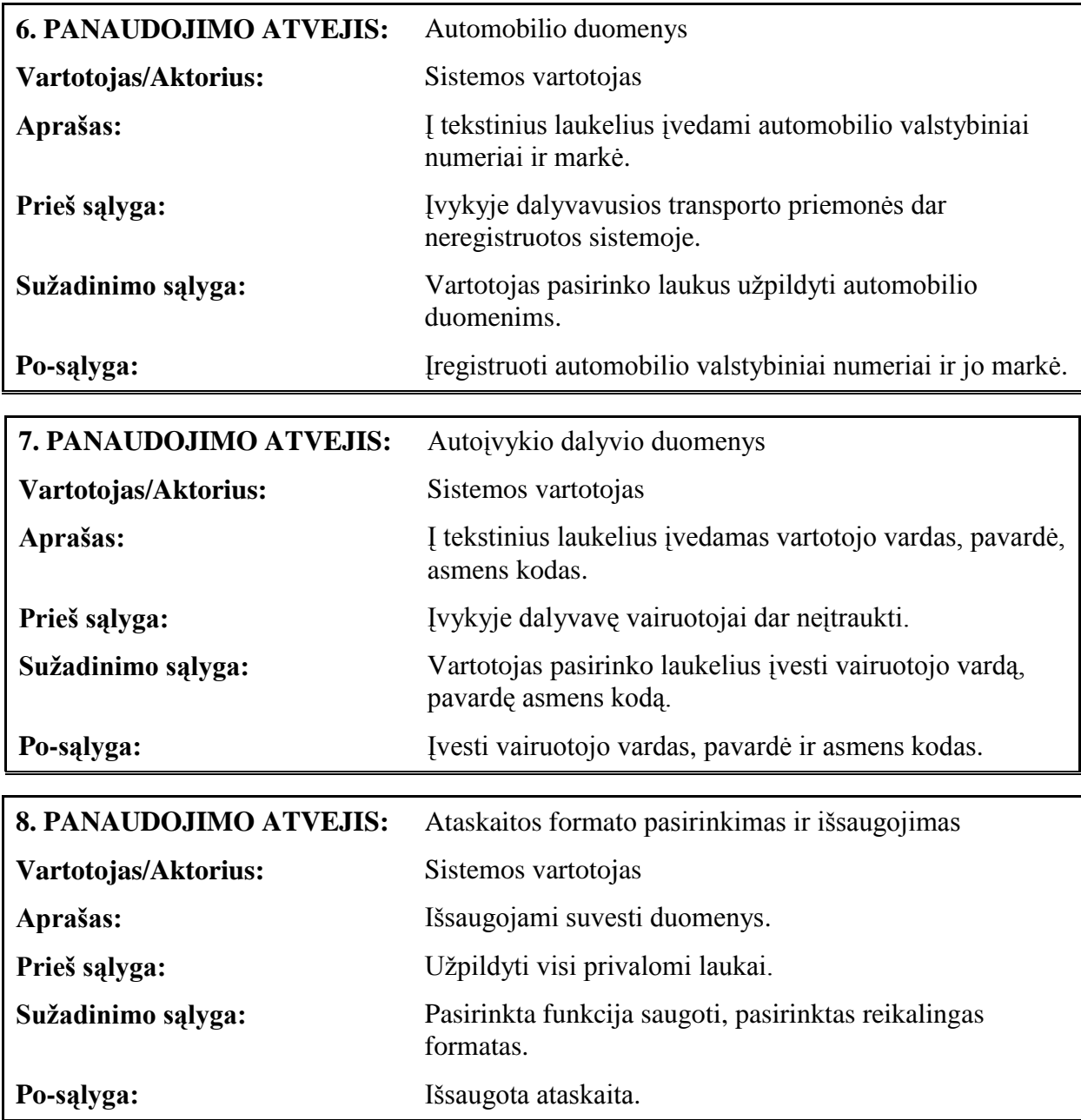

# **Funkciniai reikalavimai ir reikalavimai duomenims**

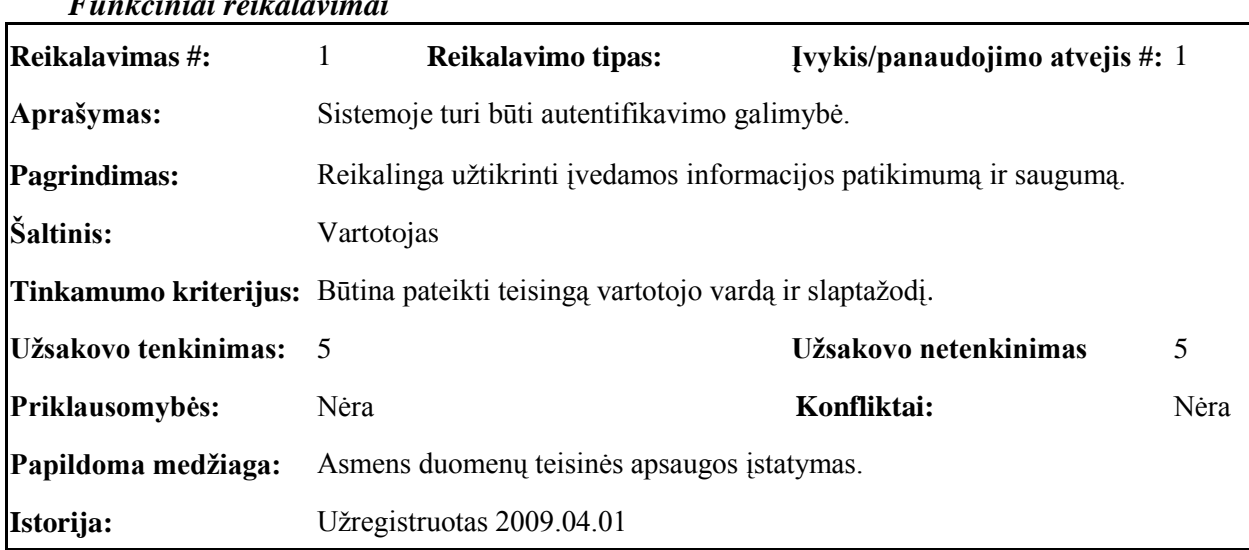

# *Funkciniai reikalavimai*

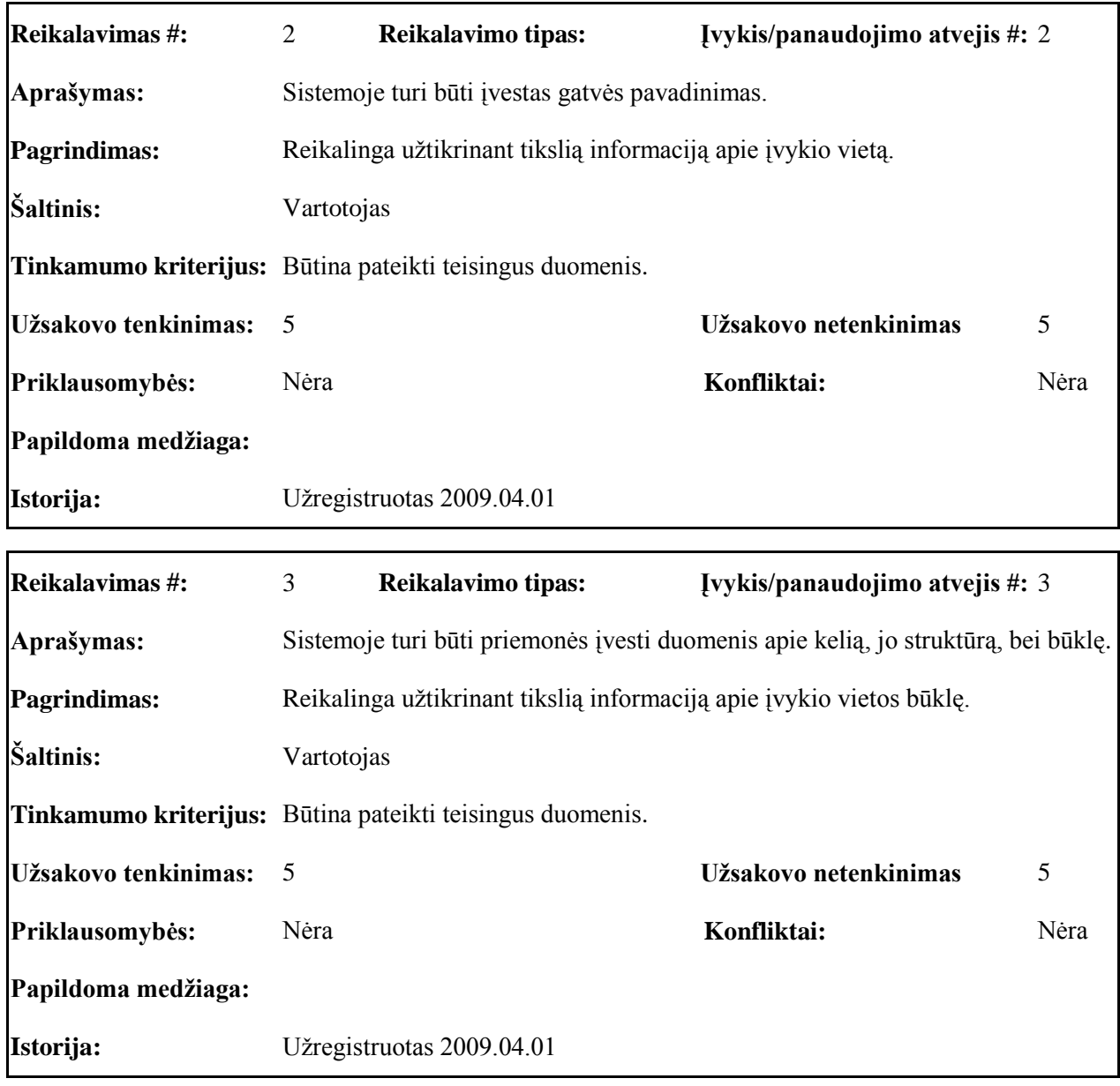

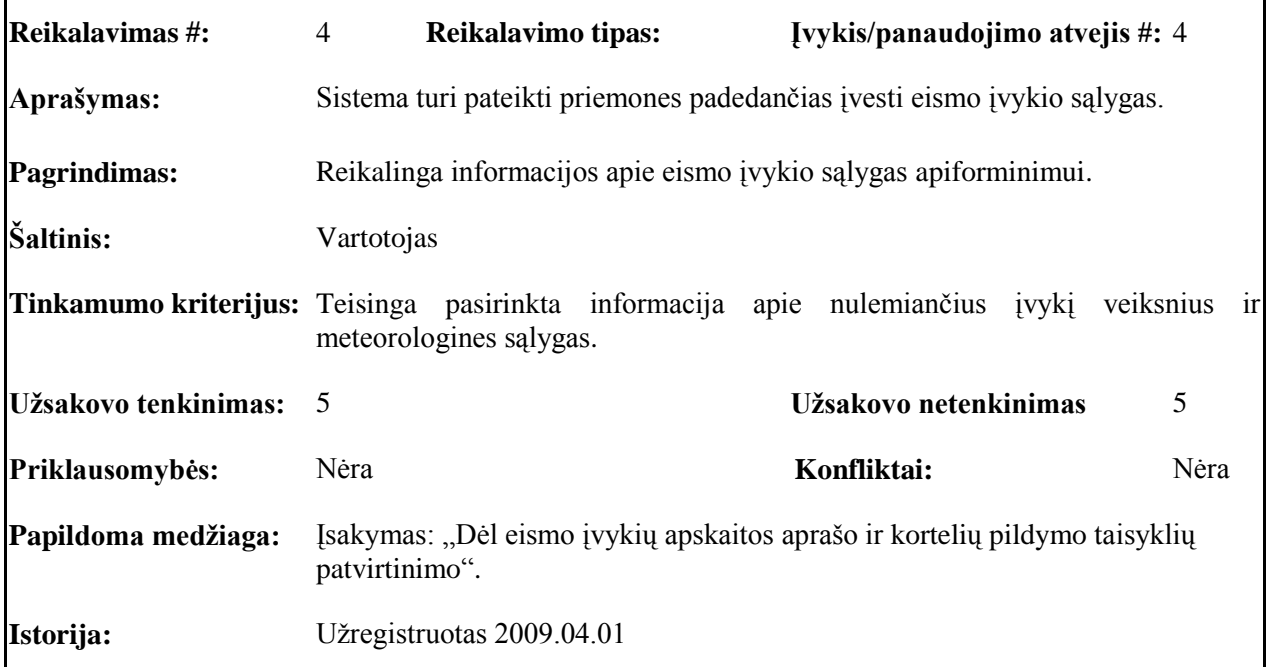

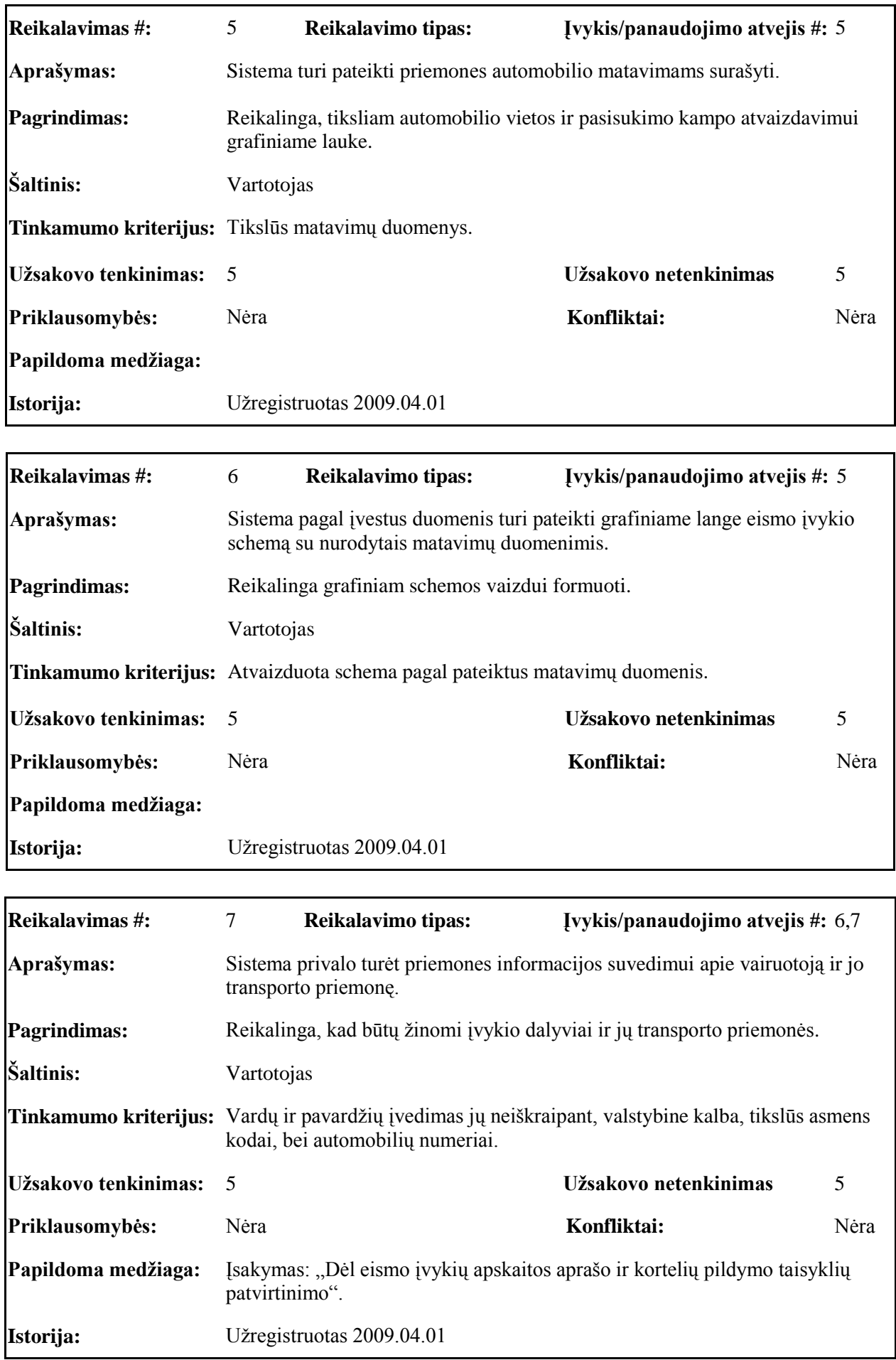

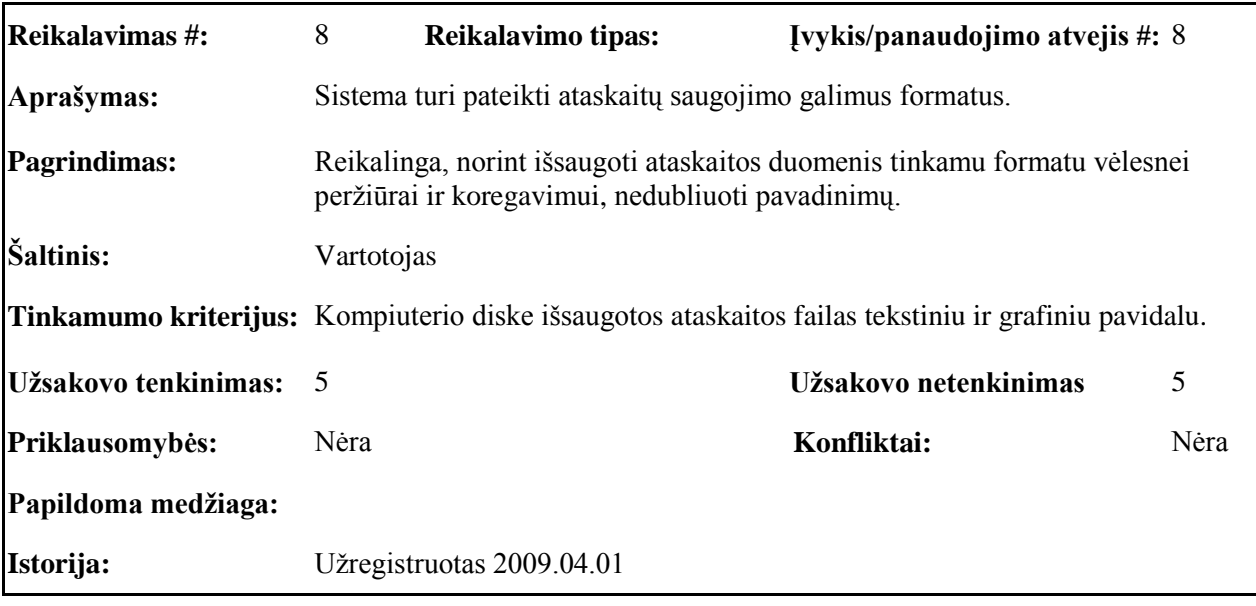

# **Reikalavimai duomenims**

Pradinis duomenų modelis, kuris ateityje gali kisti 3.1.3. pav.

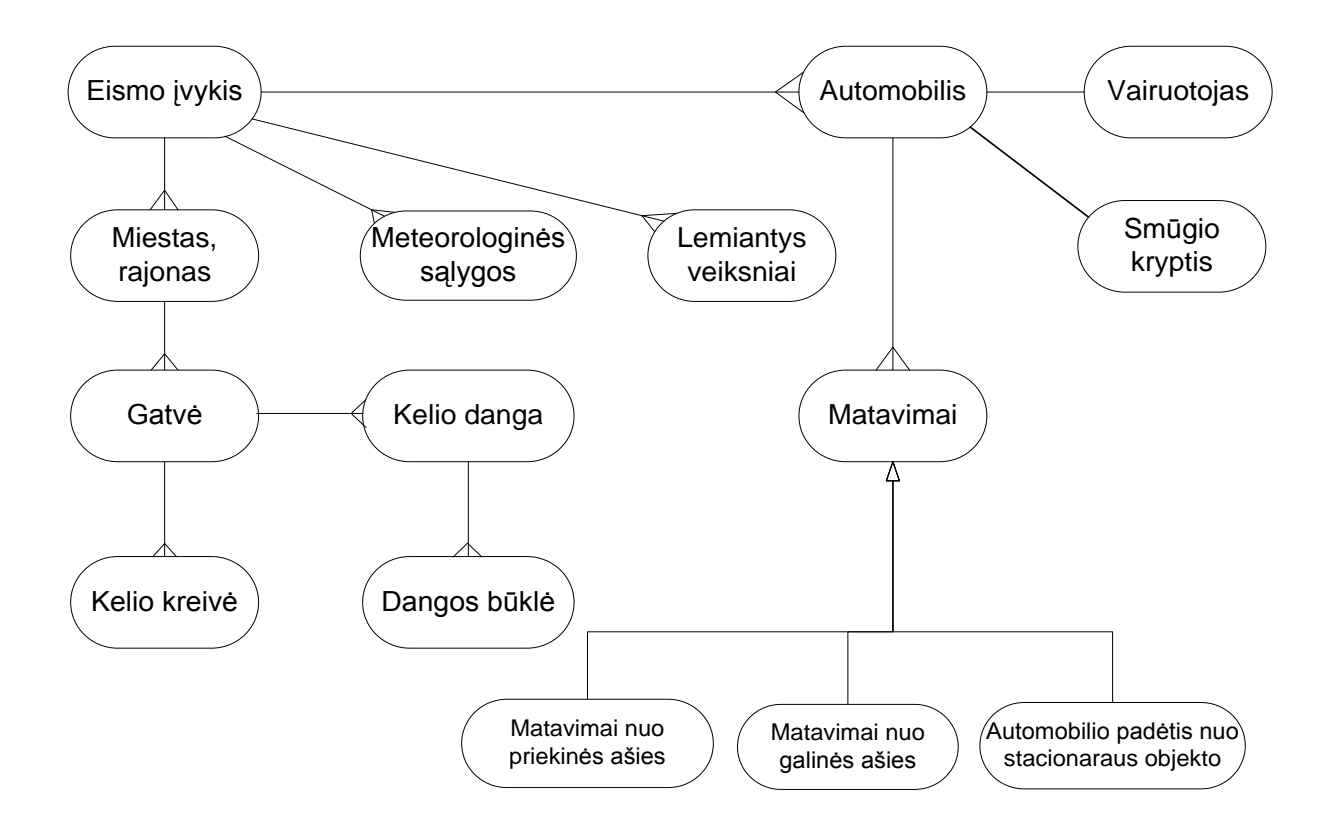

#### **3.1.3. pav. Pradinis duomenų modelis**

Pateiktame duomenų modelyje atsispindi esminiai duomenys reikalaujami pateikti eismo įvykių registravimo kortelėje. Nurodyti matavimai skirti generuoti grafinę eismo įvykio schemą.

# <span id="page-31-0"></span>**3.1.4. Nefunkciniai reikalavimai**

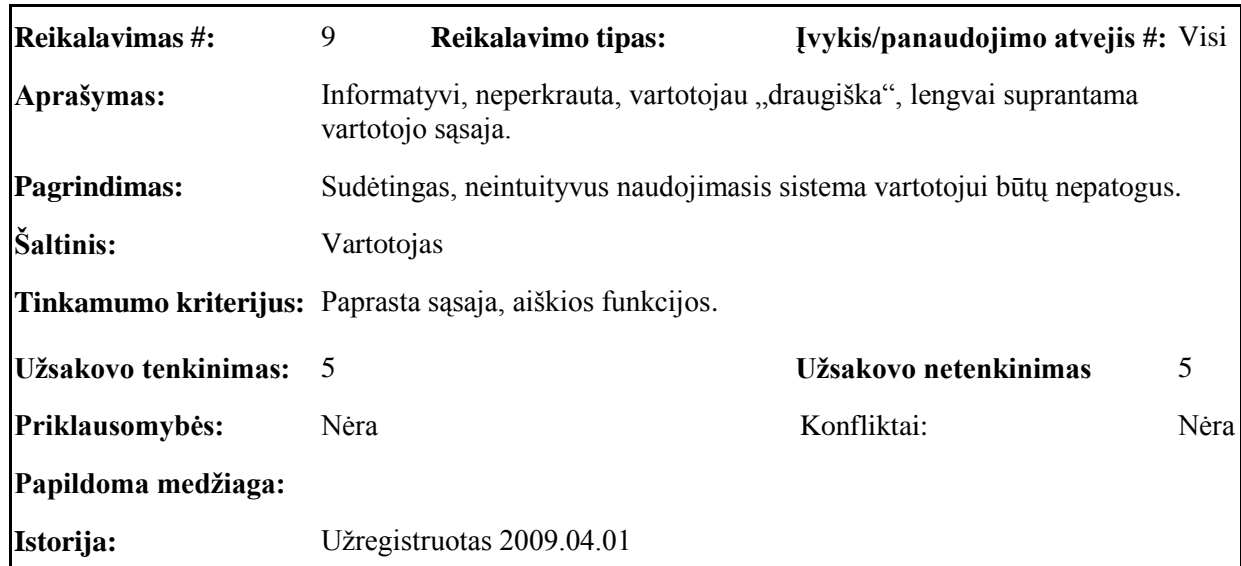

# **Reikalavimai sistemos išvaizdai**

# **Reikalavimai panaudojimui** (*Usability*)

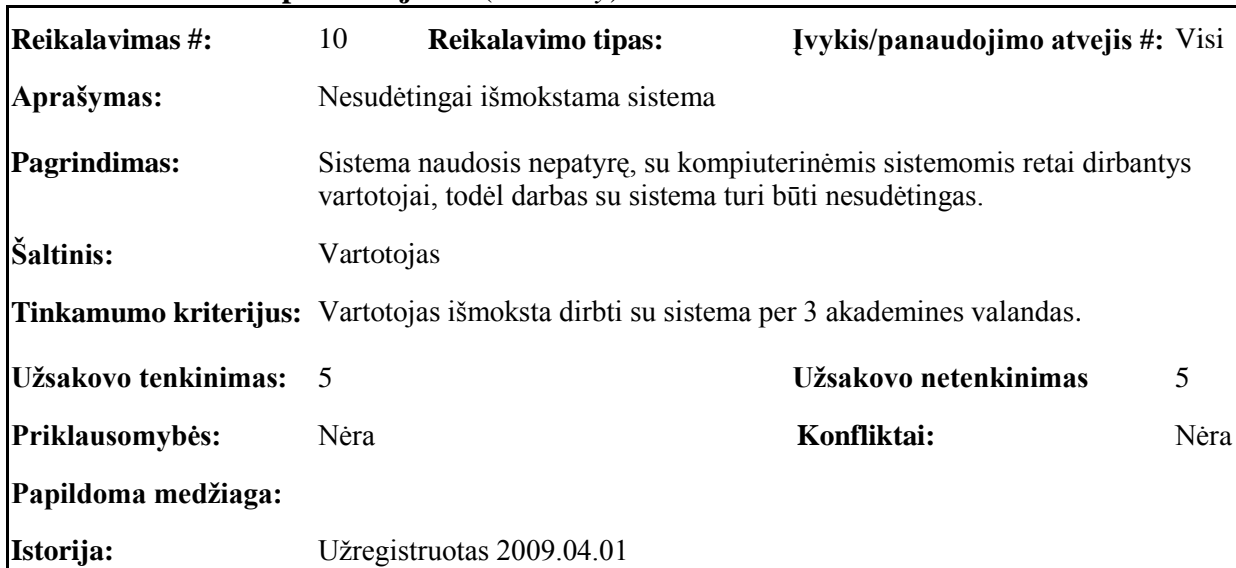

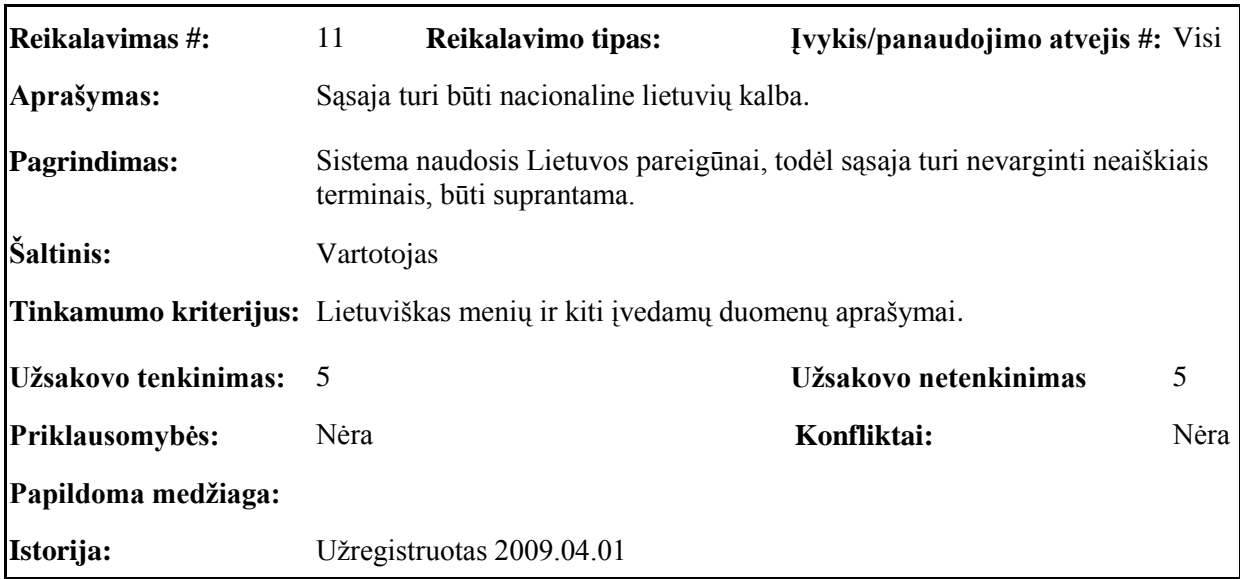

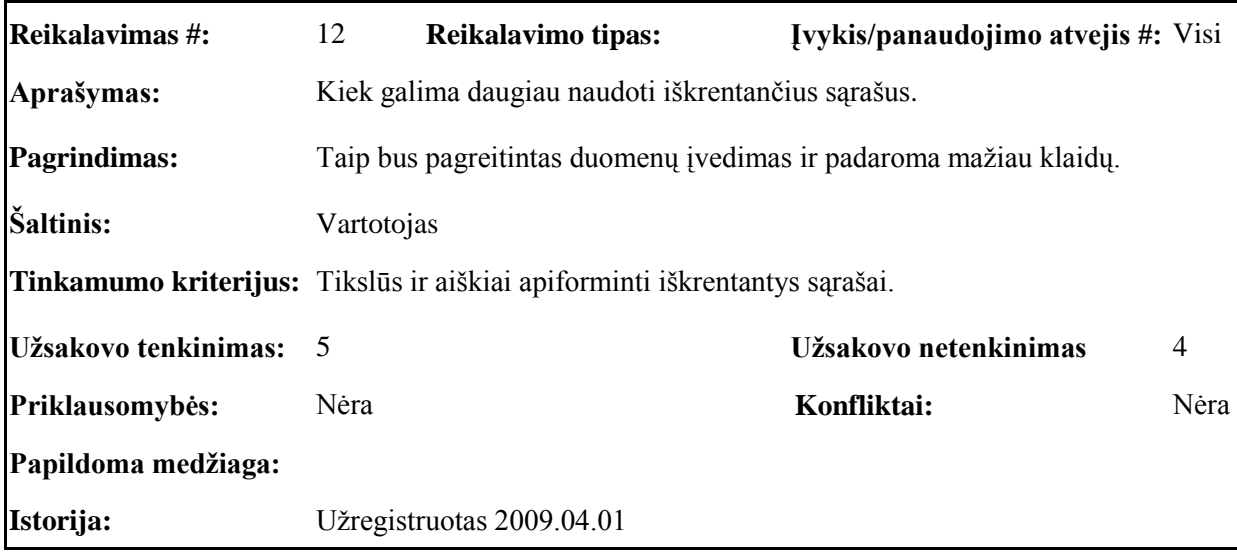

# **Reikalavimai vykdymo charakteristikoms** *(Performance)*

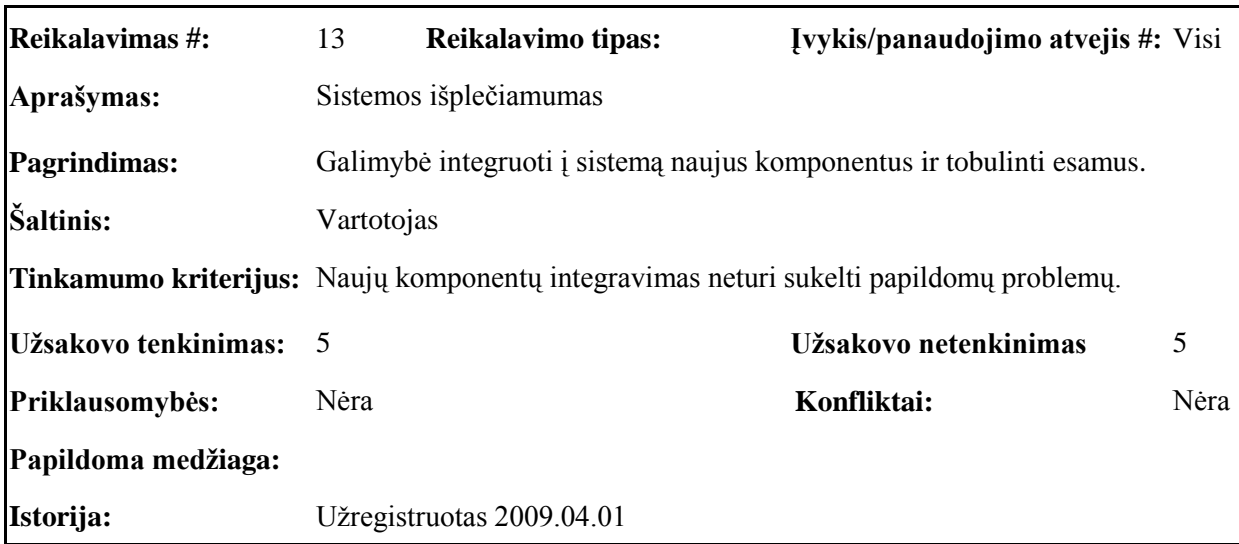

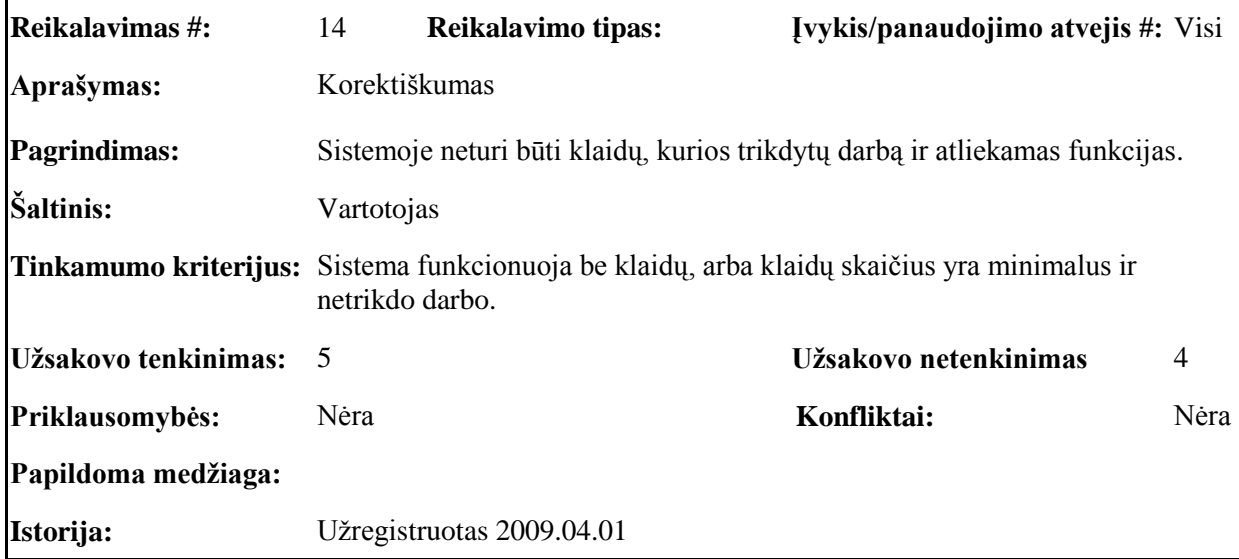

# **Reikalavimai veikimo sąlygoms** *(Operational)*

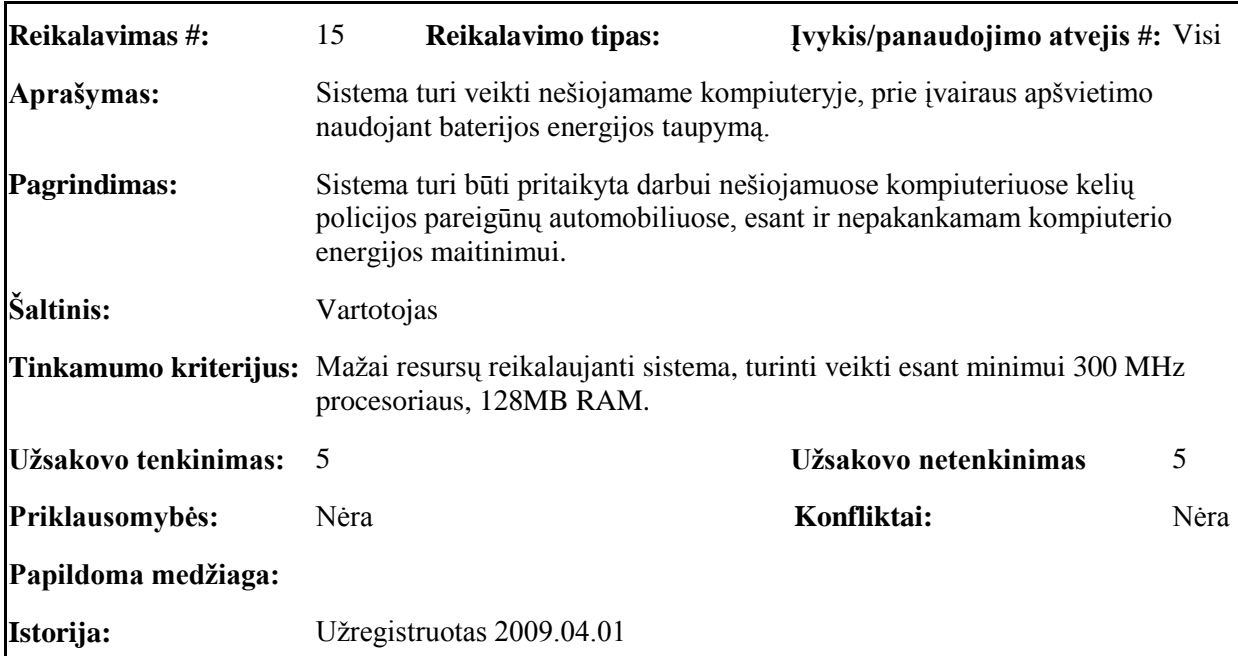

**Reikalavimai sistemos prieţiūrai** *(Maintainability and portability)*

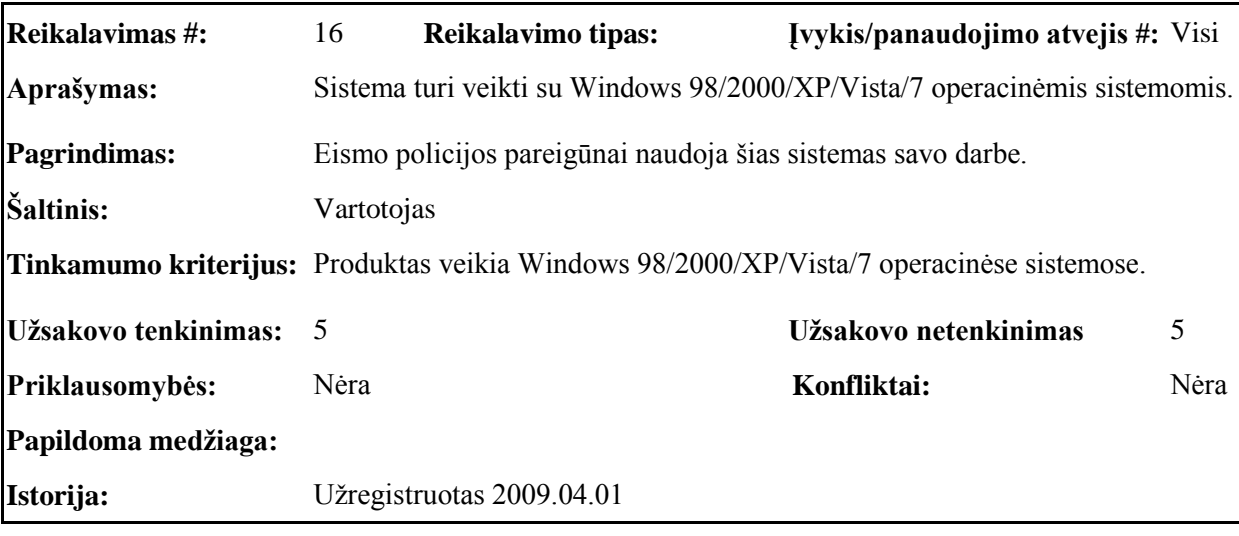

**Reikalavimai saugumui** *(Security)*

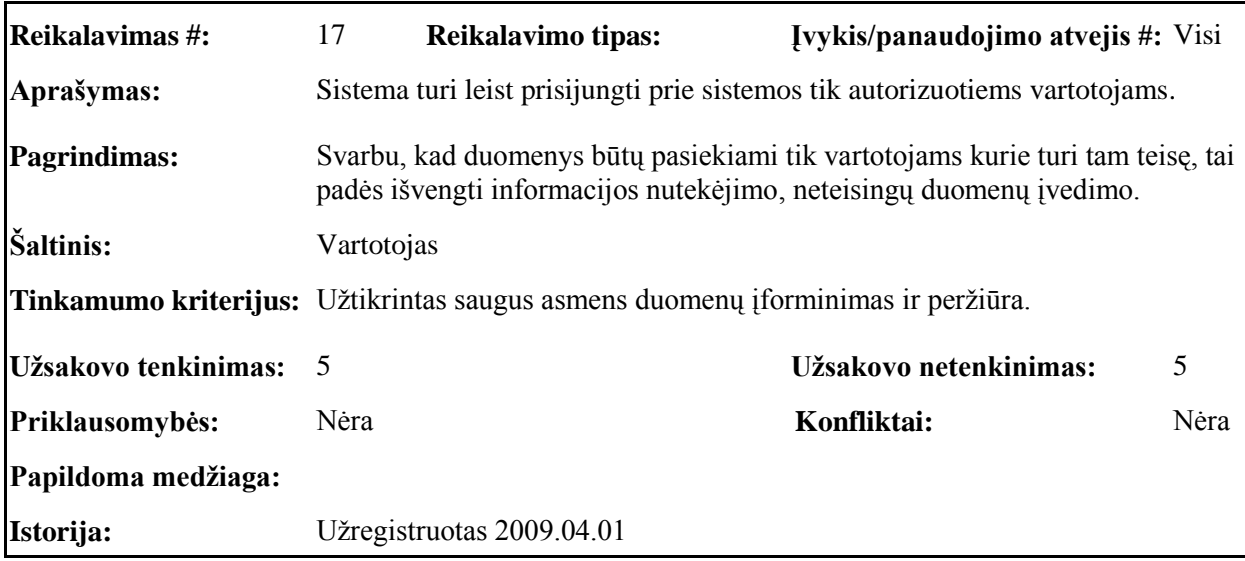

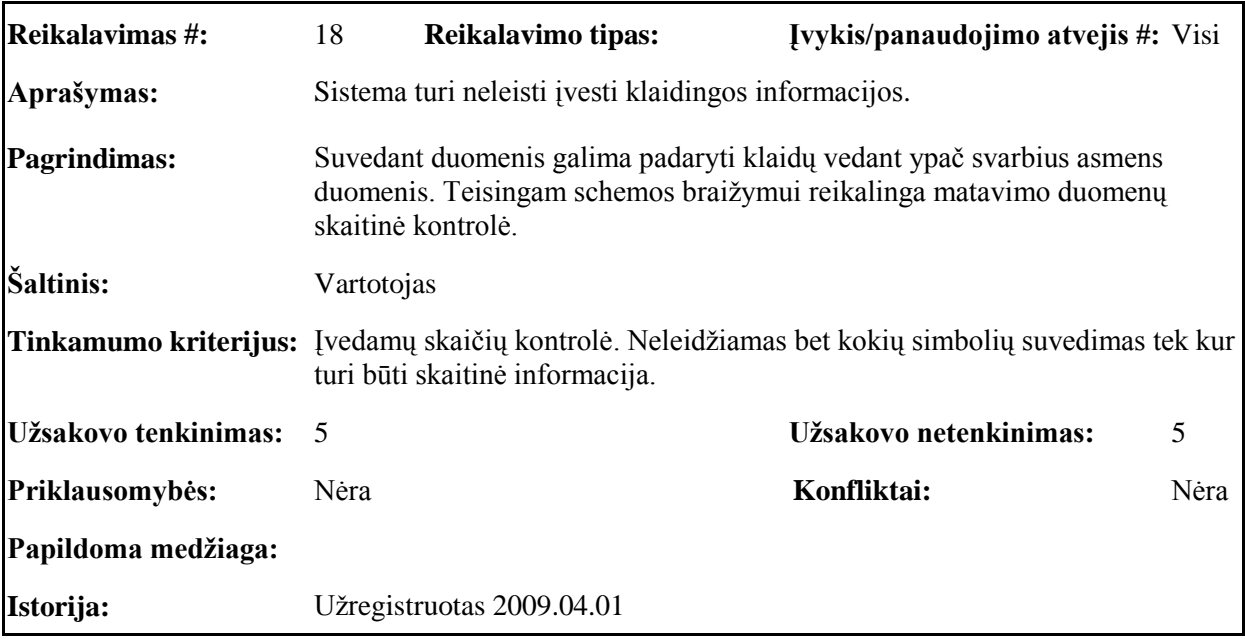

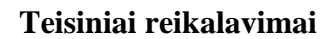

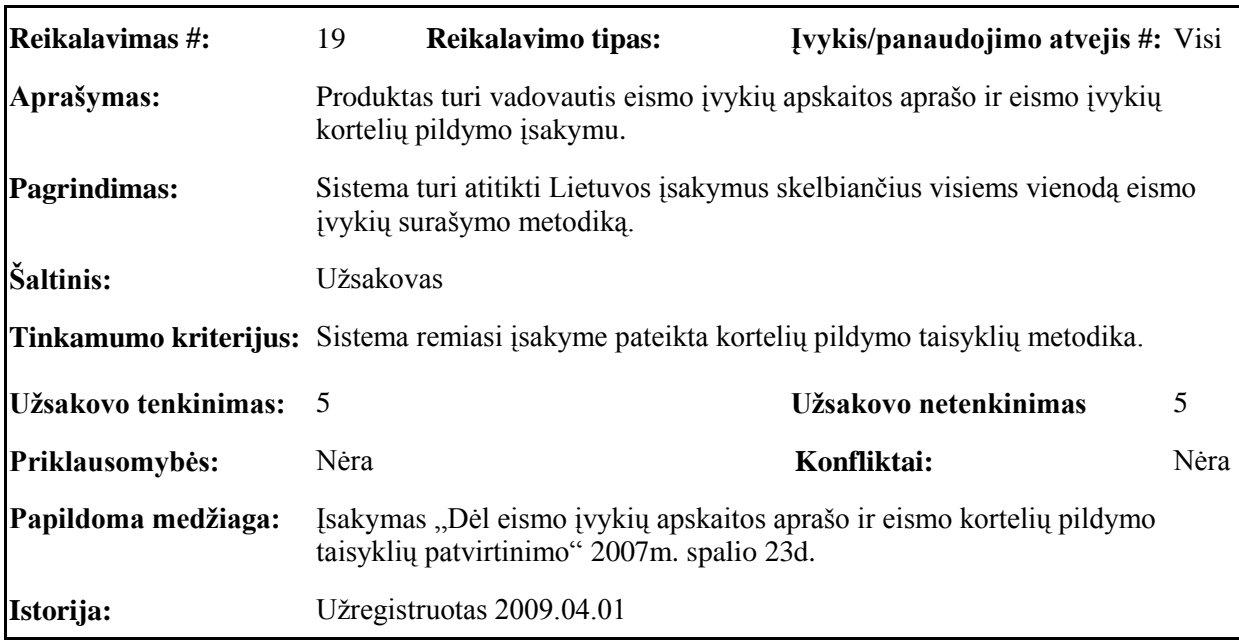

#### <span id="page-34-0"></span>**3.1.5. Projekto išeiga**

## **Atviri klausimai (problemos)**

Neišspręstas kuriamos sistemos ir eismo įvykių registro duomenų bazės tarpusavio suderinimo klausimas, - tai aktualu įtraukiant įskaitinį eismo įvykį į oficialią statistiką.

Kompiuterizuotos darbo vietos jau yra įdiegtos 700 patrulinių automobilių, tačiau keliamas klausimas, kad atlikti dokumentų forminimus šioje darbo vietoje reikalingas pastoviai įjungtas variklis [6], todėl taupumo sumetimais, mobilios kompiuterizuotos vietos vis dar nėra naudojamos pagal paskirtį.

# **Egzistuojantys sprendimai**

- Pagamintos sistemos kurios gali būti nupirktos: nei viena iš šiuo metu egzistuojančių panašių sistemų nebus taikoma kuriamame produkte.
- Galimas pakartotinis panaudojimas: Pakartotinio panaudojimo nebus produktas kuriamas naujai. Tačiau ateityje numatoma produktą tobulinti.

# **Naujos problemos**

- Problemos diegimo aplinkoje: Jeigu kompiuterio techninės charakteristikos atitinka prieš tai minėtus reikalavimus, problemų diegimo aplinkoje neturėtų būti.
- Įtaka jau instaliuotoms sistemoms: darbo vietose, kuriose bus diegiama sistema, nėra naudojamos kokios nors kitos sistemos su kuriomis galėtų kilti kuriamos sistemos konfliktai.
- Neigiamas vartotojo nusiteikimas: kadangi įprastai eismo įvykio kortelė yra pildoma ranka, gali kilti nesusipratimų. Naudojantis sistema gali kilti problemų atvaizduojant nestandartinius objektus kelyje. Taip pat galimas dalinis vartotojų nepasitenkinimas, nes kelių eismo policijos pareigūnai pripratę pildyti eismo įvykį ranka, kad sumažinti šį neigiamą nusiteikimą, vartotojai su sistema bus supažindinti ir apmokinti ja naudotis.
- Galimos naujos sistemos sukeltos problemos: sukeltų problemų nenustatyta.

# **Uţdaviniai**

# **Sistemos pateikimo ţingsniai (etapai)**

- 1. Reikalavimų nustatymas:
	- poreikių surinkimas;  $\bullet$
	- poreikių specifikavimas.  $\bullet$
- 2. Analizė:
	- reikalavimų sistemai specifikavimas.
- 3. Projektavimas:
	- architektūros specifikavimas:
- 4. Realizavimas:
	- Programavimas, koregavimas.

# 5. Testavimas:

- Testavimo plano ruošimas  $\bullet$
- Testavimas  $\bullet$
- 6. Vartotojo dokumentacijos rengimas
- 7. Sistemos pataisymai ir užbaigimas
- 8. Diegimas ir eksploatavimas.
- 9. Vartotojo apmokymas.

# **Vystymo etapai**

- Eismo įvykio schemos kūrimo grafinio atvaizdavimo priemonių vystymas;  $\bullet$
- Informacinių duomenų įvedimo priemonių vystymas;  $\bullet$
- Sąryšio nustatymas tarp programos ir duomenų bazės.  $\bullet$

# **Pritaikymas**

- Reikalavimai esamų duomenų perkėlimui, duomenys nebus keliami į naują sistemą, tai nebūtų tikslinga, kadangi seni duomenys yra ne elektroniniame pavidale, be to, nėra suinteresuotumo, nes kai kurios bylos jau baigtos. Kita svarbi priežastis netaikyti duomenų perkėlimo yra tai, kad atliekant įvykių perbraižymą ne eismo įvykio vietoje gali būti prarasti svarbūs duomenys.
- $\bullet$ Reikalingas duomenų transformavimas perkeliant į naują sistemą, - kadangi perkėlimas nenumatytas, todėl ir duomenų transformavimas nenumatomas.

# **Rizikos**

Galimos sistemos kūrimo rizikos, jų tikimybė, bei galimas poveikis pateikiami 3.1.3 lentelėje, jų išvengimo strategija aptariama 3.1.4 lentelėje.

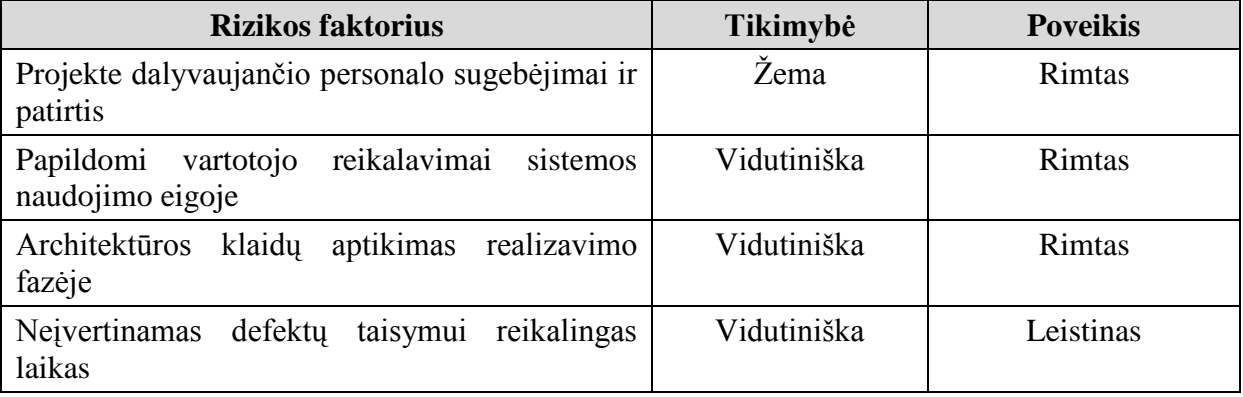

# *3.1.3. lentelė. Galimos rizikos*

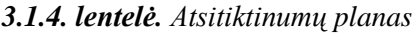

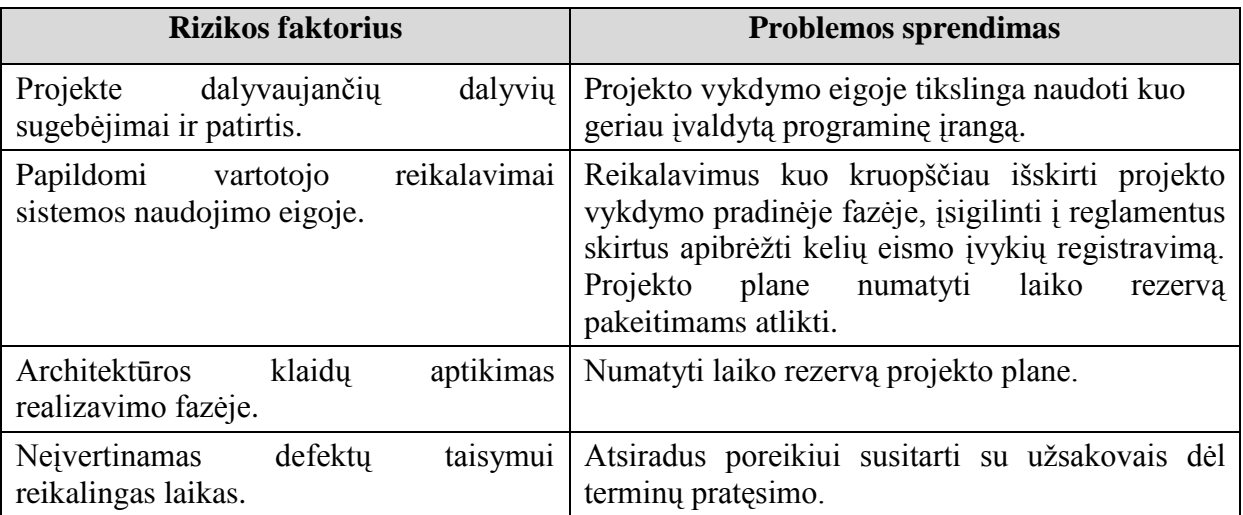

# **Kaina**

Sistemos projekto kaina materialiais vienetais neišreiškiama, kadangi tai yra magistrinis darbas. Jei šis projektas pasiteisins, tuomet bus svarstoma galimybė sistemą pritaikyti kelių policijos pareigūnų darbui panaudojant jau sukurta branduolį.

# **Vartotojo dokumentacija ir apmokymai**

Vartotojo vadovas (dokumento pavidalu):

- o Sistemos funkcinis aprašas;
- o Sistemos vadovas;
- o Sistemos instaliavimo dokumentas.

Dokumentacija bus pateikiama popieriniame ir elektroniniame pavidale.

# **Perspektyviniai reikalavimai**

- Papildomų duomenų apie eismo įvykį ir jo aplinkybes įvedimas, pastabų pildymo laukai;
- Grafinės schemos modeliavimo tobulinimas (įvairesni kelio kreivių šablonai, papildomų objektų atvaizdavimas: kelio ženklai, žmonės ir t.t.);
- Sistemos susiejimas su eismo įvykių registro duomenų baze;
- Ataskaitų eksportavimas į "*\*.pdf*" tipo dokumentus apjungiant viename lape pateikiamą grafinį ir informacinį vaizdą standartinės eismo įvykio kortelės pavidalu.

# <span id="page-38-0"></span>**3.2. Architektūros specifikacija**

# **3.2.1. Dokumento paskirtis**

<span id="page-38-1"></span>Šis dokumentas skirtas eismo įvykių registravimo sistemos architektūrai specifikuoti. Dokumente architektūra apibrėžiama įvairiais požiūriais, ir kiekvienam požiūriui pavaizduoti naudojamas atskiras modelis. Šis dokumentas sudarytas vadovaujantis projekto paraiškoje išdėstytais užsakovo tikslais, o taip pat reikalavimų specifikacijoje užfiksuotais reikalavimais sistemai. Architektūros dokumentas skirtas sistemos parinktų architektūrinių sprendimų, leisiančių įvykdyti užsakovo reikalavimus, dokumentavimui. Dokumentas bus pagrindas rašant sistemos kodą.

# **3.2.2. Architektūros pateikimas**

<span id="page-38-2"></span>Šis dokumentas pateikia programos architektūrą keliais vaizdais: panaudojimo atvejų vaizdu, statinių procesų vaizdu, išdėstymo vaizdu ir realizavimo vaizdu. Šie vaizdai yra pateikiami kaip Rational Rose modeliai ir juose naudojama unifikuota modeliavimo kalba (UML). Sistemos architektūra pateikta remiantis RUP (Rational Unified Process) rekomendacijomis [12]. Programos specifikacija pateikta vaizdais, kuriems įgyvendinti reikia UML diagramų. Sistemos architektūros vaizdai pateikti 3.2.1 lentelėje.

| <b>Vaizdas</b>                    | <b>Diagramos</b>            |
|-----------------------------------|-----------------------------|
| Panaudojimo (Use-Case)            | Panaudojimo atvejų diagrama |
| Loginis (Logical)                 | Klasių diagramos            |
| Procesy (Process)                 | Būsenų diagramos            |
|                                   | Sekų diagramos              |
|                                   | Bendradarbiavimo diagramos  |
| Komponentų išdėstymo (Deployment) | Išdėstymo diagrama          |

*3.2.1. lentelė. Sistemos architektūros pateikimo diagramų sąrašas*

# <span id="page-38-3"></span>**3.2.3. Architektūros tikslai ir apribojimai**

Architektūrinius sprendimus įtakojantys reikalavimai:

- Programa turi būti suprojektuota taip, kad ja galima būtų lengvai naudotis;
- Programa turi užtikrinti sukauptų duomenų saugumą;
- Sudarant programos architektūrą, turi būti atsižvelgta į būtinas programos vykdymo  $\bullet$ charakteristikas, apibrėžtas reikalavimų specifikacijoje.

## **3.2.4. Panaudojimo atvejų vaizdas**

<span id="page-39-0"></span>Sistemos panaudojimo atvejai pateikti žemiau esančioje diagramoje (3.2.1. pav.), detalūs PA aprašymai pateikti 23-25 psl.

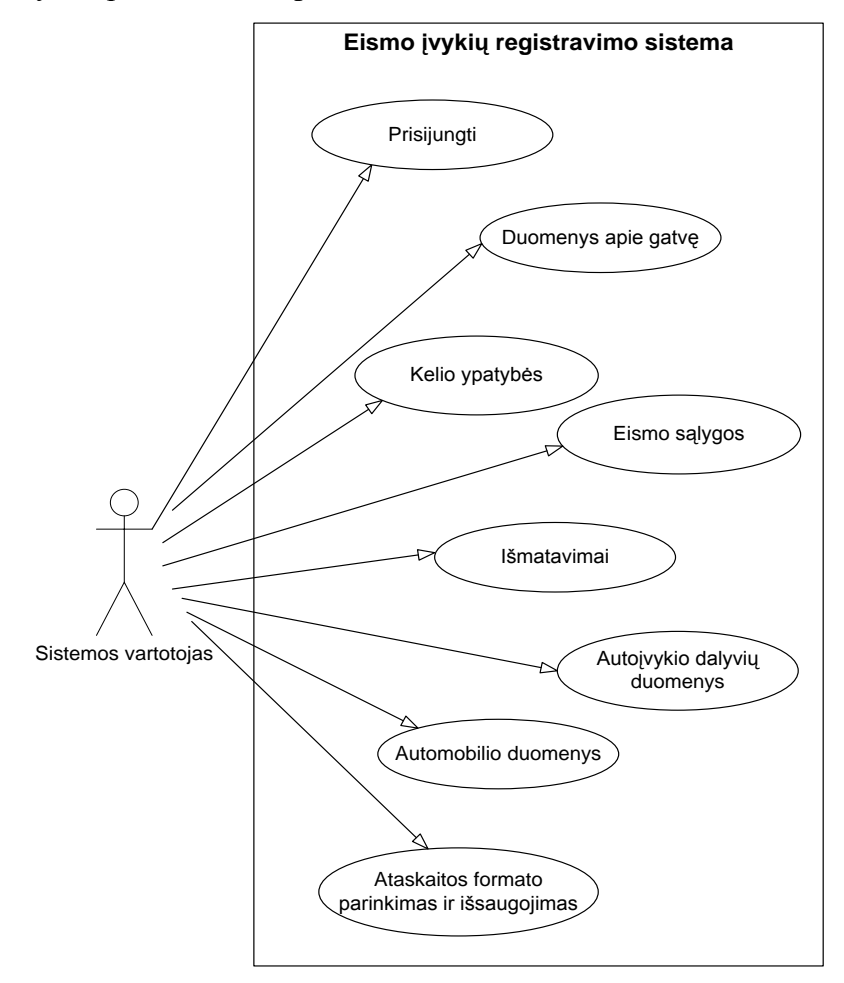

**3.2.1. pav. Panaudojimo atvejų diagrama**

#### **3.2.5. Sistemos statinis vaizdas**

<span id="page-39-1"></span>Šiame skyriuje aprašoma sistemos loginė struktūra. Pateikiamas sistemos išskaidymas į klases. Kuriama sistema suskaidyta į pagrindines klases atvaizduotas 3.2.2 pav.

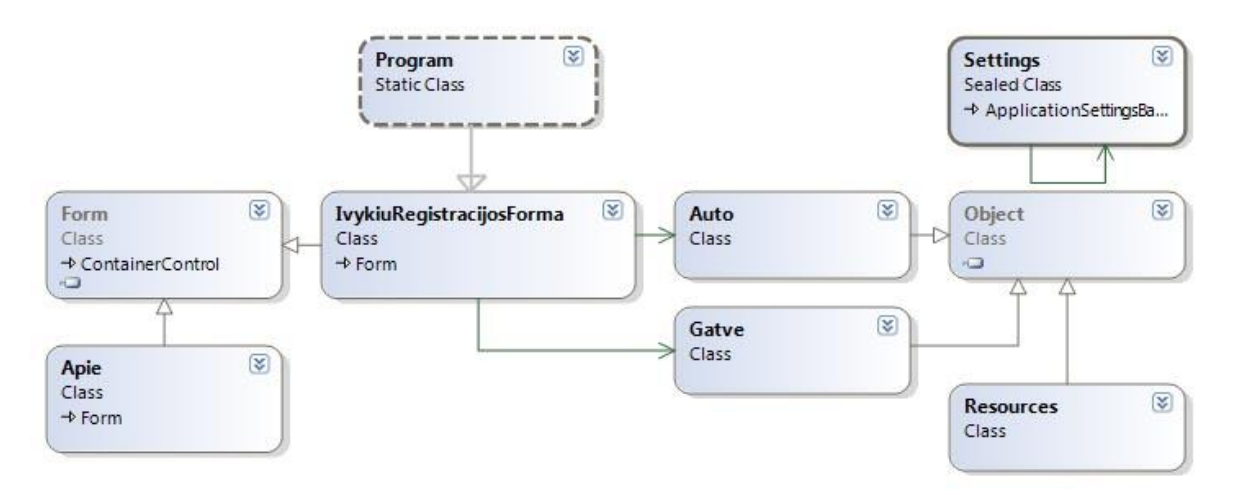

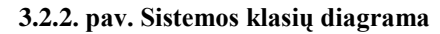

# **Įvykių registracijos forma**

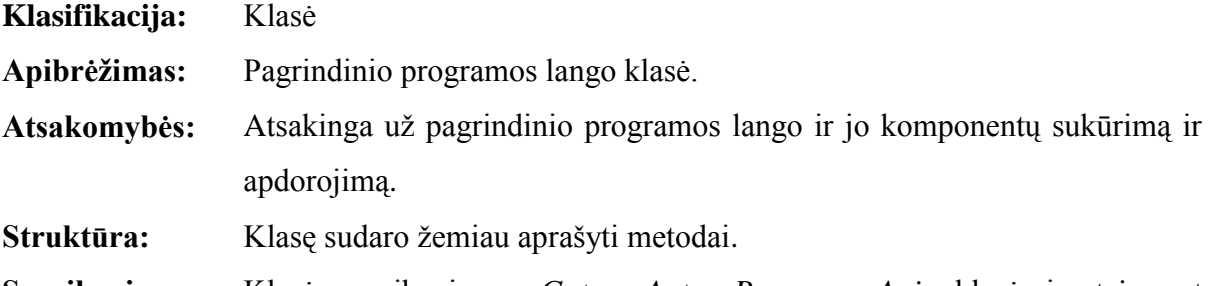

**Sąveikavimas** Klasė sąveikauja su *Gatve, Auto, Program, Apie* klasėmis, taip pat naudojasi pagalbinėmis *Form, Stream, String* klasėmis.

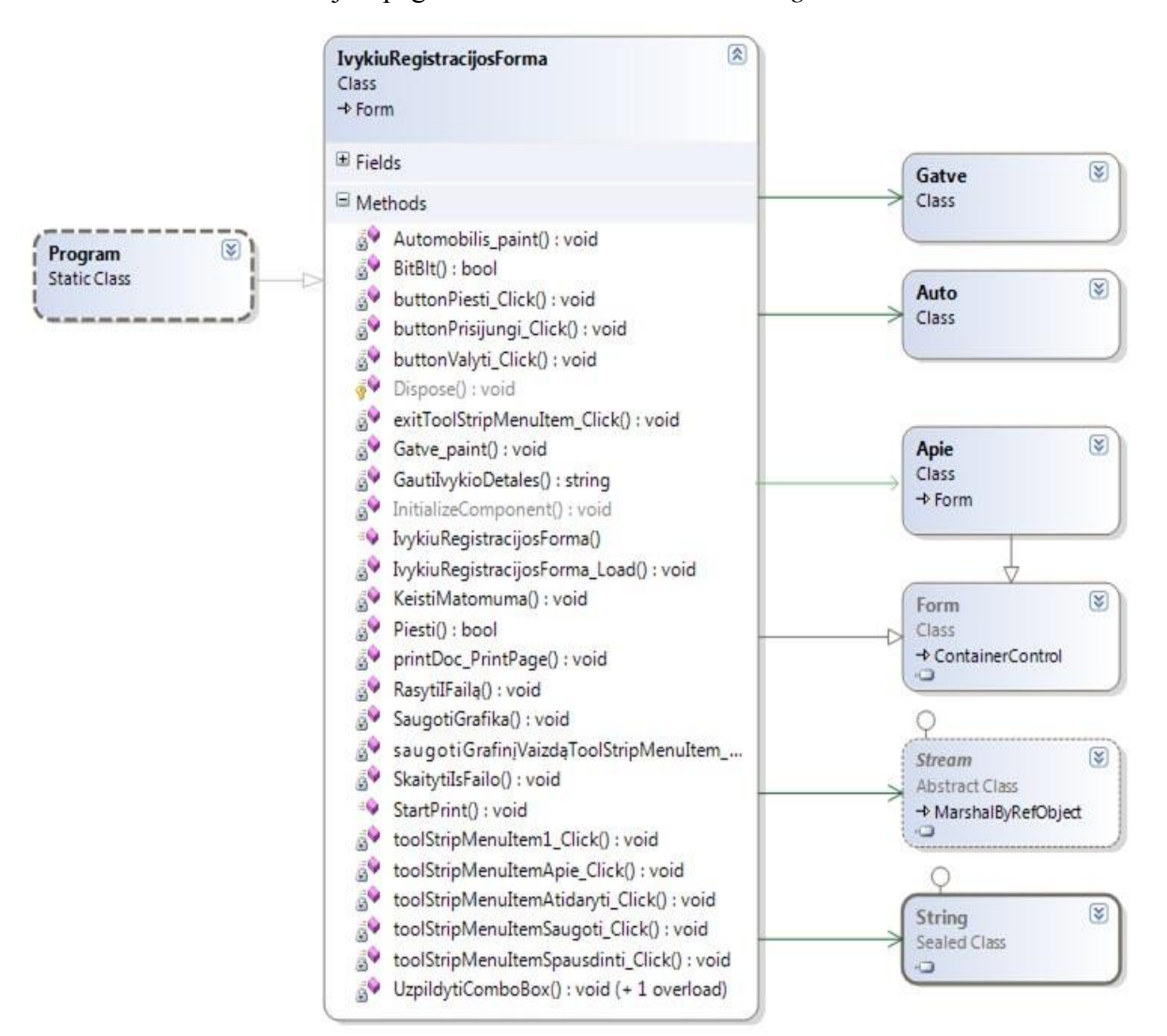

**3.2.3. pav. Klasė IvykiuRegistracijosForma**

#### **Klasės metodai**

*Automobilis\_paint( )*

**Atsakomybės:** Įvykis automobiliams piešti.

**Skaičiavimai:** Perpiešia automobilius.

## *buttonPiesti\_Click( )*

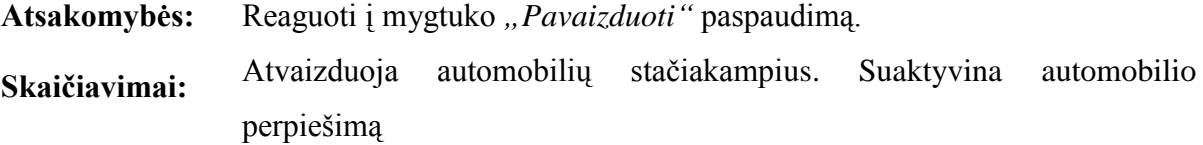

#### *buttonPrisijungti\_Click ( )*

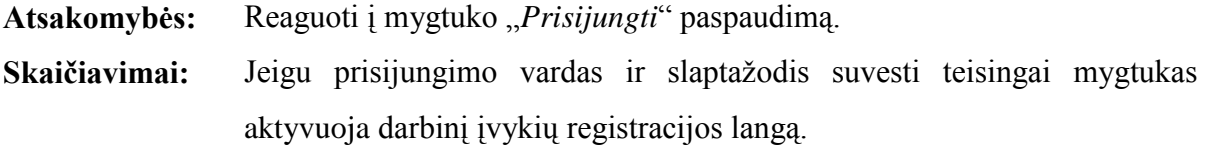

## *buttonValyti\_Click( )*

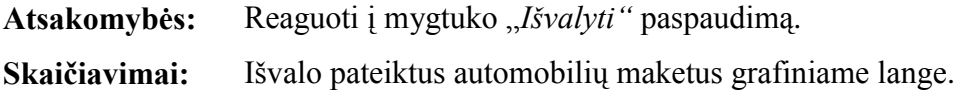

### *exitToolStripMeniuItem\_Click( )*

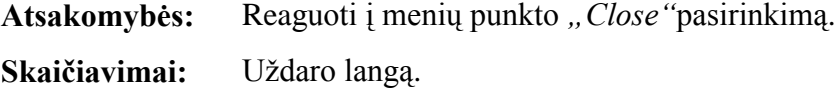

#### *Gatve paint ( )*

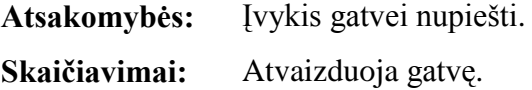

#### *GautiIvikioDetales ( )*

Atsakomybės: Atsakingas už eismo įvykio informacinės ataskaitos sąrašo suformavimą. **Skaičiavimai:** Suformuojamas sąrašas.

#### *IvykiuRegistracijosForma\_Load( )*

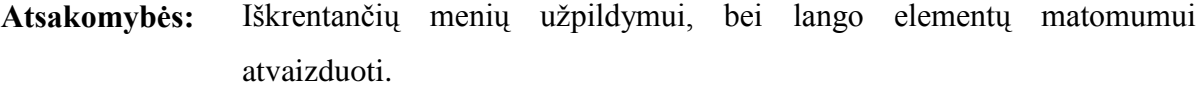

Skaičiavimai: Aktyvuoja "*UzpildytiComboBox"* ir "Keisti Matomuma" metodus.

#### *KeistiMatomuma ( )*

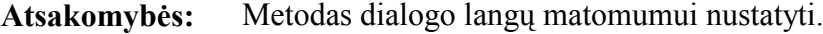

Kai yra prisijungiama prie sistemos, matomi įvykių registravimui skirti elementų, jeigu ne, atvaizduojamas tik prisijungimo dialogo langas. **Skaičiavimai:**

# *Piesti ( )*

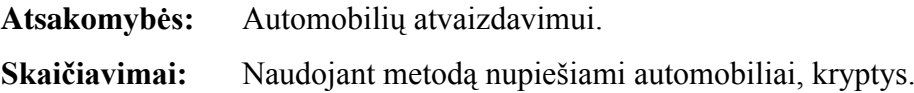

# *printDoc\_PrintPage ( )*

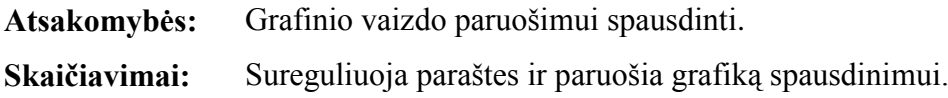

# *RasytiIFailą ( )*

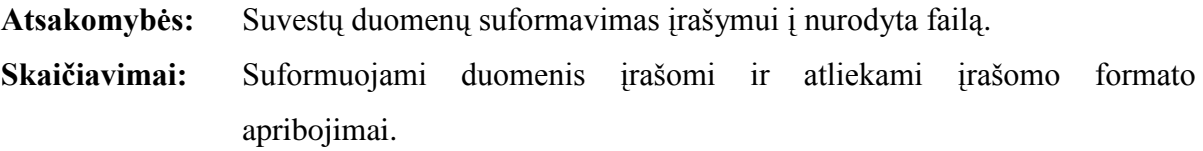

# *SaugotiGrafika ( )*

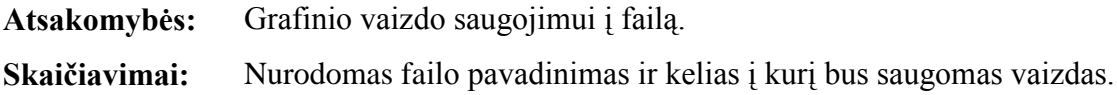

# *saugotiGrafinįVaizdąToolStripMeniuItem\_Click ( )*

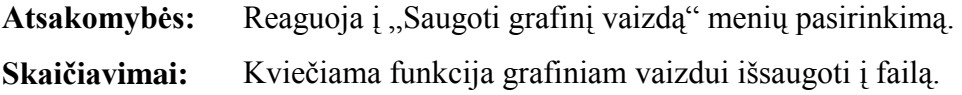

## *SkaitytiIsFailo ( )*

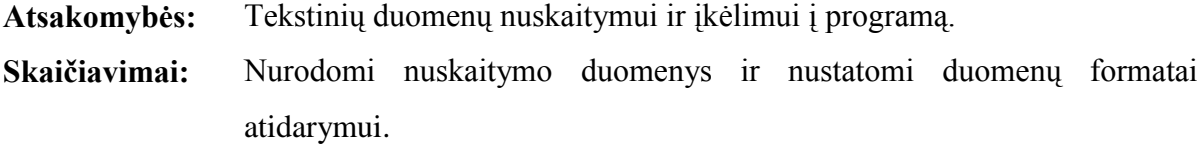

# *StartPrint ( )*

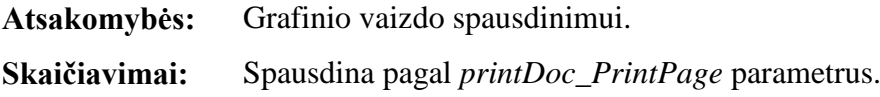

# *toolStripMeniuItem1\_Click ( )*

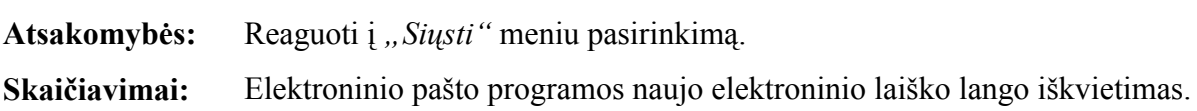

# *toolStripMeniuItemApie\_Click ( )*

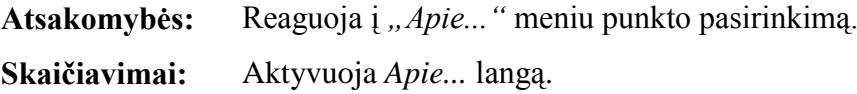

*toolStripMeniuItemAtidaryti\_Click ( )*

Atsakomybės: Reaguoti į "*Atidaryti"* meniu punkto pasirinkimą. Skaičiavimai: Aktyvuoja "Atidaryti failą" langą, skirtą bylos atidarymui.

*toolStripMeniuItemSaugoti\_Click ( )*

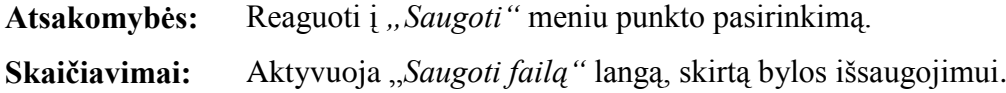

*toolStripMeniuItemSpausdinti\_Click ( )*

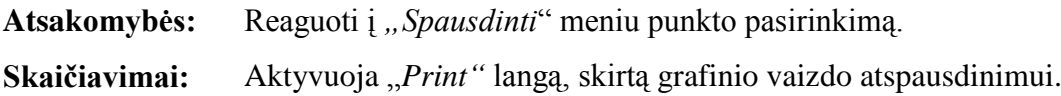

# *UzpildytiComboBox ( )*

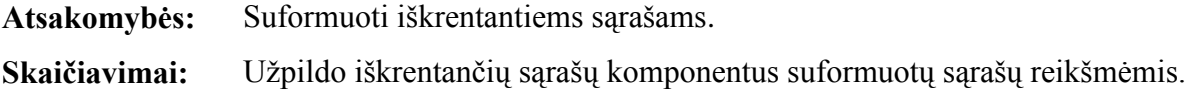

# **Gatvė**

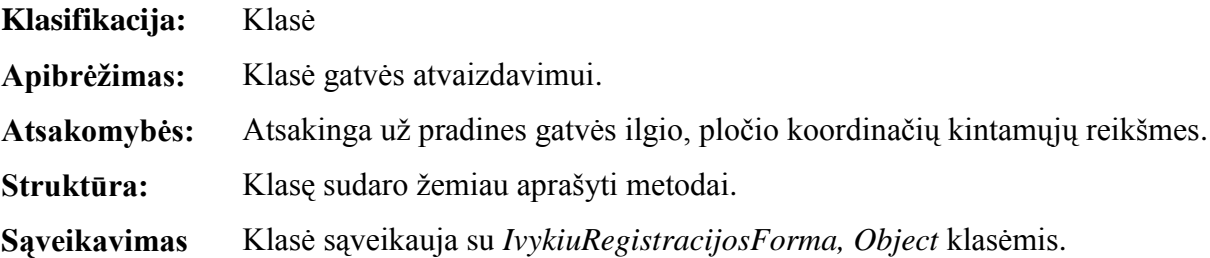

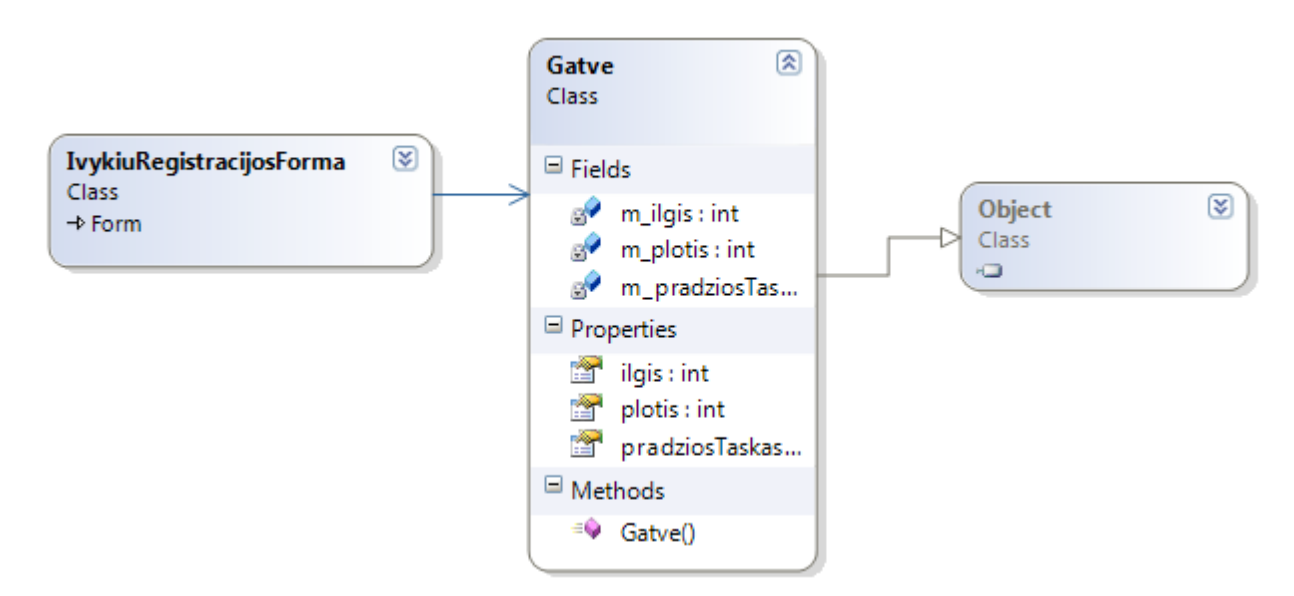

**3.2.4. pav. Klasė Gatvė**

# **Klasės metodai**

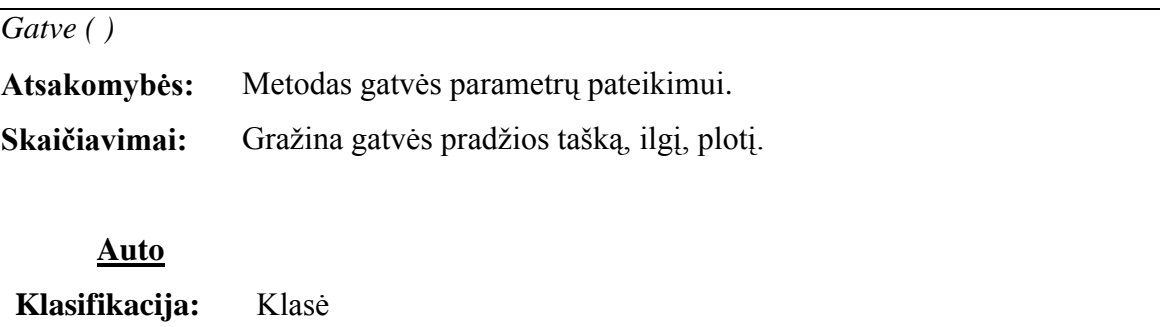

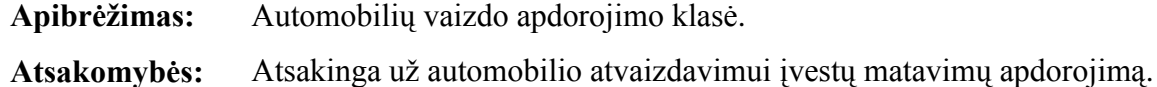

Struktūra: Klasę sudaro žemiau aprašyti metodai.

**Sąveikavimas** Klasė sąveikauja su *Object* ir *IvykiuRegistracijosForma* klasėmis.

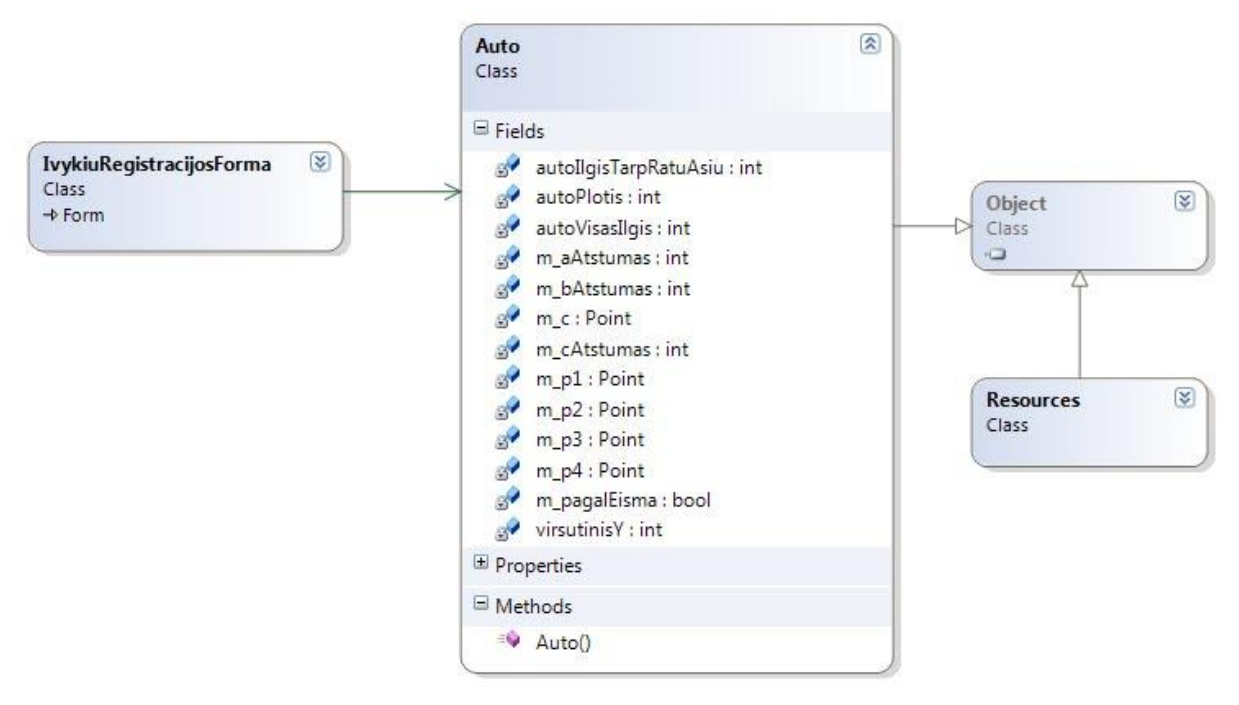

**3.2.5. pav. Klasė Auto**

## **Klasės metodai**

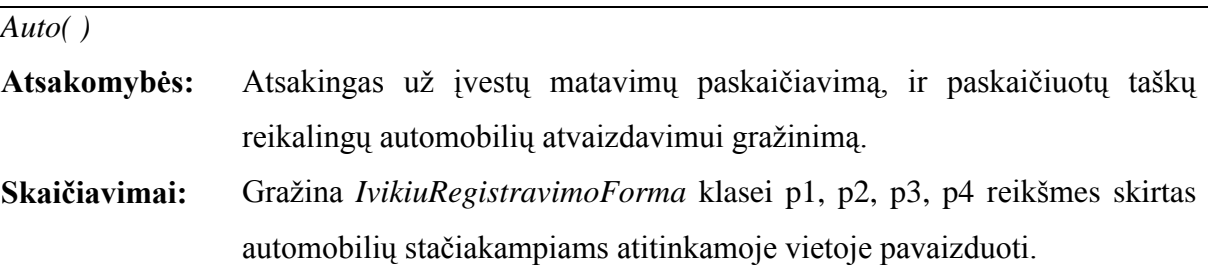

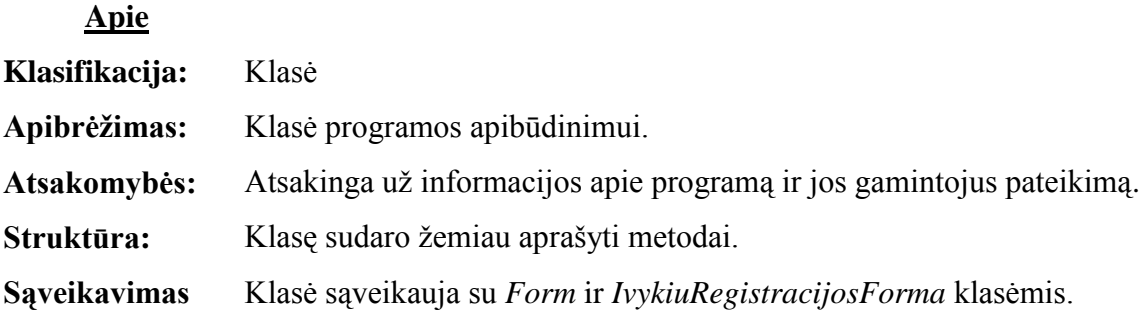

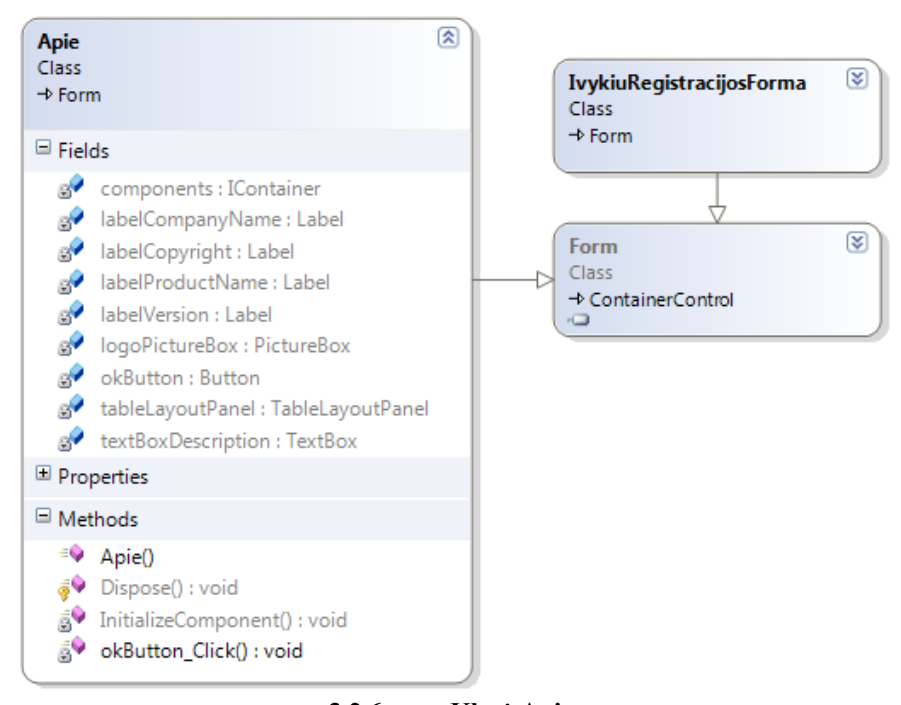

**3.2.6. pav. Klasė Apie**

## **Klasės metodai**

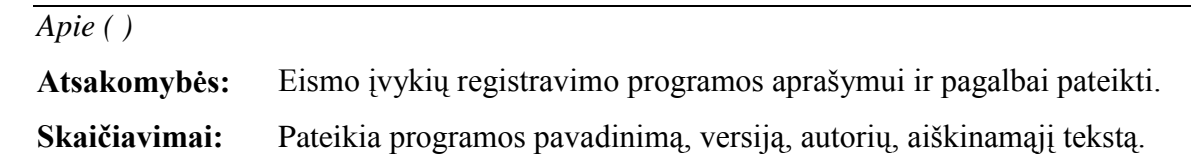

# *okButton\_Click ( )*

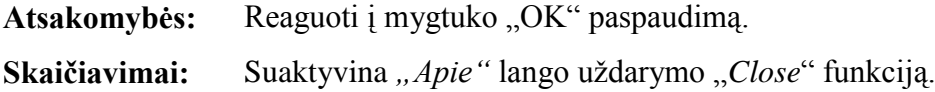

## **3.2.6. Sistemos dinaminis vaizdas**

<span id="page-46-0"></span>Šiame skyriuje pateikiamos kuriamos sistemos būsenų diagramos. Sąveikai atvaizduoti pasirenkamos sekų, bendradarbiavimo diagramos.

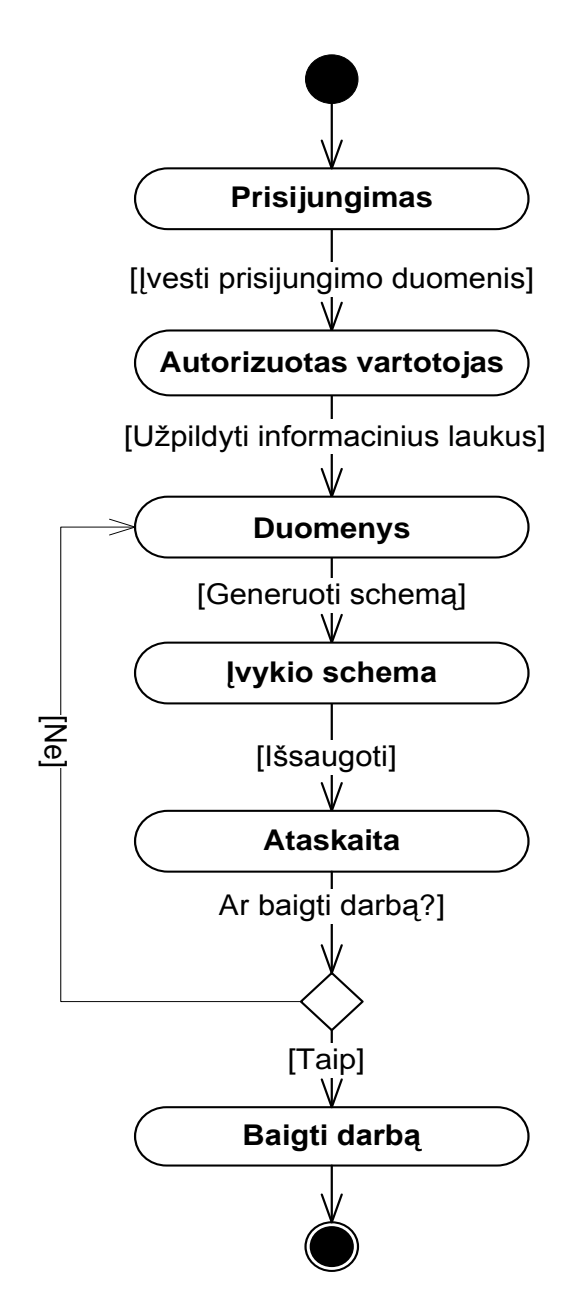

#### **Būsenų diagramos**

**3.2.7. pav. Bendra sistemos būsenų diagrama**

Pateikta bendra sistemos būsenų diagrama (3.2.7. pav.) perteikia programoje atliekamų funkcijų ir veiksmų vaizdą. Įtraukiami tokie pagrindiniai veiksmai kaip: prisijungimas, duomenų surašymas, įvykio schemos generavimas, bei išsaugojimas.

Daugelis šių veiksmų detaliau analizuojamos sekančiose diagramose.

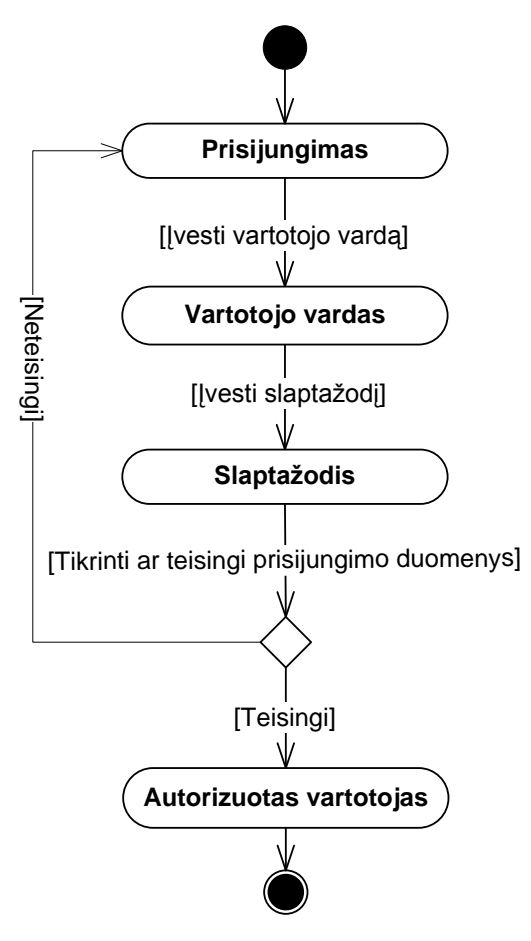

**3.2.8. pav. Prisijungimo būsenų diagrama**

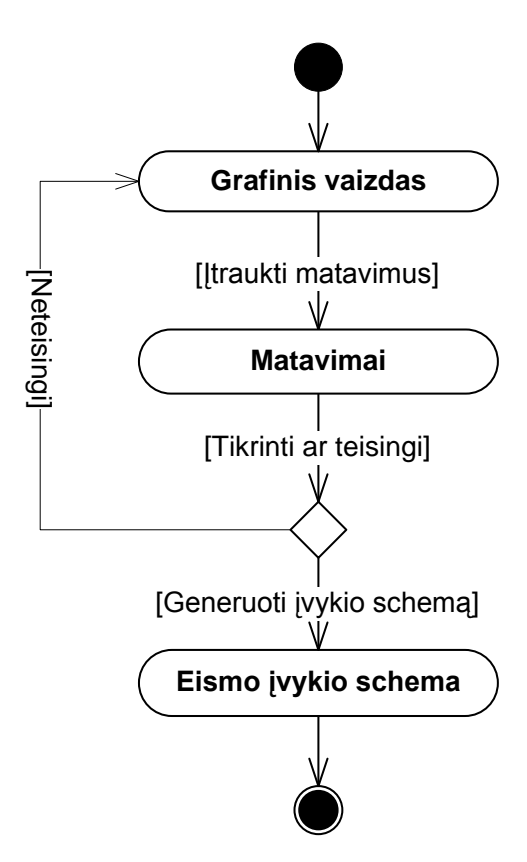

**3.2.9. pav. Grafinio vaizdo pateikimo būsenų diagrama**

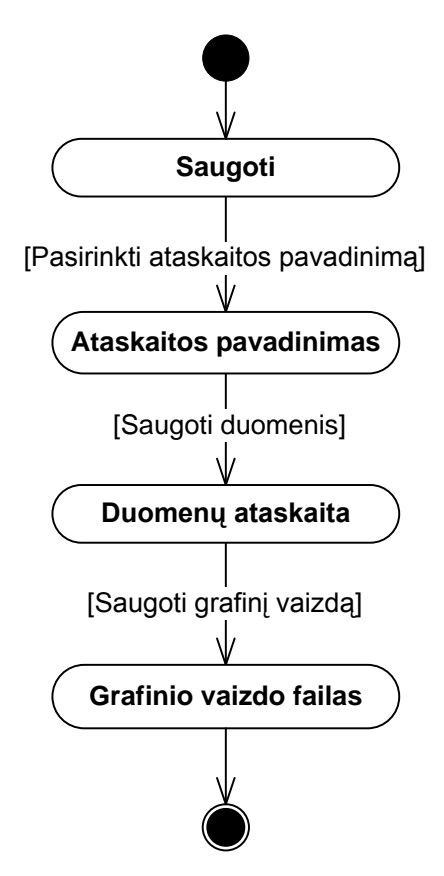

**3.2.10. pav. Saugojimo būsenų diagrama**

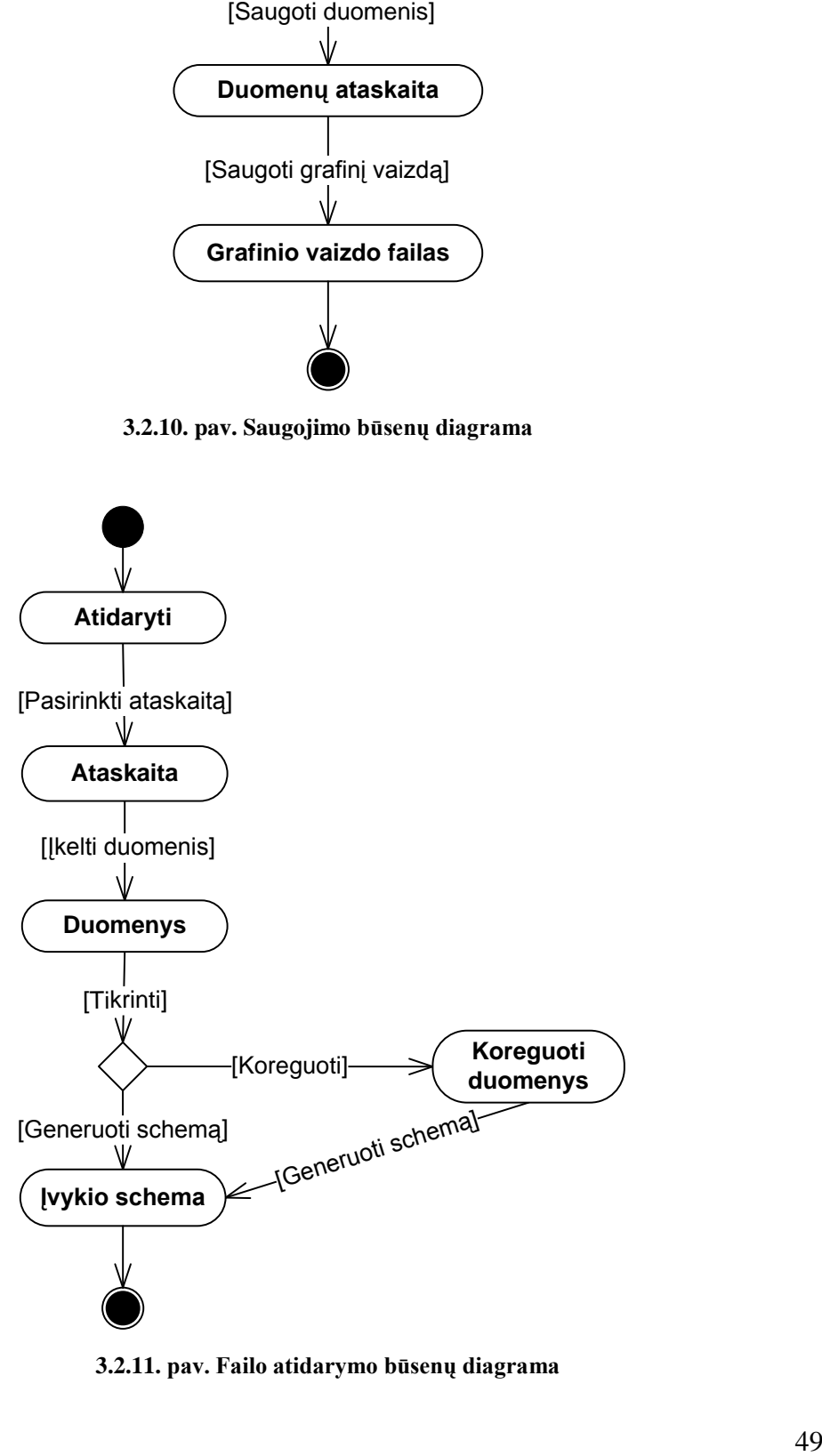

**3.2.11. pav. Failo atidarymo būsenų diagrama**

#### **Sekų diagrama**

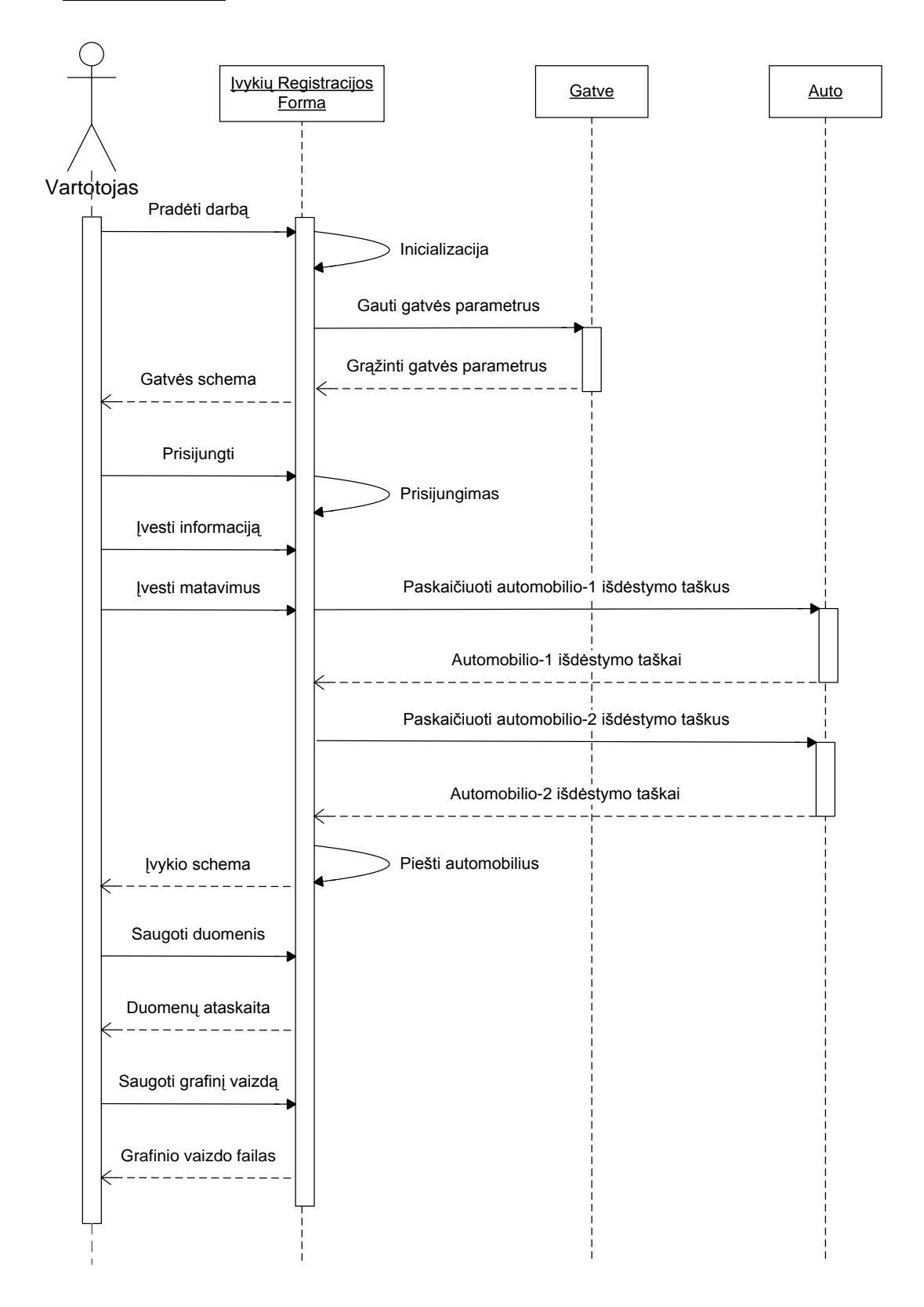

**3.2.12. pav. Eismo įvykių registravimo priemonės sekų diagrama**

Sekų diagramoje (3.2.12. pav.) parodomos vartotojo ir sistemos vidinės sąveikos, pateikiami ir grąžinami elementai. Diagramoje atvaizduojamos sekos: prisijungimo, informacijos ir matavimų pateikimo, grafinio vaizdo formavimo, bei duomenų saugojimo. Sistemos duomenų srautai taip pat atvaizduoti ir žemiau esančioje bendradarbiavimo diagramoje (3.2.13. pav.)

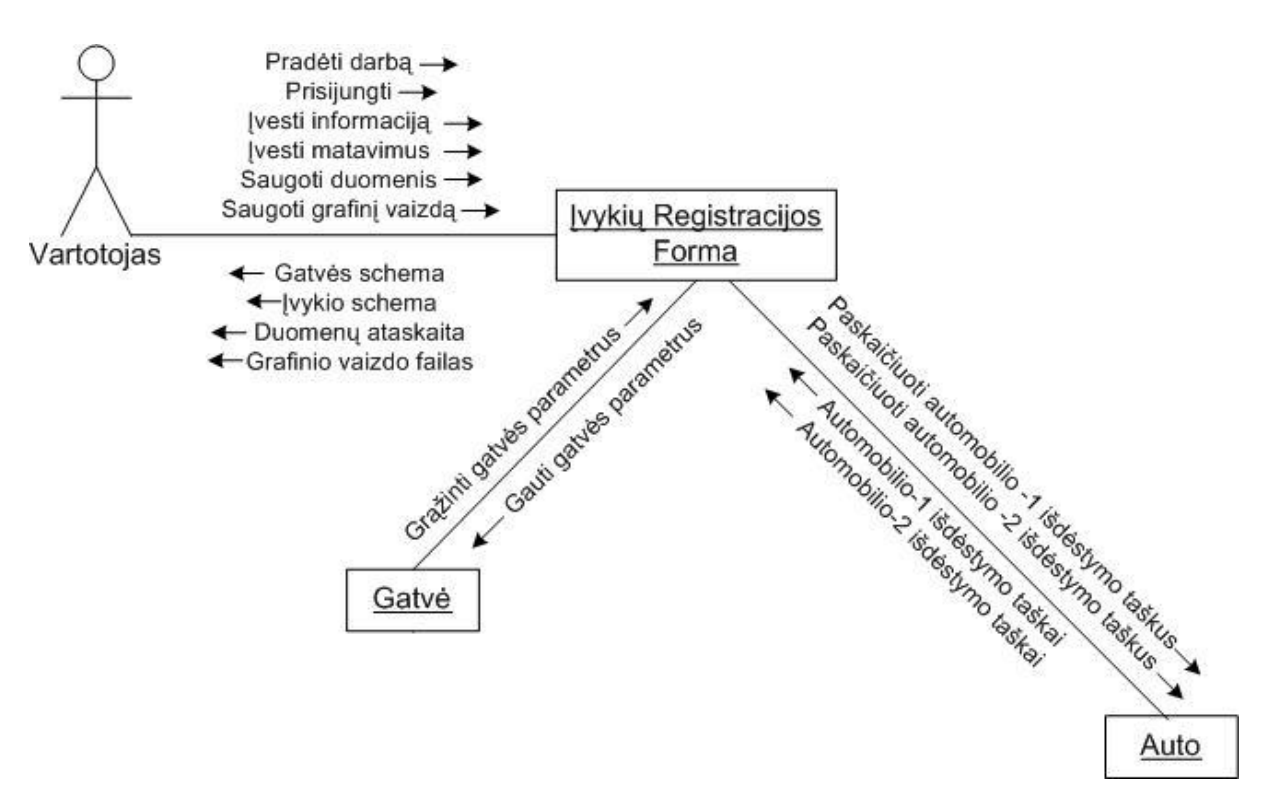

## **Bendradarbiavimo diagrama**

**3.2.13. pav. Eismo įvykių registravimo priemonės bendradarbiavimo diagrama**

### **3.2.7. Išdėstymo vaizdas**

<span id="page-50-0"></span>Šiame skyriuje aprašoma techninės įrangos, kurioje sistema bus išdėstyta ir veiks, bei šios įrangos konfigūracija bei sistemos komponentai

Kuriamos programos prototipas nėra paskirstyta sistema, ji tiesiog įdiegiama vartotojo kompiuteryje. 3.2.14. pav. pateikiama fizinė sistemos išdėstymo diagrama.

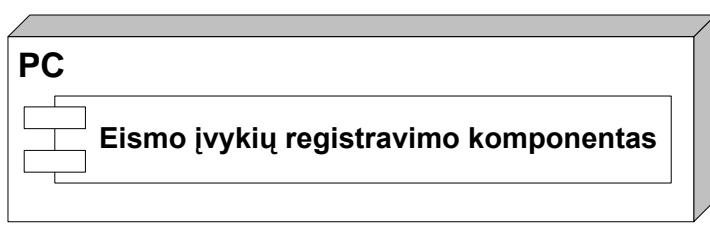

**3.2.14. pav. Fizinė sistemos išdėstymo diagrama**

Taikomi minimalūs reikalavimai kompiuterio techninei bei programinei įranga:

- Procesorius: ne mažiau 300MHz;
- $\bullet$  Operatyvinė atmintis: ne mažiau 128MB;
- Laisva vieta kietajame diske: ne mažiau 96 Kb;

*Windows* 98/2000/XP/Vista/7 operacinė sistema;

Vystant kuriamą eismo įvykių sistemą, bus siekiama ją apjungti su eismo įvykių registro duomenų baze. Todėl fizinis sistemos vaizdas vystant sistemą keisis, numatoma jog sistema turės sąryšį su administracinių pažeidimų ir eismo įvykių registro duomenų baze (3.2.14. pav.).

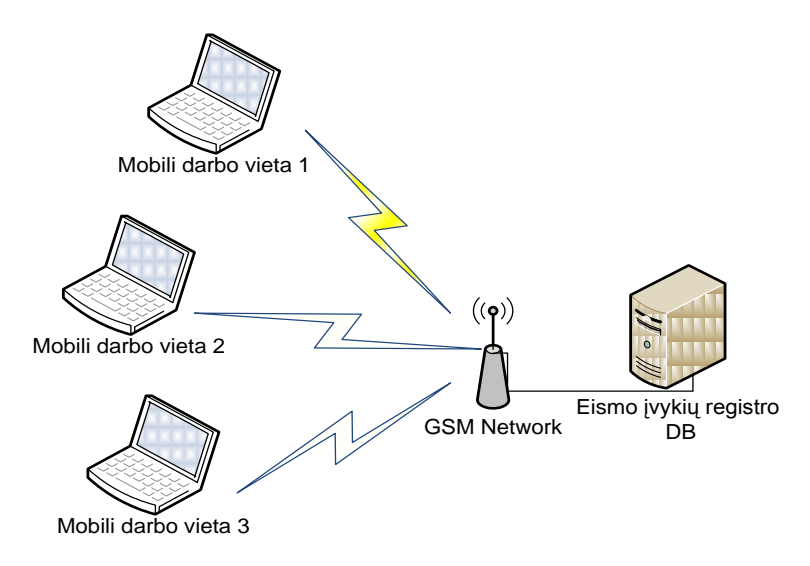

#### **3.2.14. pav. Vystymui numatoma fizinė sistemos išdėstymo diagrama**

#### <span id="page-51-0"></span>**3.2.8. Duomenų vaizdas**

Duomenų bazė kuriamame sistemos prototipe nenaudoja. Duomenys saugomi failo pavidalu kompiuterio atmintyje: ataskaitos ir grafinis failas saugomas kietajame diske.

Ateityje plėtojant eismo įvykių registravimo sistemą, siūloma ją apjungti su policijos departamento turima, kelių eismo įvykių registro duomenų bazė. Tačiau tai yra atskira, savarankiškai veikianti sistema, kuri šiame darbe nebus nagrinėjama.

#### **3.2.9. Kokybė**

<span id="page-51-1"></span>Architektūros įtaką kuriamos sistemos kokybei aprašysime apžvelgdami esminius kokybes faktorius: išplečiamumą, panaudojamumą, pernešamumą, saugumą.

Išplečiamumas – sistemos architektūra leis nesunkiai ateityje sistemą praplėsti naujomis funkcijomis, papildyti naujais sistemos moduliais.

Panaudojamumas – kuriamos priemonės architektūra suprojektuota taip, kad kuo paprasčiau programa būtų įvaldoma ir išmokstama naudotis.

Pernešamumas – sukurtas eismo įvykių registravimo funkcijas nesunkiai bus galima perkelti ir panaudoti kitame projekte ar panašioje sistemoje.

Saugumas – informacijos saugumui užtikrinti naudojamas vartotojo autorizavimas.

Kuriamos programos sistemos kokybė planuojama vertinti sistemos testavimo metu Tai bus aprašoma sekančiame projekto etape.

# <span id="page-52-0"></span>**3.3. Projektinės dalies išvados**

- Atliekant reikalavimų specifikavimą projektuojamai sistemai, apspręsta sistemos  $\bullet$ paskirtis ir funkcijos, kurios apima informacijos apie eismo įvykį suvedimą, transporto priemonės išmatavimų surašymą, schemos generavimą iš pateiktų duomenų, bei ataskaitos išsaugojimą pasirinktu formatu.
- Funkciniams reikalavimams specifikuoti, nubraižyta konteksto diagrama, kuri padėjo nustatyti įvykius, atliekamus sistemos ir vartotojo. Remiantis šiais veiklos įvykiais, aprašyti funkciniai reikalavimai bei numatyti programos panaudojimo atvejai.
- Atliktas architektūrinis specifikavimas, kuris architektūrą apibrėžia įvairiais  $\bullet$ vaizdais: panaudojimo atvejų, loginiu, procesų, komponentų išdėstymu. Vaizdai sudaryti taip, kad atitiktų reikalavimų specifikaciją.
- Produkto realizacijai atlikti naudojama C# programavimo kalba. Programavimo, testavimo ir koregavimo darbams atlikti buvo pasirinkta Visual Studio 2008 programinė įranga.
- Aptarta architektūros itaka sistemos kokybei, atsižvelgiant i sistemos  $\bullet$ išplečiamumą, panaudojamumą, pernešamumą ir saugumą. Taip pat akcentuojama, jog sistemos kokybė bus vertinama testavimo metu.

# **4. TESTAVIMAS**

# <span id="page-53-1"></span><span id="page-53-0"></span>**4.1. Testavimo medžiaga**

Skyrius skirtas eismo įvykių registravimo priemonės testavimo specifikacijai.

Testavimo tikslas identifikuoti kuo daugiau programos klaidų, kad jas vėliau būtų Galima ištaisyti. Tai leidžia užsakovui pateikti kokybiškesnį produktą. Taip pat padeda patikrinti, ar sukurta programa atitinka specifikaciją ir vartotojų reikalavimus.

Testavimo objektas – patikrinti programiniam įrankiui darbo uždaviniuose keltus reikalavimus.

Testuojama eismo įvykių registravimo sistema.

PĮ bus testuojama Windows XP ir Vista operacinėse sistemose.

PĮ testavimui numatytas laikas 6 valandos.

Testavimui atlikti bus naudojamos šios metodikos:

- Vartotojo sąsajos lango testavimas;
- Pasirinkimo ir pildymo laukų testavimas;
- Lango laukų testavimas;
- Lango veikimo testavimas;
- Programinės įrangos funkcionalumo testavimas.  $\bullet$

# <span id="page-53-2"></span>**4.2. Testavimo procedūra ir rezultatai**

Testavimus atliekame iškeldami klausimus ir pagal juos patikrindami sukurtos programos veikimą

*4.2.1. lentelė. Vartotojo sąsajos lango testavimas*

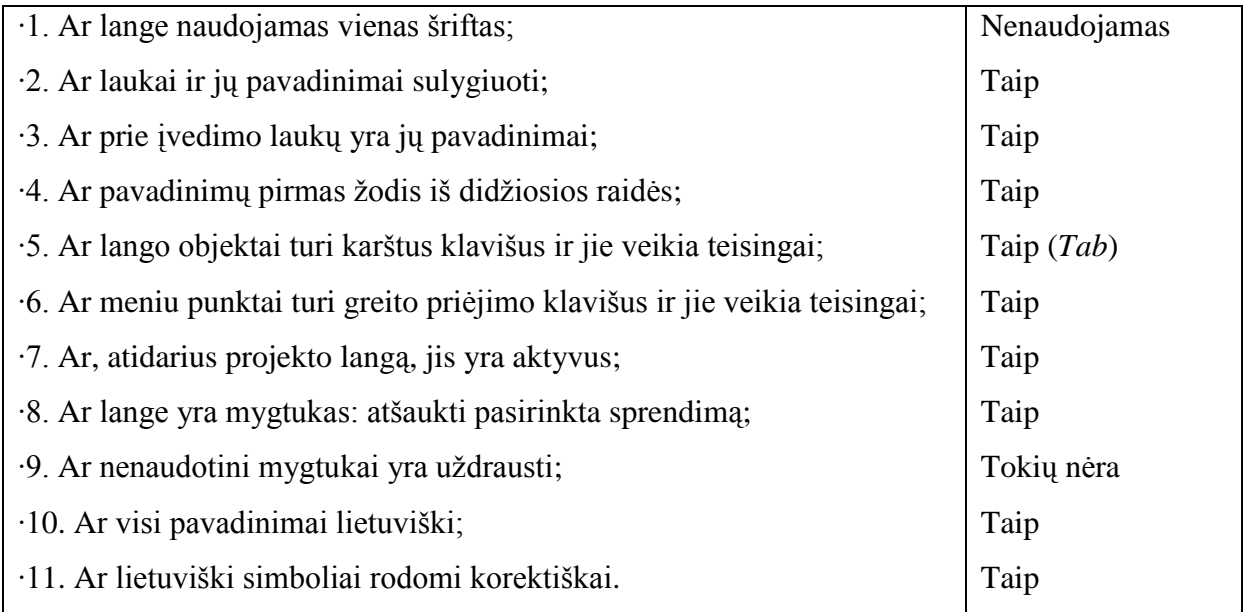

# *4.2.2. lentelė. Pasirinkimo ir pildymo laukų testavimas*

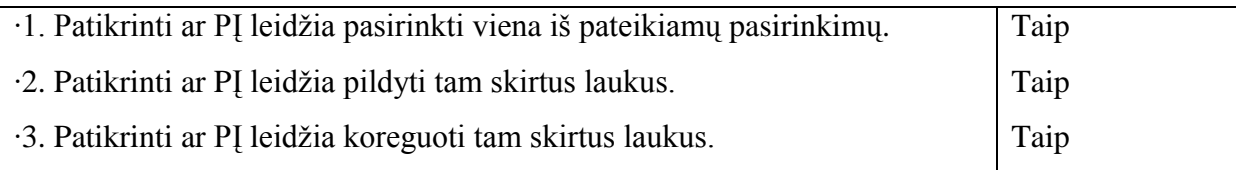

# *4.2.3. lentelė. Lango laukų testavimas*

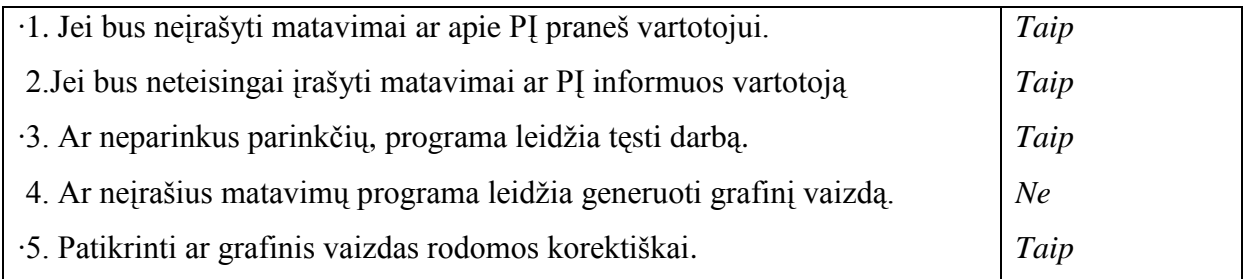

# *4.2.4. lentelė. Lango veikimo testavimas*

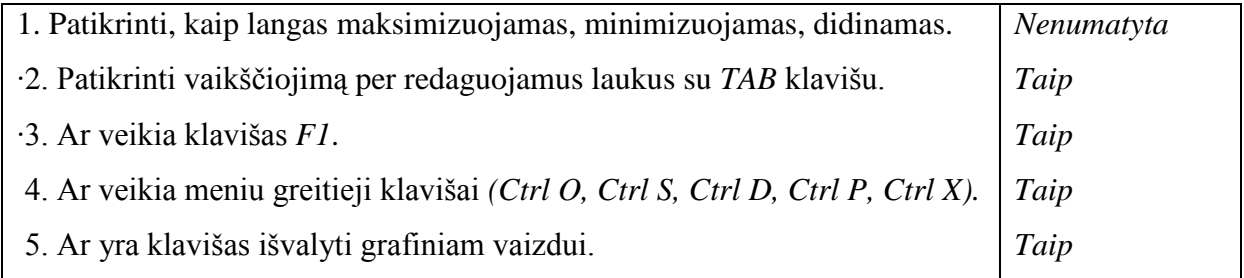

# *4.2.5. lentelė. PĮ funkcionalumo testavimas*

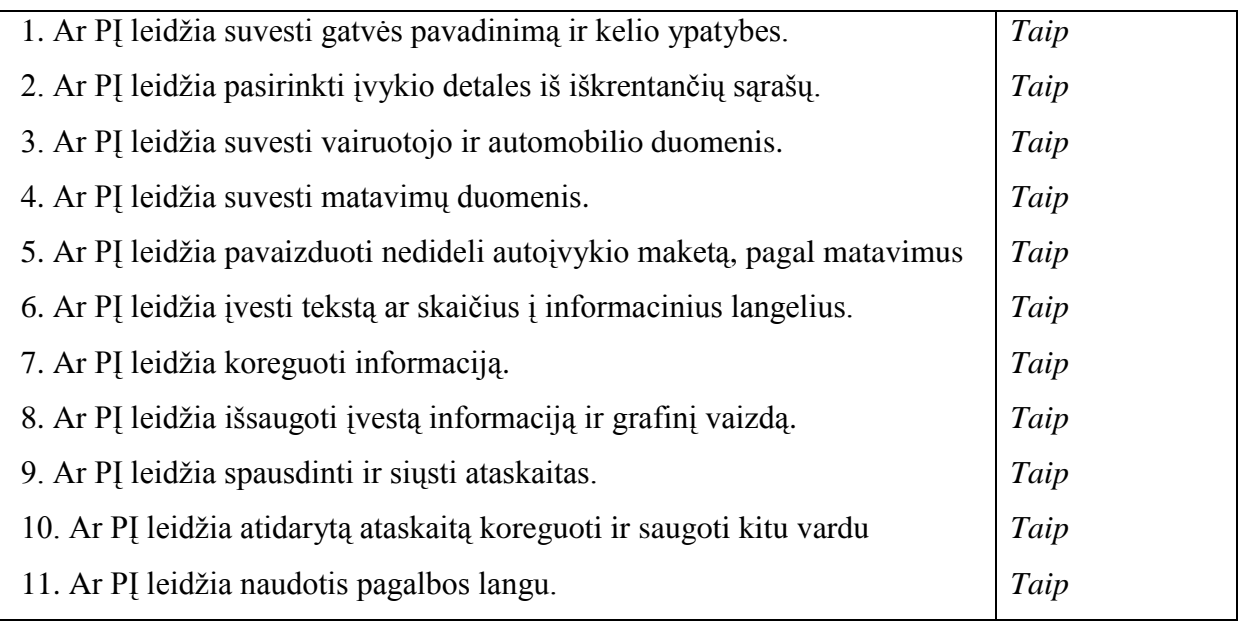

# <span id="page-54-0"></span>**4.3. Testavimo išvados**

- Eismo įvykių registravimo priemonė atitiko testavimo keliamus reikalavimus. Testuojamais atvejais programa veikė korektiškai.
- Testavimo metu aptikti defektai buvo šalinami, o testavimo procesas pradedamas iš pradžių.

# **5. VARTOTOJO DOKUMENTACIJA**

# <span id="page-55-1"></span><span id="page-55-0"></span>**5.1. Sistemos funkcinis aprašymas**

Eismo įvykių registravimo programinė įranga skirta eismo įvykių apiforminimui, padedanti greitai ir tiksliai surašyti įvykio detales, bei atvaizduoti įvykio grafinę schemą.

Pagrindinės sistemos galimybės:

- Ivykio schemos sukūrimas;
- Informacijos įtraukimas
- Ataskaitų spausdinimas, siuntimas, peržiūra.  $\bullet$

# <span id="page-55-2"></span>**5.2. Sistemos vadovas**

# **Meniu aprašymas**

*Byla*

- **Atidaryti** *(Ctrl O)* atidaryti jau sukurtą bylą.
- **Saugoti duomenis** *(Ctrl S)* išsaugoti tekstinius įvykio duomenis.
- **Saugoti grafinį vaizdą** *(Ctrl G)* išsaugoti visam dialoginio lango vaizdui, su tekstiniais ir grafiniais duomenimis.
- **Siųsti** *(Ctrl D)* siųsti bylą pasirinktam adresatui.
- **Spausdinti** *(Ctrl P)* spausdinti grafinę ataskaitą.
- **Išeiti** *(Ctrl X)* išeiti iš programos.

# *Pagalba*

**Apie...** *(F1)* – informacijos apie programą pateikimas.

# **Dialogų langai**

# **Prisijungimo langas**

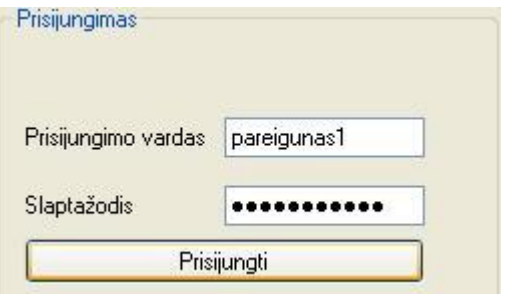

**5.2.1 pav. Prisijungimo dialogo langas**

Prisijungimo duomenys pateikti žemiau:

*Prisijungimo vardas:* pareigunas1;

*Slaptažodis:* pareigunas1.

Norint patekti į pagrindinį dialogo langą reikia teisingai suvedus prisijungimo duomenis

(5.2.1. pav.) nuspausti mygtuką: Prisijungti

## **Įvykių registracijos dialogo langas**

Eismo įvykio pildymo langas suskirstytas į keturias dalis (5.2.2. pav.)

- Informacija apie gatvę;
- Pirmo automobilio informacija;  $\bullet$
- Antro automobilio informacija;  $\bullet$
- Grafinis eismo įvykio pateikimo langas.  $\bullet$

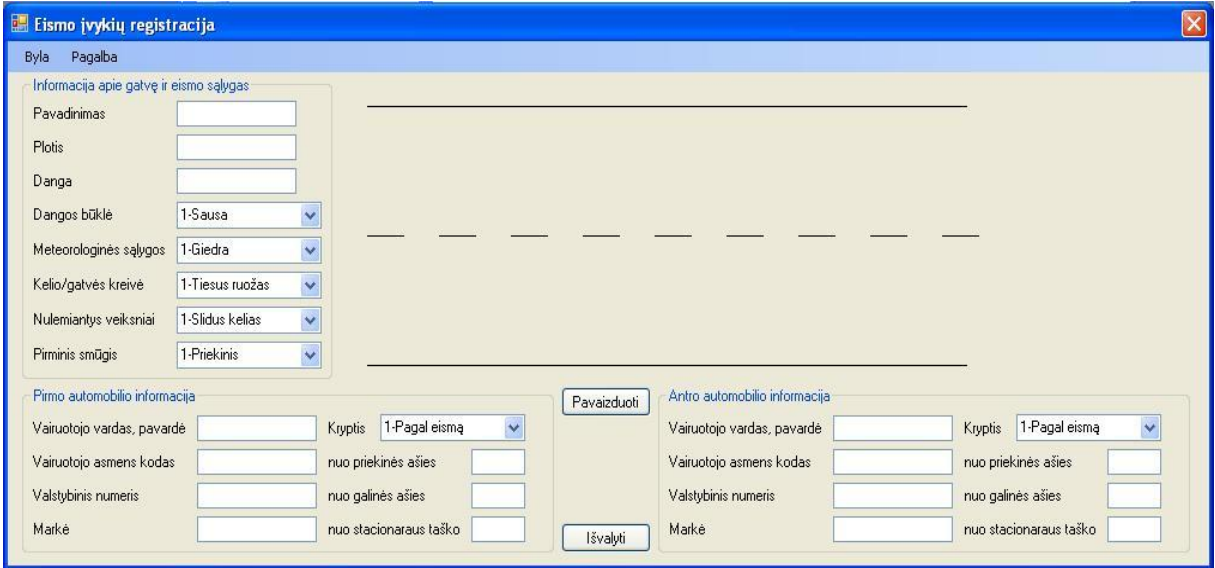

**5.2.2. pav. Eismo įvykių registracijos darbinis langas**

## *Informacija apie gatvę*

Informacijoje apie gatvę būtina įvesti gatvės pavadinimą, plotį, dangos tipą. Suskirstyti sąrašai pagal eismo įvykį apiforminančias tam tikras savybes pateikia dangos galimų būklių sąrašą:  $1 - S_{\text{ausa}}$  v pagal nutylėjimą pateikiama informacija pažymėta sąrašo pradžioje pirmuoju numeriu. Išskleidus iškrentantį sąrašą duodama pasirinkti iš pagrindinių dangos būklę apibūdinančių veiksnių savybių: <sup>1.5 ausa</sup> **1.5 ausa 1.5 ausa 1.5 ausa 1.5 ausa 1.5 ausa 1.5 ausa 1.5 ausa 1.5 ausa 1.5 ausa 1.5 ausa 1.5 ausa 1.5 ausa 1.5 ausa 1.5 ausa 1.5 ausa 1.5 ausa 1.5 augustus:** aprašantys: 3-Apledėjusi

4-Apsnigta

Meteorologines sąlygas;

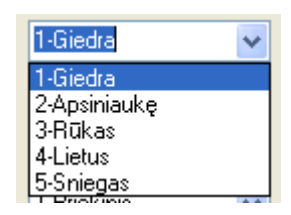

Kelio/gatvės kreivę;

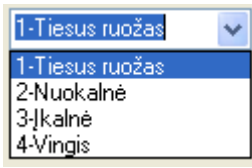

Nulemiančius veiksnius;

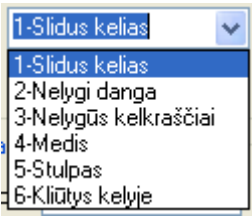

Pirminio smūgio kryptį.

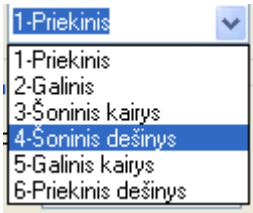

# *Pirmojo ir antrojo automobilio informacija*

Šiuose skirsniuose įvedama informacija apima abiejų automobilių:

- Vairuotojo vardą pavardę;  $\bullet$
- $\bullet$ Asmens kodą

 $\overline{a}$ 

- Automobilio valstybinius numerius;  $\bullet$
- Automobilio markę  $\bullet$

Automobilių išmatavimo duomenims pateikti skiriami tokie laukai:

- Nuo priekinės ašies matavimas skaičiuojamas nuo viršutinėje brėžinio dalyje  $\bullet$ atvaizduotos šaligatvio linijos iki automobilio priekinės ašies <sup>1</sup>
- Nuo galinės ašies matavimas skaičiuojamas nuo viršutinėje brėžinio dalyje atvaizduotos šaligatvio linijos iki automobilio galinės ašies.
- Nuo stacionaraus objekto taškas pažymėtas ant šaligatvio raudonu kryžiuku  $\bullet$ atvaizduoja stacionaraus objekto buvimo vieta. Matavimas skaičiuojamas nuo priekinės automobilio rato ašies, ir kreipiamas pagal išilginę gatvės juostą, atsižvelgiant į automobilio matavimus pagal priekinę ašį.

 $1$  Negali viršyti matavimo duomenų kurie yra įrašyti laukelyje "Nuo stacionaraus objekto"

## *Grafinis eismo įvykio langas*

Suvedus matavimų duomenis, spaudžiamas klavišas  $\sqrt{\frac{\text{Pavajeduoti}}{\text{Povajd}}}\$ , po kurio paspaudimo, jeigu suvesti duomenys yra teisingi atvaizduojamas grafinis automobilių išdėstymas. Matavimus įvedus neteisingai iškrenta pranešimas informuojantis, kad automobilių nepavyksta tinkamai išdėstyti (5.2.3. pav.).

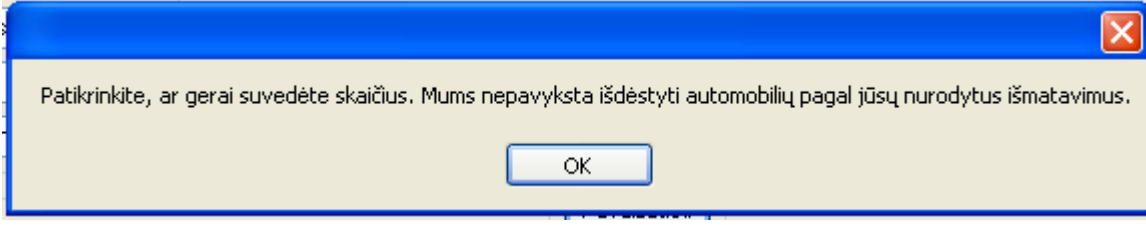

**5.2.3. pav. Pranešimo langas duomenų patikslinimui**

Jeigu į matavimų laukelius suvedami netinkami simboliai iškrenta pranešimas informuojantis kokio tipo skaičiai turi būti pateikti (5.2.4. pav.)

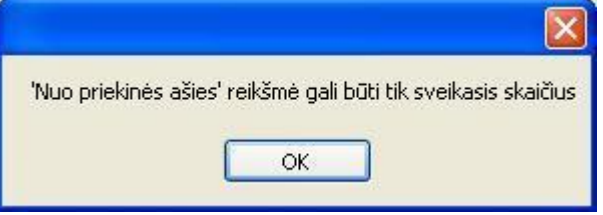

**5.2.4. pav. Pranešimo langas duomenų korektiškumui patikslinti**

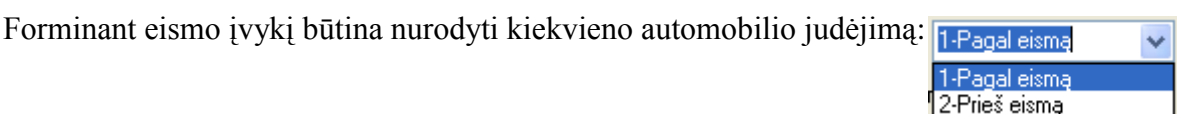

Judėjimo pasirinkimas grafiniame lange pateikiamas jį atvaizduojančiomis rodyklėmis.

Įvykio anketa ir grafinis vaizdas užpildžius teisingai įvykio registravimo kortelę, programoje atrodytų taip (5.2.5. pav.):

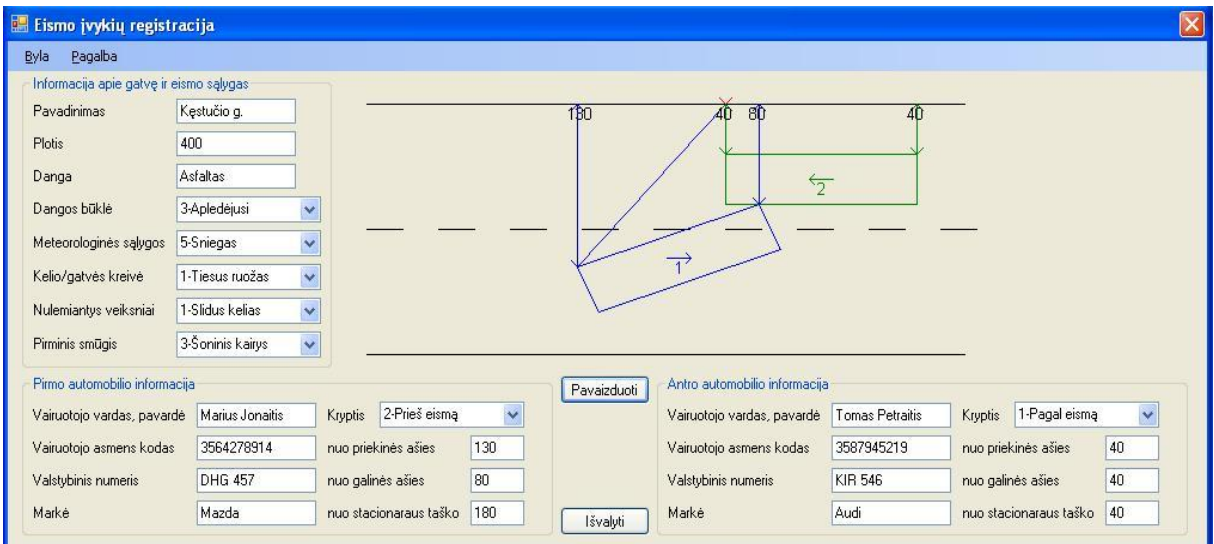

**5.2.5. pav. Eismo įvykių registracijos darbinis langas su surašytais įvykio duomenimis ir schema**

- Pirmasis automobilis žymimas mėlynos spalvos stačiakampiu.

- Antrasis automobilis žymimas žalios spalvos stačiakampiu.

Norint atvaizduotus eismo įvykio schemoje automobilius panaikinti reikia spausti klavišą | Išvalyti

#### **Saugoti duomenis**

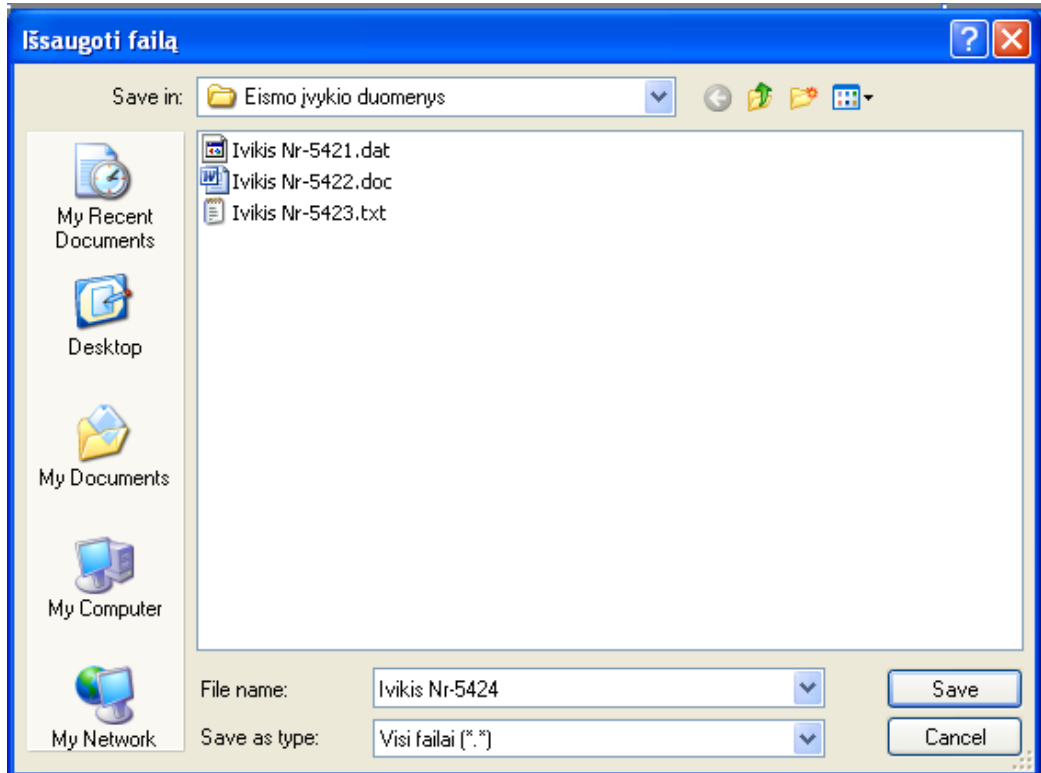

**5.2.5. pav. Duomenų saugojimo dialoginis langas**

Pagal nutylėjimą tekstiniai duomenys saugomi "\*.*dat"* formatu. Tačiau galima naudoti "*\*.txt"*, "*..\*.doc"*, bei kitus tekstinius formatus ataskaitos saugojimui (5.2.5. pav.)

Išsaugota duomenų ataskaita pateikiama 1 priede.

# **Saugoti grafinį vaizdą**

Grafinis vaizdas išsaugomas tik tuomet kai atliekamas eismo įvykių duomenų saugojimas, grafinis vaizdas automatiškai išsaugomas tame pačiame kataloge ir tuo pačiu pavadinimu kaip ir ataskaita (5.2.6 pav.).

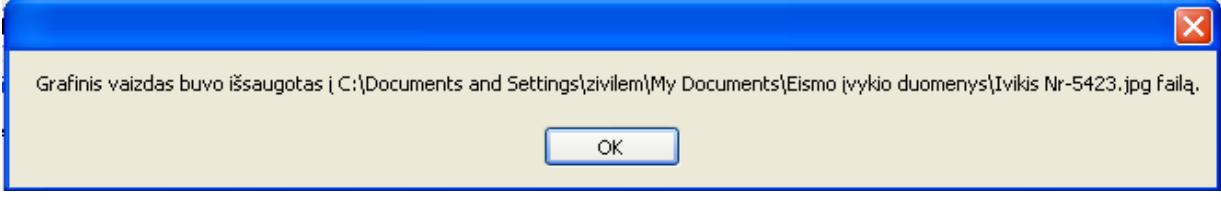

**5.2.6. pav. Informacinis pranešimas nurodantis failo saugojimo vietą ir pavadinimą.**

Išsaugoto grafinio vaizdo forma pateikiama 1 priede.

## **Atidaryti**

Bylos atidarymui pasirenkami tik tekstinio tipo dokumentai (\*.*dat, \*.txt, \*.doc*) su eismo įvykių duomenimis.

## <span id="page-60-0"></span>**5.3. Sistemos instaliavimo dokumentas**

Kelių eismo įvykių registravimo priemonė nėra diegiamas produktas.

Programos paleidimas labai paprastas, tereikia dvigubu kairiojo pelės klavišo paspaudimu paleisti *EismoIvykiuRegistravimas.exe* vykdomąjį failą.

Sistemai paleisti naudojama minimali techninės įrangos konfigūracija turi atitikti šiuos parametrus:

- Procesorius: ne mažiau 300MHz;
- Operatyvinė atmintis: ne mažiau 128MB;
- Laisva vieta kietajame diske: ne mažiau 96 Kb;
- *Windows 98/2000/XP/Vista/ 7* operacinės sistemos.

Programinis paketas privalo turėti galimybę funkcionuoti nešiojamuose kompiuteriuose, kad registruoti įvykius būtų galima esant eismo įvykio vietoje.

Vykdomasis programos failas talpinamas kietajame diske ir užima 96 Kb vietos. Kietajame diske taip pat privalo būti numatyta papildomos laisvos vietos ataskaitų ir grafinio vaizdo failams saugoti.

# **6. IŠVADOS**

- <span id="page-61-0"></span>1. Nustatyta, kad kelių policijos departamentas turi technines galimybes elektroniniam eismo įvykių registravimui, tačiau neturi tam tinkamos programinės įrangos, kuri pagreitintų iki šiol egzistuojantį rankinį autoįvykio registravimo procesą.
- 2. Atlikus eismo įvykių apskaitos kortelės pildymo analizę, paaiškėjo rankinio eismo įvykių registravimo proceso sudėtingumas. Eismo įvykiai registruojami naudojant skaitinę informaciją, kuri atitinka tam tikrus tekstinius duomenis. Registruojančiam įvykį pareigūnui sudėtinga prisiminti visus skaitinius atitikmenis.
- 3. Išanalizuota eismo įvykių schemos braižymo metodika parodė esminius braižymo ypatumus ir būtiniausių matavimų žymėjimus, kurie svarbūs norint tiksliai atvaizduoti įvykio schemą. Atlikta analizė padėjo išsiaiškinti, koks schemos pavidalas ir duomenys bus realizuojami kuriamoje sistemoje.
- 4. Atlikta panašios programinės įrangos analizė padėjo nustatyti, kad nėra programinės įrangos, tenkinančios Lietuvos kelių policijos eismo įvykio kortelės pildymo reikalavimus. Daugelis nagrinėtų programų yra skirtos modeliuoti eismo įvykio schemą, tačiau neįtraukia informacinio pobūdžio duomenų bei neturi lietuviškos vartotojo sąsajos.
- 5. Tam, kad nustatytume kokius reikalavimus turi atitikti projektuojama eismo įvykių registravimo priemonė, buvo išanalizuotas veiklos kontekstas, kuriame veiks sistema, ir numatyti programos panaudojimo atvejai, kurie padėjo apspręsti funkcinius bei nefunkcinius reikalavimus sistemai. Sukurtame pradiniame duomenų modelyje apspręsta, kokie duomenys bus projektuojamoje sistemoje.
- 6. Atliktas vienas pagrindinių darbo uždavinių eismo įvykių registravimo priemonės realizavimas. Sukurta sistema, leidžianti suvesti reikalingą informaciją apie įvykį, ir pagal įvestus matavimo duomenis sugeneruoti eismo įvykio schemą, išsaugoti tekstiniu ir grafiniu formatu, bei atspausdinti.
- 7. Projektuojama sistema ištestuota pagal pasirinktą metodiką. Nustatyta, kad eismo įvykių registravimo sistema atitiko testavimui keliamus reikalavimus ir visais nurodytais atvejais veikė korektiškai.

# **7. LITERATŪRA**

- <span id="page-62-0"></span>1. Ona Lukoševičienė "Autoįvykių analizė ir modeliavimas" Vilnius. "Technika" 2001. – 243p.;
- 2. Įsakymas "Dėl eismo įvykių apskaitos aprašo ir eismo įvykio kortelių pildymo taisyklių patvirtinimo" Lietuvos policijos generalinis komisaras. Nr. 5-V-706 Vilnius 2007 m. spalio 23d.;
- 3. Kęstutis Stungys "Autoįvykio vietos tyrimas: mokomasis leidinys" Vilnius: LTA Leidybos centras, 2000. – 38 p.;
- 4. Saulius Skvernelis, Vaidas Giršvildas "Neįskaitinės autoavarijos tyrimo metodika" Vilnius: Lietuvos teisės akademija, 1999. – 28 p.;
- 5. Lina Lazarenko "Eismo įvykio vietos aprašymas ir schemos sudarymas". Vilnius Lietuvos teisingumo ministerija, Lietuvos teismo ekspertizės centras, 2006 . – 27. p;
- 6. Kazys Kazakevičius "Moderni įranga dar neveikia" Lietuvos žinios Nr. 28 2010 vasario 04;
- 7. Trooper Ted Kocur, Nevada Hwy Patrol "Definitely great software." [interaktyvus] The Cad Zone 2009 [ţiūrėta 2009-01-25]. Prieiga per internetą: [<http://www.cadzone.com/Crash\\_Zone/Crash\\_Zone.htm>](http://www.cadzone.com/Crash_Zone/Crash_Zone.htm);
- 8. "Easy Street Draw Accident Diagramming Software" [interaktyvus] A-T Soliutions [žiūrėta 2009-01-26]. Prieiga per internetą: < [http://www.trancite.com/pro\\_esd.php](http://www.trancite.com/pro_esd.php) >;
- 9. "PC Crash features" [interaktyvus] MEA Forensic Engineers and Scientists [žiūrėta 2010-04-25]. Prieiga per internetą: < [http://www.pc-crash.com](http://www.pc-crash.com/) >;
- 10. Gytis Repečka "Automobilį veikiančios jėgos ir greitis" [interaktyvus] 2004 rugsėjo 16 [žiūrėta 2009-01-28] Prieiga per internetą: < [http://www.autonews.lt/lt/?article=6>](http://www.autonews.lt/lt/?article=6);
- 11. Lietuvos policijos eismo priežiūros tarnyba [interaktyvus]. [žiūrėta 2009-01-27]. Prieiga per internetą: < [http://www.lpept.lt/lt/>](http://www.lpept.lt/lt/).
- 12. S.Gudas Veiklos analizė ir informacinių poreikių specifikavimas, Kaunas, Naujasis lankas, 2002. 96 p.

## **8. SUMMARY**

#### **The implementation and research of traffic accident registration means**

<span id="page-63-0"></span>Over and over growing accident rate on the roads causes many problems to both police officers and road users. It is good if accidents do not make much damage to people health, but nevertheless in this case the traffic is disturbed, and it takes long hours to fill in a traffic accident registration form. During the investigation of the accident much time is wasted to draw the scheme of the accident accurately, to write information data. Thus, for quicker and more convenient record of the accident and scheme drawing certain software is used.

The final thesis examines the principles of the mapping of traffic accident scheme and the peculiarities of the presentation of accident information. The thesis also carries out the analysis of similar software with a help of which we establish that there is no such software that is capable of not only modeling the schemes of traffic accidents, but also giving necessary information about the accident in the accident data report.

So, the purpose of this work is to establish the requirements of projectable traffic accident registration system, to fulfill the specification of architecture, as well as to implement and test the software with regard to the instructions of the filling up of the traffic accident form.

# **9. TERMINŲ IR SANTRUMPŲ ŽODYNAS**

<span id="page-64-0"></span>**KET** – kelių eismo taisyklės.

**PĮ** – programinė įranga.

**DB** – duomenų bazė.

**RUP** – apibendrintas projektavimo metodas (angl. *Rational Unified Process*).

**UML** – apibendrinta modeliavimo kalba (angl. *Unified Modeling Language*).

**PA** – panaudojimo atvejai

**Specifikacija** - sistemos funkcionalumo aprašymas formaliais metodais.

**XML** – duomenų aprašymo standartas *(*angl. *eXtensible Markup Language).*

**DXF** – grafinių duomenų apsikeitimo formatas *(*angl. *Drawing Exchange Format).*

**PDF** yra [atviras failo formatas](http://lt.wikipedia.org/w/index.php?title=Atviras_formatas&action=edit&redlink=1) skirtas technologiškai neutraliam dvimačiam dokumentui atvaizduoti. [\(angl.](http://lt.wikipedia.org/wiki/Angl%C5%B3_kalba) *Portable Document Format*)

# **10. PRIEDAI**

# <span id="page-65-1"></span><span id="page-65-0"></span>**1 Priedas Eismo įvykio ataskaitos pavyzdys**

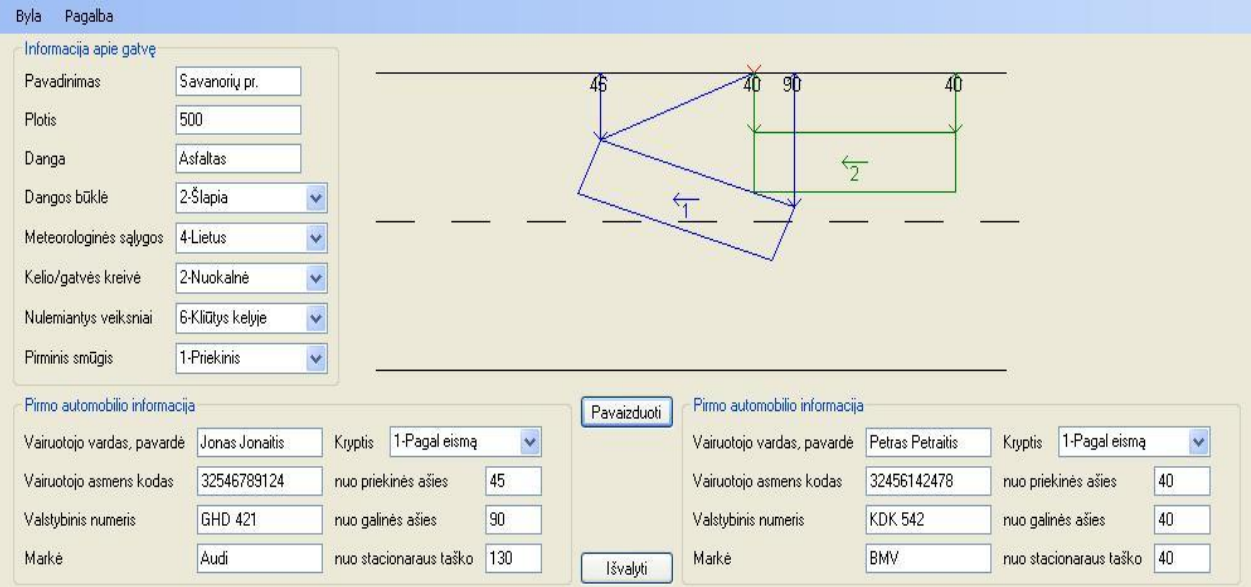

## **Grafinė ataskaitos forma**

# **Tekstinė ataskaitos forma**

Savanorių pr. 500 Asfaltas 2-Šlapia 4-Lietus 2-Nuokalnė 6-Kliūtys kelyje 1-Priekinis Jonas Jonaitis 32546789124 GHD 421 Audi 1-Pagal eismą 45 90 130 Jonas Jonaitis 32456142478 KDK 542 BMV 1-Pagal eismą 40 40 40

<span id="page-66-0"></span>**2 Priedas Eismo įvykių registravimo programos diskas**